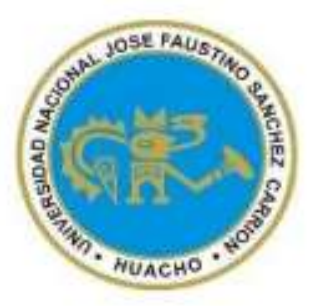

# **Universidad Nacional José Faustino Sánchez Carrión Facultad de Ingeniería Industrial, Sistemas e Informática Escuela Profesional de Ingeniería Informática**

Desarrollo de una aplicación movil para mejorar la accesibilidad a la información de la biblioteca de la Escuela de Posgrado de la Policia Nacional del Perú en Chorrillos

 **Tesis**

Para optar el Título Profesional de Ingeniero Informático

**Autor**

Cristofer Neil Tantavilca Portal

# **Asesor**

Ing. Ana Barrera Magdalena Barrera Loza

 **Huacho – Perú**

 **2024**

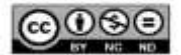

**Reconocimiento - No Comercial – Sin Derivadas - Sin restricciones adicionales** [https://creativecommons.org/licenses/by-nc-nd/4.0/](https://creativecommons.org/licenses/by-nc-nd/4.0)

**Reconocimiento**: Debe otorgar el crédito correspondiente, proporcionar un enlace a la licencia e indicar si se realizaron cambios. Puede hacerlo de cualquier manera razonable, pero no de ninguna manera que sugiera que el licenciante lo respalda a usted o su uso. **No Comercial**: No puede utilizar el material con fines comerciales. **Sin Derivadas**: Si remezcla, transforma o construye sobre el material, no puede distribuir el material modificado. **Sin restricciones adicionales**: No puede aplicar términos legales o medidas tecnológicas que restrinjan legalmente a otros de hacer cualquier cosa que permita la licencia.

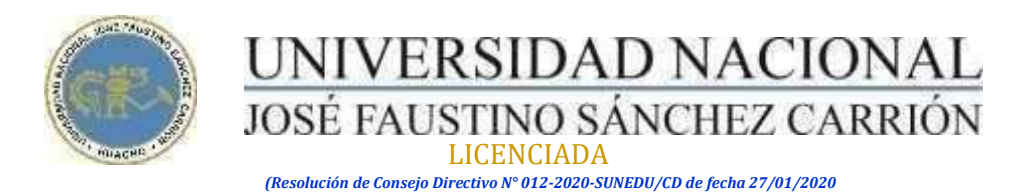

*"Año de la unidad, la paz y el desarrollo"*

# **Facultad de Ingeniería Industrial, Sistemas e informática Escuela profesional de Ingeniería Informática**

# **INFORMACIÓN**

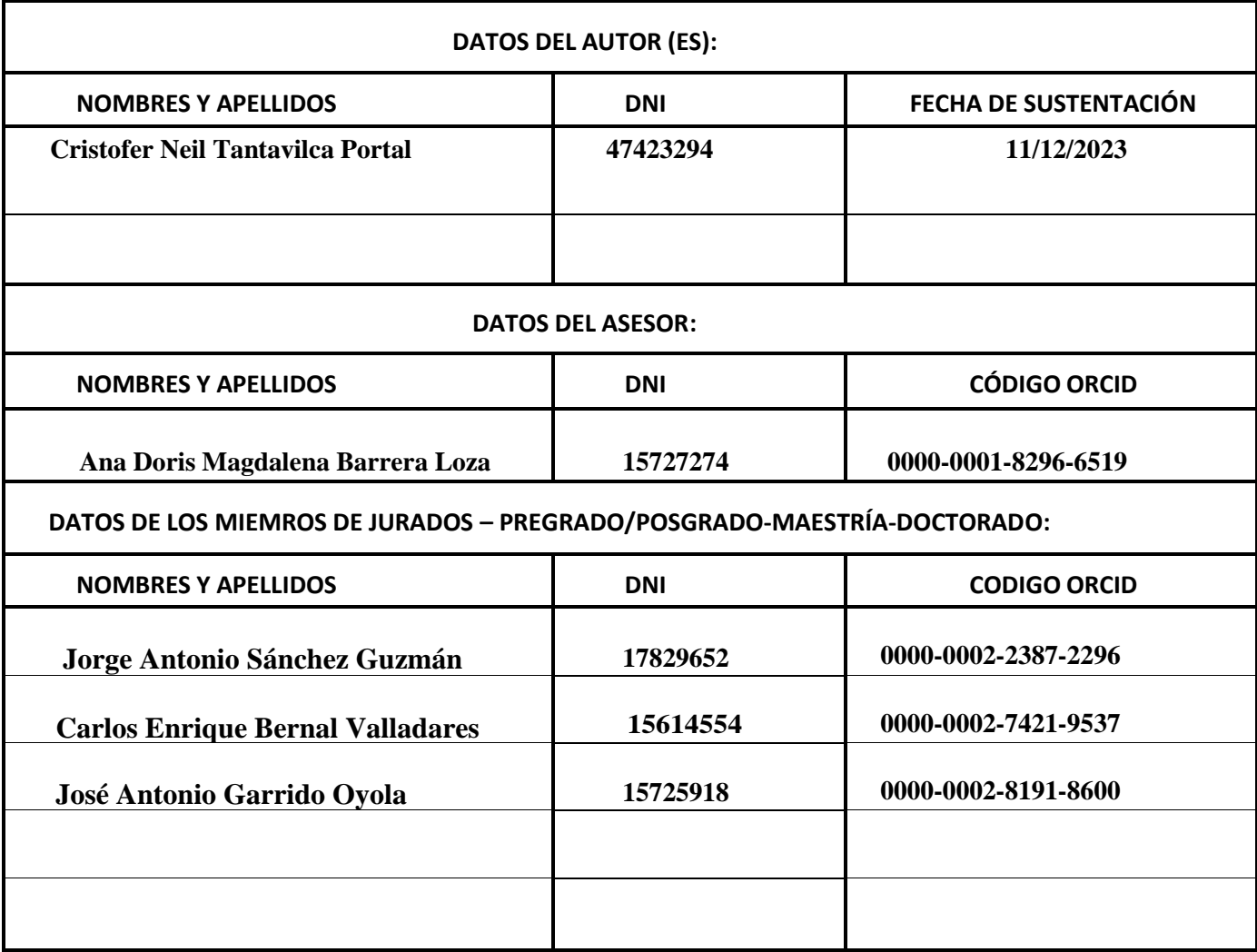

# **DESARROLLO DE UNA APLICACIÓN MOVIL PARA MEJORAR LA ACCESIBILIDAD A LA INFORMACIÓN DE LA BIBLIOTECA DE LA ESCUELA DE POSGRADO DE LA POLICIA NACIONAL DEL PERÚ EN CHORRILLOS**

<span id="page-3-0"></span>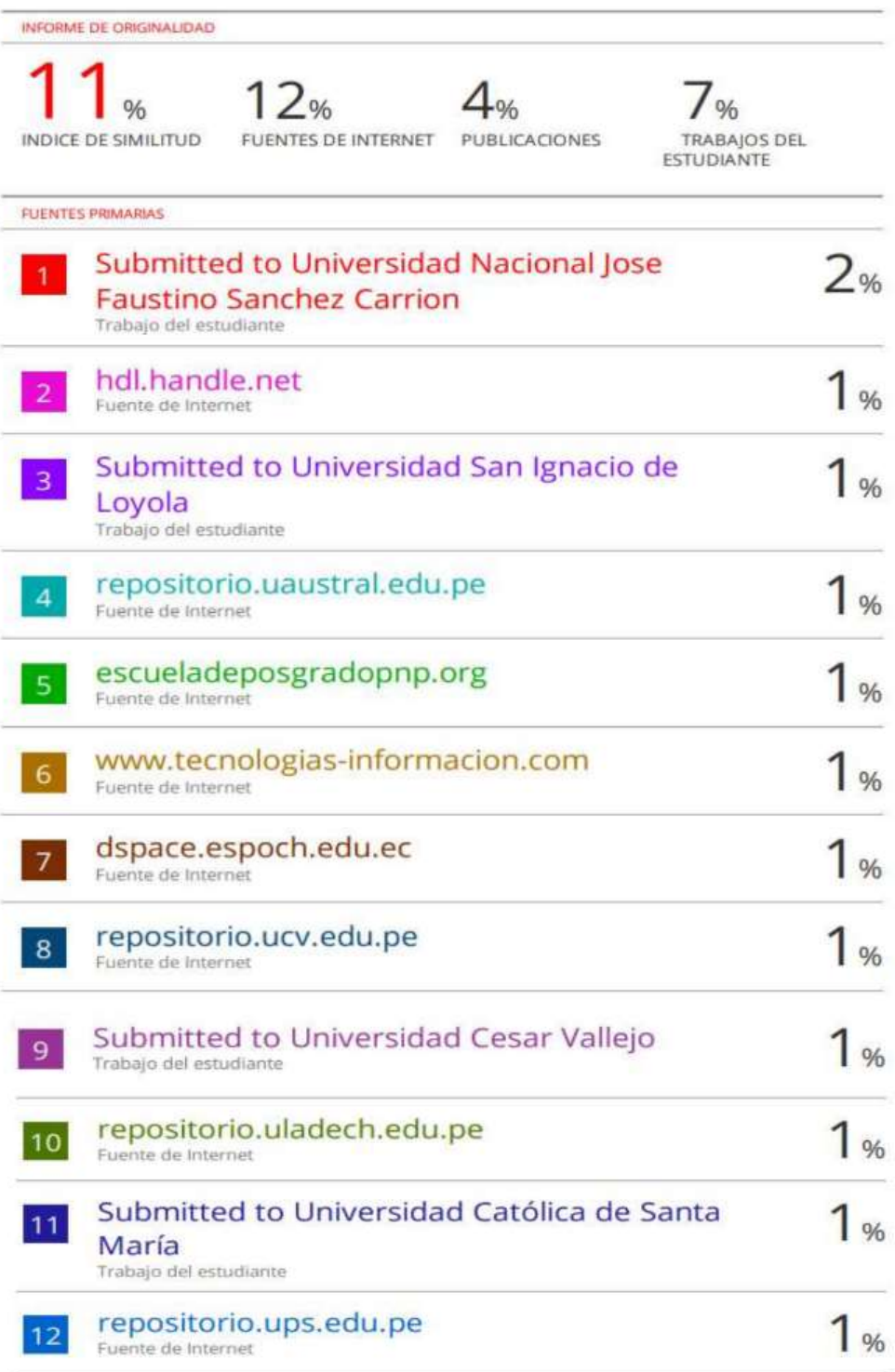

**TITULO:**

"DESARROLLO DE UNA APLICACIÓN MOVIL PARA MEJORAR LA ACCESIBILIDAD A LA INFORMACIÓN DE LA BIBLIOTECA DE LA ESCUELA DE POSGRADO DE LA POLICIA NACIONAL DEL PERÚ EN CHORRILLOS"

# **Dedicatoria**

<span id="page-5-0"></span>Este trabajo es dedicado a la mujer más importante, mi Madre por ser de gran apoyo en el desenlace de mi vida y carrera. A la Ing. Ana Doris Barrera Loza, por su apoyo en esta investigación y paciencia. Gracias Ingeniera.

### **AGRADECIMIENTO**

<span id="page-6-0"></span>Quiero expresar mi gratitud hacia aquellos que me brindaron apoyo durante este tiempo. En primer lugar, agradezco a mi madre por su constante motivación ya que ella ha sido mi mayor apoyo en cada etapa de mi vida. También quiero agradecer a mi asesora, la ingeniera Ana Doris Barrera Loza, por su valioso consejo y orientación. Asimismo, no puedo dejar de agradecer a la Escuela de Posgrado de la Policía Nacional del Perú, por darme la ocasión de llevar a cabo esta investigación.

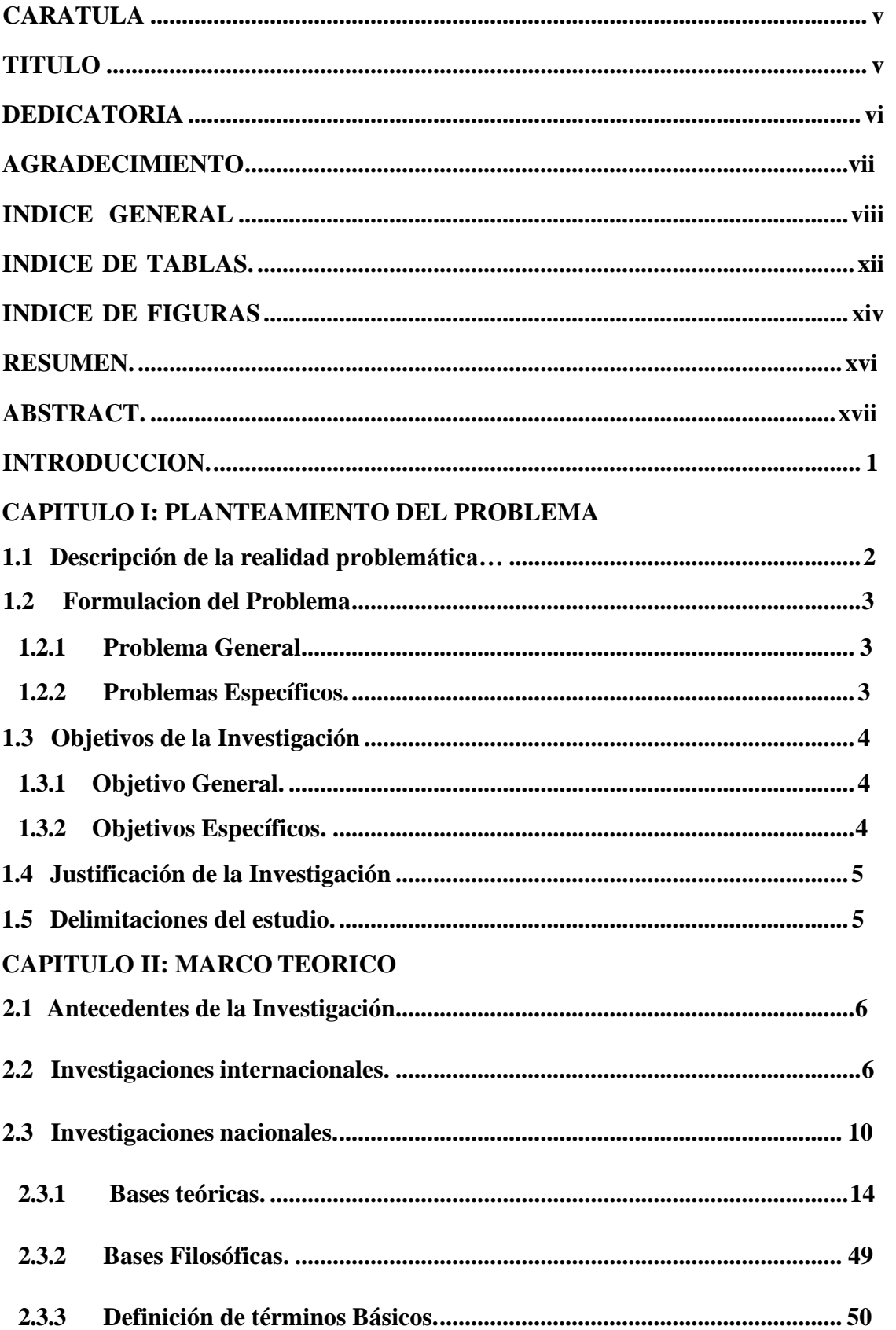

# **ÍNDICE**

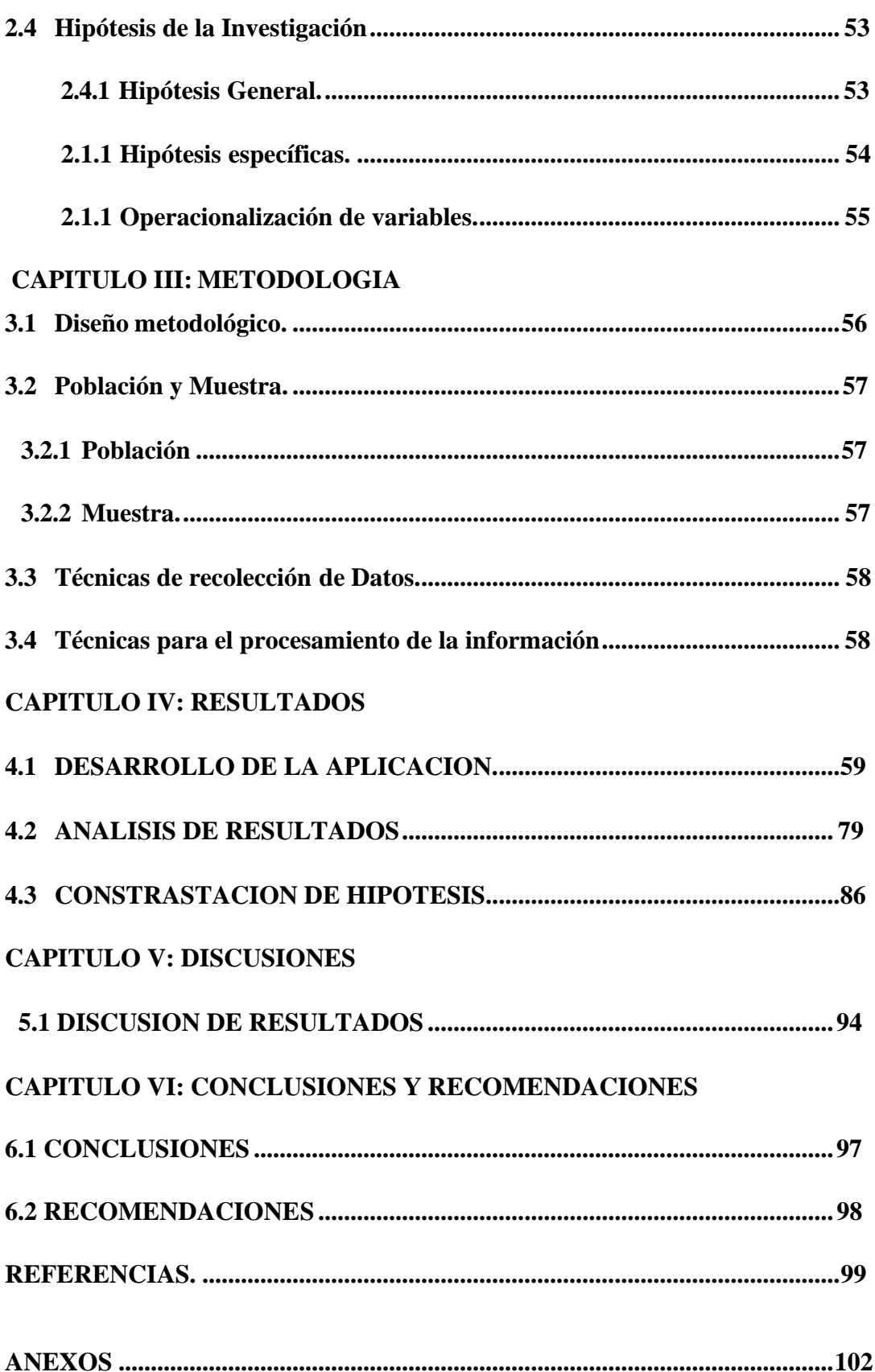

# **INDICE DE TABLAS**

<span id="page-9-0"></span>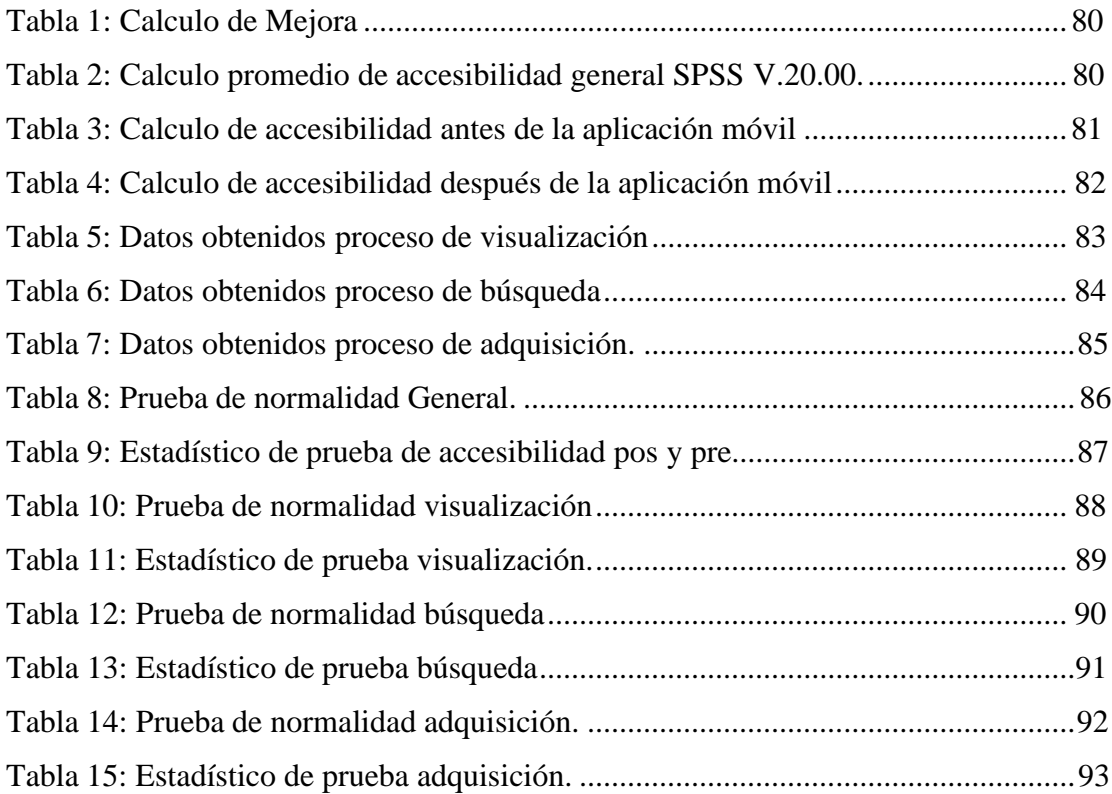

# INDICE DE FIGURAS

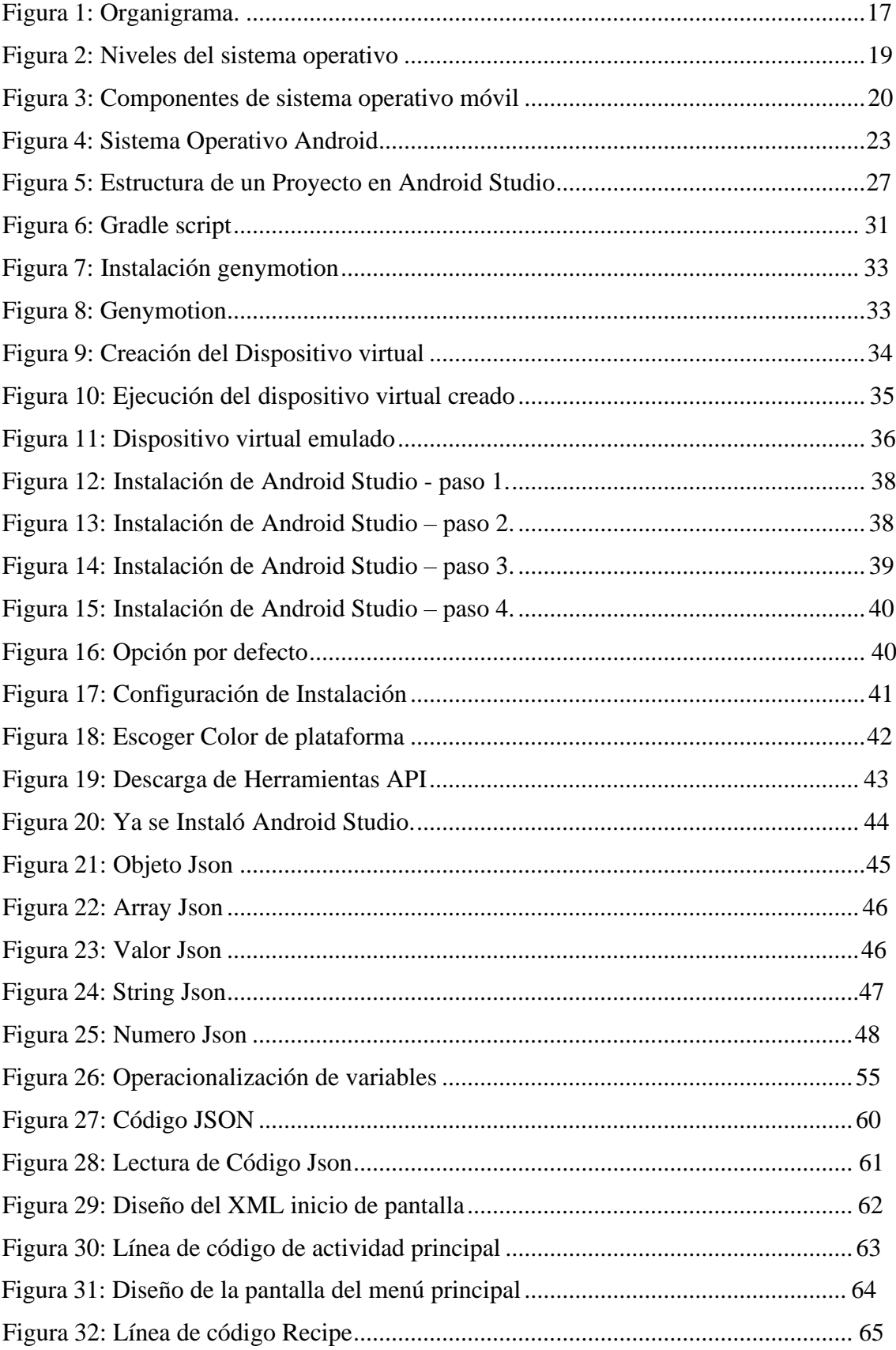

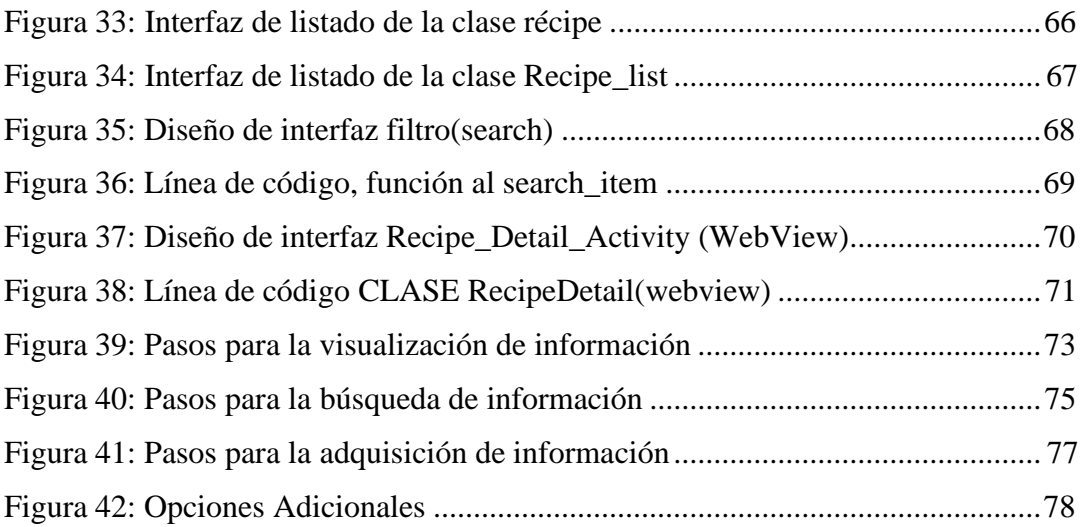

#### **Resumen**

<span id="page-12-0"></span>**Objetivo:** Determinar si el desarrollo de la aplicación móvil mejora la accesibilidad a la información de la biblioteca de la escuela de Posgrado de la Policía Nacional del Perú en Chorrillos. **Metodología**: La investigación es de tipo aplicada, nivel explicativo, diseño experimental en su variante pre-experimental y enfoque descriptivo. Se tomó una muestra de los datos obtenidos sobre el proceso de accesibilidad a la información por el periodo de 1 semana obteniendo un total de 31 casos.

Además, las pruebas estadísticas de comprobación de hipótesis se realizaron con diferencia de medias. **Resultados:** El desarrollo de una aplicación móvil mejora la accesibilidad a la información sobre la visualización, búsqueda y adquisición de la información con porcentajes de 97.08%, 75% y 80% respectivamente.

**Conclusiones**: Quedó demostrado que el desarrollo de una aplicación móvil mejora significativamente la accesibilidad a la información de la biblioteca de la escuela de posgrado de la policía nacional del Perú en chorrillos.

**Palabras clave**: Aplicación móvil, accesibilidad a la información, visualización, búsqueda, adquisición y mejora de procesos.

### **Abstract**

<span id="page-13-0"></span>**Objective:** To determine if the development of a mobile application improves accessibility to information in the library of the Postgraduate School of the National Police of Peru in Chorrillos. **Methodology:** The research is applied type, explanatory level, experimental design in its pre-experimental variant and descriptive approach. A sample of the data obtained on the information accessibility process was taken for a period of 1 week, obtaining a total of 31 cases. In addition, statistical tests for hypothesis testing were performed with mean differences.

**Results:** The development of a mobile application improves accessibility to information on the display, search and acquisition of information with percentages of 97.08%, 75% and 80% respectively.

Conclusions: It was shown that the development of a mobile application improves accessibility to information in the library of the postgraduate school of the National Police of Peru in Chorrillos.

**Keywords:** Mobile application, information accessibility, visualization, search, acquisition and process improvement.

### **Capítulo I**

# **PLANTEAMIENTO DEL PROBLEMA**

### **1.1 Descripción de la Realidad Problemática**

<span id="page-15-0"></span>La escuela de posgrado de la Policía Nacional del Perú actualmente está ubicada en el Distrito de chorrillos brindando gran variedad de programas a cualquier personal perteneciente a la Policía Nacional del Perú.

Vienen enseñando a un aproximado de 200 alumnos al año entre ellos oficiales, tenientes y capitanes.

La interacción que tienen los alumnos con la escuela se hace únicamente los días que tienen programadassus clases, terminada la clase proceden a realizarsus labores como oficiales, tenientes o capitanes. La Escuela de posgrado de la policía del Perú cuenta con una biblioteca la cual proporciona gran variedad de libros, trabajos y tesis que sirven como ejemplos a los alumnos.

La biblioteca está al alcance de cualquier alumno de la escuela de posgrado de la policía nacional del Perú en un horario específico lo cual esto genera un problema a los alumnos que quieran adquirir alguna información de un libro, trabajo u tesis que los pueda ayudar fuera de sus labores como alumnos.

Existe una gran necesidad que los alumnos puedan acceder a la información que ofrece la biblioteca en cualquier momento, sea dentro o fuera de la escuela de posgrado de la policía nacional del Perú.

Actualmente los dispositivos móviles (Smartphones) se encuentran al alcance de uno y beneficiándose de su uso, la accesibilidad y comodidad de acceder al internet móvil está acaparando el mercado a nivel mundial, millones de usuarios en todo el mundo hacen un uso cada vez mayor de este servicio con mejores condiciones de usabilidad.

Por esta razón la tesis "DESARROLLO DE UNA APLICACIÓN MÓVIL PARA MEJORAR LA ACCESIBILIDAD A LA INFORMACIÓN DE LA BIBLIOTECA DE LA ESCUELA DE POSGRADO DE LA POLICÍA NACIONAL DEL PERÚ EN CHORRILLOS" con el fin de analizar y desarrollar una aplicación móvil capaz de brindar el acceso a la información de la biblioteca de la escuela de posgrado de la policía nacional del Perú con una interfaz dinámica que facilitara la adquisición de información solicitada por el alumno.

# **1.2 Formulación de Problema**

# **1.2.1 Problema general.**

<span id="page-16-0"></span>¿De qué manera el desarrollo de una aplicación móvil influirá en la accesibilidad a la información de la biblioteca de la escuela de posgrado de la policía Nacional del Perú en Chorrillos?

### **1.2.2 Problemas específicos.**

<span id="page-16-1"></span>1. ¿Como el desarrollo de una aplicación móvil mejorara la visualización de información de la biblioteca de la escuela de posgrado de la policía Nacionaldel Perú en chorrillos?

2. ¿De qué manera el desarrollo de una aplicación móvil mejorara la búsqueda de la información de la biblioteca de la escuela de posgrado de la policía Nacional del Perú en Chorrillos?

3. ¿De qué manera el desarrollo de una aplicación móvil mejorara la adquisición de la información de la biblioteca de la escuela de posgrado de la policía nacional del Perú en chorrillos?

# **1.3 Objetivos de la Investigación.**

### <span id="page-17-0"></span>**1.3.1 Objetivo general.**

<span id="page-17-1"></span>Desarrollar una aplicación móvil para mejorar la accesibilidad de la información de la biblioteca de la escuela de posgrado de la policía Nacional del Perú en chorrillos.

## **1.3.2 Objetivos específicos.**

<span id="page-17-2"></span>1. Desarrollar una aplicación móvil para mejorar la visualización de la información de la biblioteca de la escuela de posgrado de la policía nacional del Perú en Chorrillos.

2. Desarrollar una aplicación móvil para mejorar la búsqueda de la información de la biblioteca de la escuela de posgrado de la policía nacional del Perú en Chorrillos.

3. Desarrollar una aplicación móvil para mejorar la adquisición de la información de la biblioteca de la escuela de posgrado de la policía nacional del Perú en chorrillos.

#### **1.4 Justificación de la investigación.**

<span id="page-18-0"></span>El propósito de esta investigación fue el desarrollo de una aplicación móvil que permite mejorar la accesibilidad a la información de la biblioteca de la escuela de posgrado de la policía nacional del Perú en chorrillos, lo que se está queriendo lograr mediante la aplicación móvil es mejorar la adquisición de información de la Biblioteca de la Escuela de Posgrado de la Policía Nacional del Perú, de una manera rápida y fácil de manejar en cualquier lugar y momento.

# **1.5 Delimitación de Estudio.**

La presente investigación se inicia con el desarrollo de una aplicación móvil y la identificación de las variables para el estudio, dando a conocer la población y muestra obtenidos en el periodo de una semana en el cual se aplicó el instrumento de la recolección de datos y cronometro, el lugar o área donde se llevó a cabo, especifica el tiempo que se desarrolló la investigación, conociendo el problema que dificulta la accesibilidad a la información de parte de la Escuela de posgrado de la Policía Nacional del Perú en Chorrillos, de esa manera se procesó y analizo para llegar a la conclusión de los resultados si aceptar o rechazar la hipótesis planteadas y si las variables se encuentran relacionadas.

# **Capitulo II**

# **MARCO TEÓRICO**

### **2.1 Investigaciones Internacionales.**

**Ramos, Edwin (2022).** En su investigación titulada **"Desarrollo de una aplicación móvil para campos santos con acceso a una base de datos mediante Quick Response Codes**" tesis de la Pontifica Universidad Católica del Ecuador en el 2022, Ambato, Ecuador.

Tiene como objetivo desarrollar una aplicación móvil para campos santos con acceso a una base de datos mediante Quick Response Codes, el cual requiere analizar el diseño y desarrollo de una aplicación móvil que acceda a la información histórica y cultural de los campos santos.

Se llego a la conclusión a través de un estudio bibliográfico para evidenciar la importancia de mantener viva la historia de los Camposantos, la aplicación móvil desarrollada permite a los usuarios acceder a la información que esta guardada en la base de datos por medio del uso de la cámara del dispositivo móvil a través de un código QR que muestran esta información de manera sencilla e interactiva.

Según los resultados obtenidos el 52.4% de encuestados tiene conocimiento de los códigos QR por el contrario el otro 47.6% desconoce el funcionamiento, se concluirá que con el paso del tiempo el uso de códigos QR para brindar información va a tomar

más tiempo en la aceptación de los usuarios que se encuentran dirigidos para que puedan interactuar con ellos.

**Ortiz Ángel (2021),** en su tesis titulada "**Desarrollo e implementación de una aplicación móvil informativa para los estudiantes del instituto superior tecnológico primero de mayo**" tesis del Instituto Superior Tecnológico Primero de Mayo, La paz, Ecuador.

Tiene como objetivo desarrollar e implementar una aplicación móvil que permita evidenciar la información referente a la institución ya que no llega de manera temprana a los estudiantes y personas fuera de la institución.

Se llego a la conclusión que la metodología de Mobile-D se puede utilizar en empresas de desarrollo pequeñas ya que provee interacción con el cliente permitiendo un desarrollo ágil, reducir el tiempo en el desarrollo de la aplicación y garantizar la calidad de la aplicación.

Según los resultados obtenidos de las encuestas de los estudiantes de cada carrera que cursan en la Institución la aplicación móvil cumple con los requerimientos que el usuario necesita además de ser una aplicación fácil de utilizar y de contar con un Buen diseño en sus interfaces.

**Morato, Pérez & Sánchez (2020).** En su investigación titulada **"Diseño de una aplicación móvil de bajo coste para redes de bibliotecas"** tesis de la Universidad Carlos III, Madrid, España.

Tiene como Objetivo enfocarse en la Red Valenciana de lectura pública para desarrollar el diseño de la aplicación móvil que permitirá acceder a la información y ubicaciones de las bibliotecas públicas en Valencia que utilizará como herramientas la disponibilidad del idioma y la capacidad de multi plataformas.

Se llego a la conclusión que integrar una app en la red de bibliotecas pone a disposición de las del 80% de población un sistema de comunicación adaptado a los nuevos usos y costumbres sobre la búsqueda de información.

Según los resultados de los argumentos obtenidos para diseñar la aplicación móvil basado en la funcionabilidad demandadas por usuarios se tomó como referencia la red Electrónica de lectura pública Valenciana y la selección de muestras de bibliotecas públicas y agencias de lecturas pertenecientes a la comarca Horta Nord de la provincia de Valencia, la aplicación móvil entra en diferentes aspectos uno de ellos es la comprensión del textos mostrados en la Aplicación móvil logrando la obtención referido a las direcciones de las bibliotecas y agencias de lectura también acceder a un correo electrónico, número telefónico y Mapa que permite llegar a la ubicación de la biblioteca que desea llegar. Se destaca la obtención de datos facilitados en el menor tiempo a través de una aplicación móvil.

**Castro, Montero & Rincón (2017).** En su investigación Titulada "**Diseño de una APP móvil para la vinculación de estudiantes en el ámbito Empresarial"**, tesis de la Corporación universitaria Minuto de Dios, Cundinamarca, Colombia.

Tiene como objetivo potenciar a través de la comunicación grafica el mercado de las Apps diseñando el prototipo de una aplicación móvil, que facilite la vinculación de estudiantes practicantes de comunicación grafica con empresas del municipio de Soacha.

Se llego a la Conclusión que al analizar los resultados del perfil de un comunicador grafico que, según los datos obtenidos a través de entrevistas y encuestas de estudiantes y docentes, es capaz de suplir la necesidad a la empresa que requiere de sus servicios en el ámbito laboral del Municipio de Soacha.

Según los resultados obtenidos realizados a través de una encuesta a los estudiantes de comunicación grafica se logró deducir que los programas más utilizados van acordes de los gustos del estudiante y es por eso que tratan de profundizarse por el uso del Software. El diseño de la aplicación móvil se enfocó en tener un diseño en el cual los estudiantes que la aplicación móvil es solo para ellos, seleccionando la realización de un imagotipo por su forma y tipografía dinámica para que puedan generar ideas y explotar su imaginación.

**Pareja, Daniel (2018),** En su investigación titulada "**Diseño e implementación de una aplicación móvil docente**", tesis de la Universidad Politécnica de Valencia, Valencia, España.

Tiene como objetivo desarrollar una aplicación móvil en el sistema operativo de Android y subido a la Play Store para que se pueda distribuir para su instalación.

Se llego a la conclusión que ha habido gran cantidad de problemas en base al desarrollo entre la conexión de la Aplicación móvil con el Servidor ya que la base de datos se usaba con MYSQLite, también había problemas con los usuarios a no encontrar lo que necesitaban.

Según los resultados obtenidos se llegó a un acuerdo con el director de la Institución donde se implementaría la aplicación móvil y tener las cosas claras que requerían para la App, en cuanto a mejoras y ampliaciones, se agregaron muchas funcionalidades como chats personales y de grupos también las funcionalidades de acuerdo al usuario.

## **2.2 Investigaciones Nacionales.**

**Santalla, Roxana (2022)**. En su investigación titulada "**Implementación de una aplicación móvil para la optimización del proceso de control de inventarios en una empresa importadora y comercializadora de cemento**", tesis de la Universidad Nacional Mayor de San Marcos, Lima, Perú.

Tiene como objetivo Implementar una aplicación móvil para optimizar el proceso de control de inventarios en una empresa importadora y comercializadora de cementos.

Llegando a la conclusión que la implementación de una aplicación móvil para optimizar los procesos de control de inventarios en una empresa importador y comercializadora de cemento, concluye que tiene una gran reducción de pasos de sus procesos.

Según los resultados obtenidos según los indicadores con la implementación de la aplicación móvil, la cantidad de procesos para la toma de inventarios se redujo un 55%, lo que indica que el proceso se vuelve más ágil para los usuarios.

**Pacherres, Juan R. (2021).** En su investigación titulada "**Diseño de una aplicación móvil para mejorar la accesibilidad en personas con discapacidad visual**", tesis de la Universidad Ciencias y Humanidades, Lima, Perú.

Tiene como objetivo diseñar una aplicación móvil para las personas que carecen de visión en el distrito de puente piedra en la cual ayudara a comunicarse mediante llamadas y mensajes logrando mejorar que las personas ciegas puedan utilizar los equipos celulares (Smartphones).

Llegando a la conclusión que una aplicación móvil para las personas discapacitadas por falta de visión pueda utilizar los equipos celulares (Smartphones) ayudándolos a comunicarse con otras personas y organización de sus labores. El funcionamiento de la aplicación móvil se basó en el Sistema ANDROID ya que proporciona herramientas eficaces para su desarrollo en particular el SDK de Voz.

Según los resultados se logró diseñar una aplicación móvil con una gran variedad de herramientas que permitan ayudar en el control ágil a través de bocetos pretendiendo

que pueda manejarse mediante control de voz para que también puedan tener la ventaja de poder utilizar los equipos celulares (Smartphones) para que no tengan que pedir ayuda a alguna persona para poder realizar alguna llamada, mensaje o programar alguna alarma, porque todo será realizado mediante control de voz.

**Nizama, Eddy (2019).** En su investigación titulada **"Diseño de una aplicación Móvil para la gestión y control de préstamo de libros en la biblioteca Municipal del distrito de Tambogrande – Piura 2017.",** tesis de la universidad Católica de los Ángeles Chimbote en el 2019, Piura, Perú.

Tiene como objetivo Diseñar una aplicación móvil para la gestión y control de préstamo de libros en la Biblioteca Municipal del distrito de Tambogrande - Piura; 2017, para mejorar el proceso de préstamo de libros.

Llegando a la conclusión que dependiendo a las personas asisten a la biblioteca Municipal de Tambogrande existe una mala atención hacia el usuario al momento de realizar un préstamo, lo cual es necesario que dicha institución cuente con un aplicativo móvil que pueda automatizar dichos procesos de préstamo de Libros.

Según los resultados obtenidos sobre el diseño de la aplicación móvil para la gestión y control de préstamos de libros en la biblioteca Municipal del Distrito de Tambogrande queda demostrado que el diseño de una aplicación móvil en dicha organización minimiza y agiliza los procesos de la institución.

**Hagiwara, Jesús (2019)**. En su investigación titulada **"Aplicación Móvil para mejorar el Acceso al sistema de Gestión Académica de los Estudiantes y Egresados de la Universidad Privada de la Selva Peruana. Iquitos 2019"**, tesis de la Universidad Privada de la Selva Peruana, Iquitos, Perú.

Tiene como objetivo mejorar el acceso al sistema de gestión académica mediante una aplicación móvil y de esta manera la interacción de los estudiantes y egresados con la Universidad Privada de la selva peruana.

Llegando a la conclusión que la implementación de la aplicación móvil mejora el acceso al sistema de gestión académica de los estudiantes y egresados, facilitando las labores que el estudiante requiera con la interacción del sistema de gestión académica de una manera rápida y satisfactoria.

Según los resultados obtenidos que el uso de una aplicación móvil facilita el acceso al sistema académico, el beneficio y satisfacción de los estudiantes y docentes al poder visualizar e ingresar la información al sistema.

**López Ruby, (2018)**. En su investigación titulada "**Desarrollo de un aplicativo móvil para el Análisis del tráfico vehicular en el centro de lima**", tesis de la universidad San Ignacio de Loyola, Lima, Perú.

Tiene como objetivo principal determinar el flujo de tránsito vehicular en el centro de lima, por horas y el tipo de vehículo que están en la ruta céntrica de lima.

Se llego a la conclusión que los teléfonos inteligentes (Smartphones) hacen uso de mapas

y estadísticas. Se obtuvo la data de velocidad de los vehículos en el tránsito por medio de la aplicación creada para teléfonos inteligentes (Smartphones), la aplicación móvil logra una buena precisión a la hora de detectar los viajes de usuarios. Según los resultados al usar la información obtenida se tomó las medidas correctivas de las zonas, para tener como objetivo reducir el tráfico, pero diferenciando las direcciones en que viajan los vehículos, lo cual generan resultados más completos y brindar el desplazamiento entre los varios tipos de vehículos.

#### **2.3.1 BASES TEORICAS**

# **2.3.1.1 Reseña histórica de la escuela de posgrado de la Policía Nacional del Perú en Chorrillos.**

# **2.3.1.1.1 Creación.**

La Escuela de Posgrado de la PNP (ESCPOGRA PNP) fue creada mediante Decreto Legislativo Nº 1151 del 10DIC2012 - Ley del Régimen Educativo de la Policía Nacional del Perú. Sobre la base de esta norma y su reglamento, de la fusión del Instituto de Altos Estudios Policiales (INAEP) y la Escuela Superior de Policía (ESUPOL). La ESCPOGRA PNP es el órgano de educación que conduce las Maestrías, Programas, Cursos de Perfeccionamiento y Diplomados en Administración, Ciencias Policiales y otros. Asimismo, es el órgano de gestión académica responsable de las actividades educativas que se desarrollan en el tercer nivel de perfeccionamiento del Régimen Educativo de la Policía Nacional del Perú.

(Pag. Web [http://www.escueladeposgradopnp.org/\)](http://www.escueladeposgradopnp.org/))

# **2.3.1.1.2 Ubicación.**

El distrito de Chorrillos es uno de los 43 que conforman la provincia de Lima, ubicada en el departamento homónimo en el Perú. Limita al Norte con el distrito de Barranco y el distrito de Santiago de Surco, al Este con el distrito de San Juan de Miraflores y Villa El Salvador; y al Sur y al Oeste con el océano Pacífico. (Wikipedia)

# **2.3.1.1.3 Misión y visión de la escuela de Posgrado de la policía Nacional delPerú. - Misión.**

Liderar las investigaciones en administración, ciencia y tecnología policial, orientadas al orden interno, orden público, seguridad ciudadana, doctrina y gestión pública de la Policía Nacional del Perú, para el desarrollo institucional, dentro de una cultura de paz y orden democrático.

(Pág. Web [http://www.escueladeposgradopnp.org/nosotros.php\)](http://www.escueladeposgradopnp.org/nosotros.php))

# **- Visión.**

Ser una Escuela de Posgrado líder, de reconocido prestigio nacional e internacional, con excelencia académica en el perfeccionamiento e investigación, dirigido a oficiales de la PNP, FFAA y equivalentes del extranjero; profesionales de nivel directivo, priorizando el potencial humano como base del desarrollo académico, que la sociedad y la Policía Nacional del Perú en su conjunto requieren.

(Pág.Web, [http://www.escueladeposgradopnp.org/nosotros.php\)](http://www.escueladeposgradopnp.org/nosotros.php))

# **2.3.1.1.4 Organigrama de la escuela de Posgrado de la Policía Nacional delPerú**

Un organigrama es un esquema de la organización que tiene una empresa, entidad e institución se utiliza para nombrar a la representación gráfica de las operaciones que se realizan en el marco de un proceso.

Los organigramas pueden incluir los nombres de las personas que dirigen cada departamento o división de la entidad, para explicitar las relaciones jerárquicas y competentes vigentes, los organigramas se representan de una manera gráfica o esquemática de distintos niveles de jerarquía y relación entre ellos.

A continuación, se muestra el Organigrama de la escuela de Posgrado de la Policía Nacional del Perú.

Figura 1: Organigrama

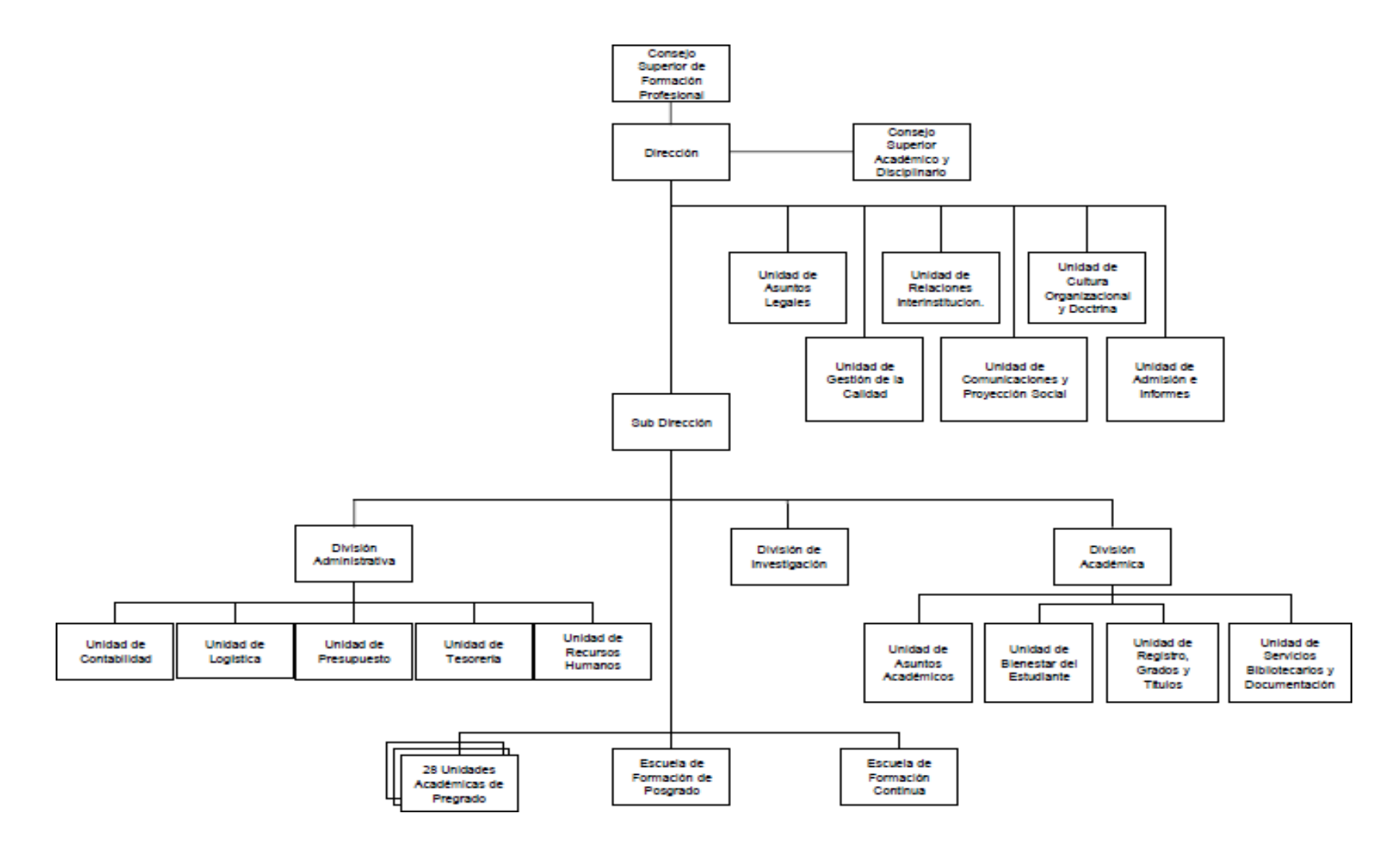

*Fuente: <http://www.escueladeposgradopnp.org/nosotros.php>*

### **2.3.1.2 Sistemas Operativos:**

#### Según **Anasagasti &Pérez (2016):**

Un sistema operativo (SO) es un programa que tiene encomendadas una serie de funciones cuyo objetivo es simplificar el manejo y la utilización del computador, haciéndolo seguro y eficiente. Históricamente se han ido completando las misiones encomendadas al sistema operativo, por lo que los productos comerciales actuales incluyen una gran cantidad de funciones, como son interfaces gráficas, protocolos de comunicación, bases de datos, etc. Las funciones clásicas del sistema operativo se pueden agrupar en las tres categorías siguientes:

- Gestión de los recursos del computador.
- Ejecución de servicios para los programas en ejecución.
- Ejecución de los mandatos de los usuarios.

El objetivo del computador es ejecutar programas, por lo que el objetivo del sistema operativo es facilitar la ejecución de dichos programas. La ejecución de programas en una máquina con sistema operativo da lugar al concepto de proceso, más adelante se presenta el concepto de proceso. (p. 32)

El sistema operativo está formado conceptualmente por tres capas principales. La capa más cercana al hardware se denomina núcleo (kernel), y es la que gestiona los recursos hardware del sistema y la que suministra la funcionalidad básica del sistema operativo. Esta capa ha de ejecutar en modo privilegiado, mientras que las otras pueden ejecutar en modos menos permisivos. (p. 33)

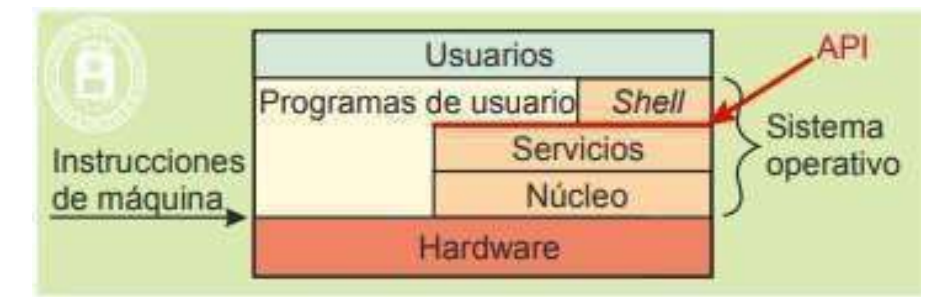

Figura 2: *Niveles del sistema operativo*

La capa de servicios, o de llamadas al sistema, ofrece a los procesos unos servicios a través de una interfaz de programación o API (Application Programming Interface). Desde el punto de vista de los procesos esta capa extiende la funcionalidad del computador, por lo que se suele decir que el sistema operativo ofrece una máquina extendida a los procesos. De esta forma se facilita la elaboración de los programas, puesto que se apoyan en las fun ciones que les suministra el sistema operativo. La capa de intérprete de mandatos o shell suministra una interfaz a través de la cual el usuario puede dialogar de forma interactiva con el computador. El shell recibe los mandatos u órdenes del usuario, los interpreta y, si puede, los ejecuta. Dado que el shell suele ejecutar en modo usuario, algunos autores consideran que no forma parte del sistema operativo. En opinión de los autores de este texto, el shell es uno más de los elementos del sistema operativo. (p. 33)

*Fuente: Sistemas Operativos Anagasti (Pg. 10)*

### **2.3.1.3 Sistemas Operativos Móviles:**

# Según **Pedrozo (2012)** afirma que:

Un sistema operativo móvil o SO móvil es un sistema operativo que controla un dispositivo móvil al igual que las Computadoras más grandes utilizan Windows,Linux o Mac OS entre otros. Sin embargo, los sistemas operativos móviles son mucho más simples y están más orientados a la conectividad inalámbrica, los formatos multimedia para móviles y las diferentes maneras de introducir información en ellos. (p. 03)

# COMPONENTES DE LOS SISTEMAS OPERATIVOS EN DISPOSITIVOSMÓVILES: - **Capas:**

Al igual que los sistemas operativos presentes en los componentes informáticos más grandes, un sistema operativo móvil también se encuentra compuesto por varias capas. (P. 03)

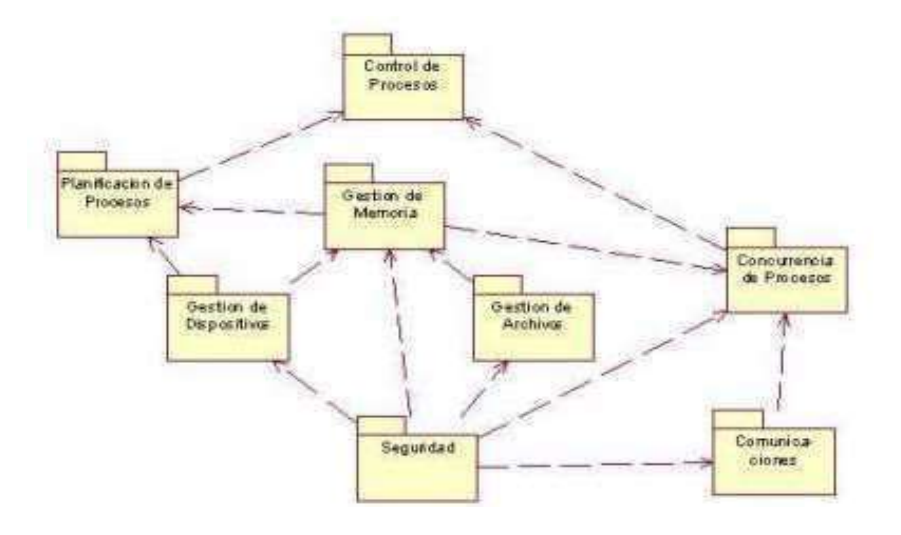

*Figura 3: Componentes de sistema operativo móvil Fuente: Sistemas Operativos Móviles. Pedrozo(p.04)*

#### - **Kernel:**

Una de las más importantes y esenciales piezas que componen cualquier sistema operativo, sea el de nuestro móvil, o el de la PC, es el denominado núcleo o Kernel, el cual es la capa de software que permite el acceso a los diferentes elementos de hardware que conforman nuestro móvil. También es el encargado de brindar diferentes servicios a las capas superiores como los controladores de hardware, gestión de procesos, sistemas de archivos, además del acceso y administración de la memoria del sistema. Los sistemas operativos para móviles pueden basarse en núcleos Linux, tal como lo hace Android, o hasta inclusive IOS, el SO del iPhone que utiliza un kernel heredado de Unix. También en una gran cuota del mercado se encuentra presente Windows Mobile y RIM que utilizan kernels propios. En el caso de Android y el de RIM, ambos sistemas operativos presentan la particularidad de contar con un motor Java en el desarrollo de sus núcleos. (p. 04)

# - **Middleware:**

Esta capa es el conjunto de módulos que permite que las aplicaciones diseñadas y escritas para tales plataformas puedan ser ejecutadas. Su funcionamiento es totalmente trasparente para el usuario, no debiendo realizar ninguna acción ni configurar alguna para su correcto desenvolvimiento. El Middleware brinda la posibilidad de ejecutar servicios muy importantes para que otras aplicaciones, en capas superiores de la jerarquía, puedan ejecutarse. Estos servicios, como mencionamos, son vitales para el normal funcionamiento de la estructura del sistema operativo de nuestro móvil. Entre los servicios que presta esta capa podemos citar los motores de comunicaciones y mensajería, funciones de
seguridad, servicios para la gestión de diferentes aspectos del móvil, ofrece servicios claves como el motor de mensajera y comunicaciones, códecs multimedia, intérpretes de páginas Web y servicios WAP, además de soporte para una gran variedad de servicios concernientes al apartado multimedia que es capaz de ejecutar el móvil. (p. 04)

## **2.3.1.4 Android:**

## Según **Pérez & Merino (2017):**

Android es el nombre de un sistema operativo que se emplea en dispositivos móviles, por lo general con pantalla táctil. De este modo, es posible encontrar tabletas (tablets), teléfonos móviles (celulares) y relojes equipados con Android, aunque el software también se usa en automóviles, televisores y otras máquinas.

Además de todo lo indicado hasta el momento, merece la pena conocer otra serie de datos de interés acerca del sistema operativo Android, entre los que podemos destacar los siguientes:

- Google Play es su catálogo para poder acceder a todo tipo de aplicaciones, tanto gratuitas como de pago.
- Dispone del correspondiente soporte para streaming.
- Puede soportar lo que son videollamadas mediante Hangouts.
- Da la posibilidad de que el terminal pueda ser empleado como punto de acceso, ya sea inalámbrico o alámbrico.

Android puede adaptarse a múltiples resoluciones de pantalla y soporta conexiones WiFi, Bluetooth, LTE, CDMA, GSM/EDGE, HSPA+ y UMTS, entre otras. También permite el envío de mensajes MMS y SMS, cuenta con navegador web, posibilita el desarrollo de streaming y está capacitado para trabajar con archivos MP3, GIF, JPEG, PNG, BMP, WAV, MIDI, MPEG-4 y otros formatos multimedia. (Pág. Web: https://definicion.de/android/)

Figura 4: Sistema Operativo Android

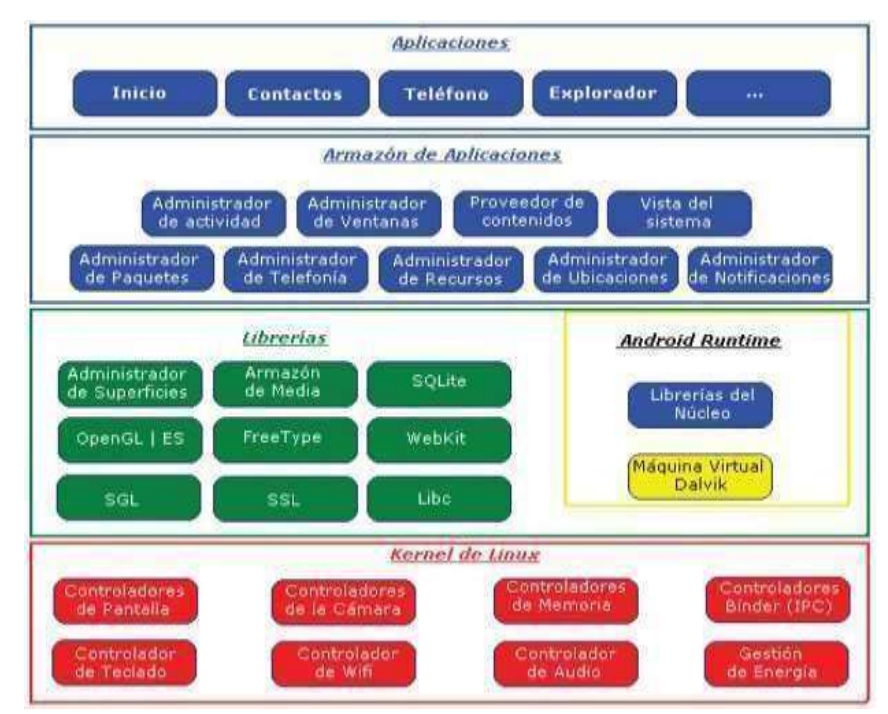

*Fuente: https://definicion.de/android/*

#### **2.3.1.4.1 Características de Android:**

Según **Invarato (2014)** los define como:

# **2.3.1.4.2 Gráficos:**

VGA, biblioteca de gráficos 2D, biblioteca de gráficos 3D basada en las especificaciones de la OpenGL ES 2.0. (p.10)

## **2.3.1.4.3 Almacenamiento:**

SQLite. (p.10)

# **2.3.1.4.4 Mensajería:**

SMS, MMS y C2DM Navegador Web: WebKit, motor JavaScript V8 Multimedia: WebM, H.263, H.264 (en 3GP o MP4), MPEG-4 SP, AMR, AMR-WB (en un contenedor 3GP), AAC, HEAAC (en contenedores MP4 o 3GP), MP3, MIDI, Ogg Vorbis, WAV, JPEG, PNG, GIF y BMP. (p.10)

#### **2.3.1.4.5 Streaming:**

RTP/RTSP (3GPP PSS, ISMA), descarga progresiva de HTML (HTML5 tag), Adobe Flash Streaming (RTMP) . (p.10)

#### - **Hardware:**

Cámaras de fotos, de vídeo, pantallas táctiles, GPS, acelerómetros, giroscopios, magnetómetros, sensores de proximidad y de presión, sensores de luz,gamepad, termómetro, aceleración por GPU 2D y 3D. (p.10)

## - **Bluetooth:**

A2DF y AVRCP, el envío de archivos (OPP). (p.10)

#### - **Videollamadas:**

Voz, Multi-táctil. (p.10)

#### - **Tethering:**

Usar al dispositivo como punto de acceso inalámbrico. (p.10)

#### - **Conectividad:**

GSM/EDGE, IDEN, CDMA, EV-DO, UMTS, Bluetooth, Wi-Fi, LTE, HSDPA, HSPA+, NFC y WiMAX. (p.10)

## **2.3.1.5 Arquitectura de un sistema operativo Android:**

Según **B. B. B.C.V (2012).** Cada sección se describe en detalle:

## **2.3.1.5.1 Aplicaciones**:

Incluyen un cliente de correo electrónico, programa de SMS, calendario, mapas, navegador, contactos y otros. Todas ellas escritas en Java.

# **2.3.1.5.2 Marco de trabajo de aplicaciones.**

Los desarrolladores tienen acceso completo a los mismos APIs del framework usados por las aplicaciones base. La arquitectura está diseñada para simplificar la reutilización de componentes; cualquier aplicación puede publicar sus capacidades y cualquier otra aplicación puede luego hacer uso de esas capacidades.

## **2.3.1.5.3 Bibliotecas.**

Incluye un conjunto de bibliotecas de C/C++ usadas por varios componentes del sistema.

# **2.3.1.5.4 Runtime de Android.**

Incluye un set de bibliotecas base que proporcionan la mayor parte de las funciones disponibles en las bibliotecas base del lenguaje Java. Cada aplicación Android corre su propio proceso, con su propia instancia de la máquina virtual Dalvik.

# **2.3.1.5.5 Núcleo Linux.**

Android depende de Linux para los servicios base del sistema como seguridad, gestión de memoria, gestión de procesos, pila de red y modelo de controladores. También actúa como capa de abstracción entre el hardware y el resto de la pila de software.

(Pag. Web: [http://androidos.readthedocs.io/en/latest/data/\)](http://androidos.readthedocs.io/en/latest/data/))

#### **2.3.1.6 Estructura de un Proyecto en AndroidStudio:**

## **Según UPV- Master en desarrollo de aplicaciones Android (2017):**

Lo primero que conviene que conozcas es que un proyecto en Android Studio puede contener varios módulos. Cada módulo corresponde a una aplicación o ejecutable diferente. Disponer de varios módulos en un mismo proyecto nos será muy útil cuando queramos crear varias versiones de nuestra aplicación, para dispositivo móvil, Wear, TV, Glass, etc. También si queremos crear varias versiones de nuestra aplicación con nivel mínimo de SDK diferentes. En este

libro solo vamos a desarrollar aplicaciones para móviles, por lo que no vamos a necesitar un módulo. Este módulo ha sido creado con el nombre de la App.

Cada módulo en Android está formado por un descriptor de la aplicación (manifests), el código fuente en Java (java), una serie de ficheros con recursos (res) y ficheros para construir el módulo (Gradle Scripts). Cada elemento se almacena en una carpeta específica, que hemos indicado entre paréntesis.

Aprovecharemos el proyecto que acabamos de crear para estudiar la estructura de un proyecto en Android Studio.

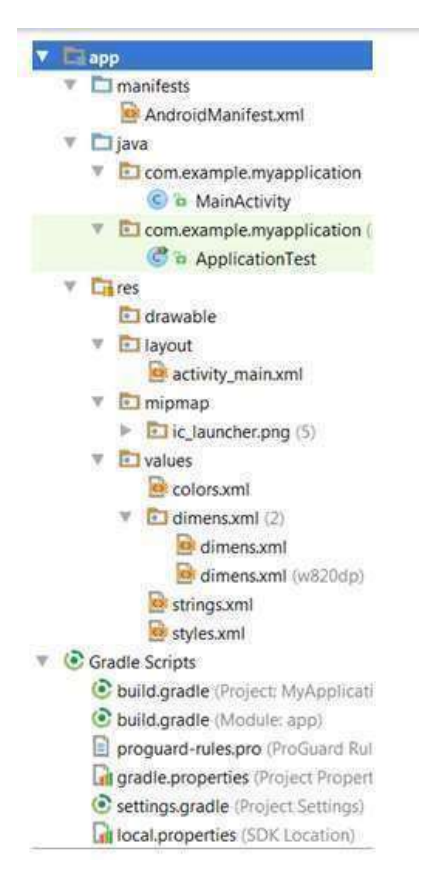

Figura 5: Estructura de un Proyecto en Android Studio *Fuente: Android studio Proyecto*

# **2.3.1.6.1AndroidManifest.xml:**

Este fichero describe la aplicación Android. Se define su nombre, paquete, icono, estilos, etc. Se indican las actividades, las intenciones, los servicios y los proveedores de contenido de la aplicación. También se declaran los permisos que requerirá la aplicación. Se indica la versión mínima de Android para poder ejecutarla, el paquete Java, la versión de la aplicación, etc.

## **2.3.1.6.2Java:**

Carpeta que contiene el código fuente de la aplicación. Como puedes observar los ficheros Java se almacenan en carpetas según el nombre de su paquete.

#### **2.3.1.6.3MainActivity:**

Clase Java con el código de la actividad inicial.

## **2.3.1.6.4ApplicationTest:**

Clase Java pensada para insertar código de testeo de la aplicación utilizando el API JUnit.

# **2.3.1.6.5Res:**

Carpeta que contiene los recursos usados por la aplicación.

## **2.3.1.6.6 Drawable:**

En esta carpeta se almacenan los ficheros de imágenes (JPG o PNG) y descriptores de imágenes en XML.

#### **2.3.1.6.7 Mipmap:**

Es una carpeta con la misma finalidad que res/drawable. La única diferencia es que, si ponemos los gráficos en mipmap, estos no son rescaladados para adaptarlos a la densidad gráfica del dispositivo donde se ejecuta la aplicación, sino que se buscará en las subcarpetas el gráfico con la densidad más pareciday se utilizará directamente. Es recomendable guardar los iconos de aplicación en esta carpeta. En el proyecto se ha incluido el fichero ic\_launcher.png que será utilizado como icono de la aplicación. Observa como este recurso se ha añadido en cuatro versiones diferentes. Como veremos en el siguiente capítulo, usaremos un sufijo especial si queremos tener varias versiones de un recurso, de forma que solo se cargue al cumplirse una determinada condición. Por ejemplo: (hdpi) significa que solo ha de cargar los recursos contenidos en esta carpeta cuando el dispositivo donde se instala la aplicación tiene una densidad gráfica alta (180- dpi); (mdpi) se utilizará con densidad gráfica alta (180-dpi).

Si pulsas sobre las diferentes versiones del recurso, observarás como se trata del mismo icono, pero con más o menos resolución, de forma que en función de la densidad gráfica del dispositivo se ocupe un tamaño similar en lapantalla.

Véase la referencia sobre recursos alternativos en el anexo E para más detalles.

## **2.3.1.6.8 Layout:**

Contiene ficheros XML con vistas de la aplicación. Las vistas nos permitirán configurar las diferentes pantallas que compondrán la interfaz de usuario de la aplicación. Se utiliza un formato similar al HTML usado para diseñar páginas web. Se tratarán en el siguiente capítulo.

## **2.3.1.6.9 Menu:**

Ficheros XML con los menús de cada actividad. En el proyecto no hay ningún menú por lo que no se muestra esta carpeta.

#### **2.3.1.6.10 Values:**

También utilizaremos ficheros XML para indicar valores usados en la aplicación, de esta manera podremos cambiarlos desde estos ficheros sin necesidad de ir al código fuente. En colors.xml se definen los tres colores primarios de la aplicación. En dimens.xml, se ha definido el margen horizontal y vertical por defecto. Observa cómo hay dos ficheros, el usado por defecto y el etiquetado como (w820dp) que será utilizado en dispositivos con ancho superior a 820 dp, esto ocurrirá en tabletas. En el fichero strings.xml, tendrás que definir todas las cadenas de caracteres de tu aplicación. Creando recursos alternativos resultará muy sencillo traducir una aplicación a otro idioma.

Finalmente, en styles.xml, podrás definir los estilos y temas de tu aplicación. Se estudian en el siguiente capítulo.

(Pág. Web: *[http://www.androidcurso.com/index.php/148\)](http://www.androidcurso.com/index.php/148))*

#### **2.3.1.6.11 Anim:**

Contiene ficheros XML con animaciones de vistas.

## **2.3.1.6.12 Animator:**

Contiene ficheros XML con animaciones de propiedades.

# **2.3.1.6.13 XML:**

Otros ficheros XML requeridos por la aplicación.

# **2.3.1.6.14 raw:**

Ficheros adicionales que no se encuentran en formato XML.

# **2.3.1.6.15 Gradle Scripts:**

En esta carpeta se almacenan una serie de ficheros Gradle que permiten compilar y construir la aplicación. Observa como algunos hacen referencia al módulo app y el resto son para configurar todo el proyecto. El fichero más importante es build.gradle (Module: App) que es donde se configuran las opciones de compilación del módulo: (Pág. Web: [http://www.androidcurso.com/index.php/148\)](http://www.androidcurso.com/index.php/148))

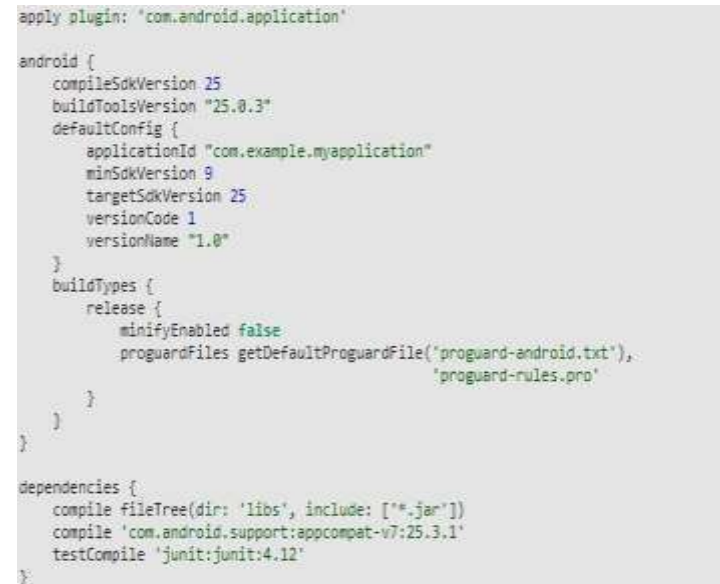

Figura 6: Gradle Script

*Fuente: Android Studio Proyecto*

#### **2.3.1.7 Emulador Genymotion.**

## Según **Pérez** (2017):

Es un emulador que nos ayudará a ser más eficientes y aumentará nuestra productividad a la hora de testear aplicaciones Android en varios dispositivos. Es muy rápido, mucho más rápido que el emulador del Android SDK, y hablo desde la experiencia que me da el haberlo usado durante varios meses. Con él podemos crear diferentes dispositivos virtuales con gran facilidad en nuestro sistema operativo preferido, puesto que funciona en Windows, Mac y Linux. Además, es posible utilizarlo tanto desde Eclipse como desde Android Studio. Los sistemas operativos con soporte oficial son:

- Windows 32/64 bits.
- Mac OS X 64 bits.
- Linux Ubuntu 32/64 bits.
- Linux Debian 64 bits.

## **2.3.1.7.1 Instalación.**

Es necesario tener instalado VirtualBox en nuestro ordenador, ya que Genymotion funciona como máquina virtual de VirtualBox.

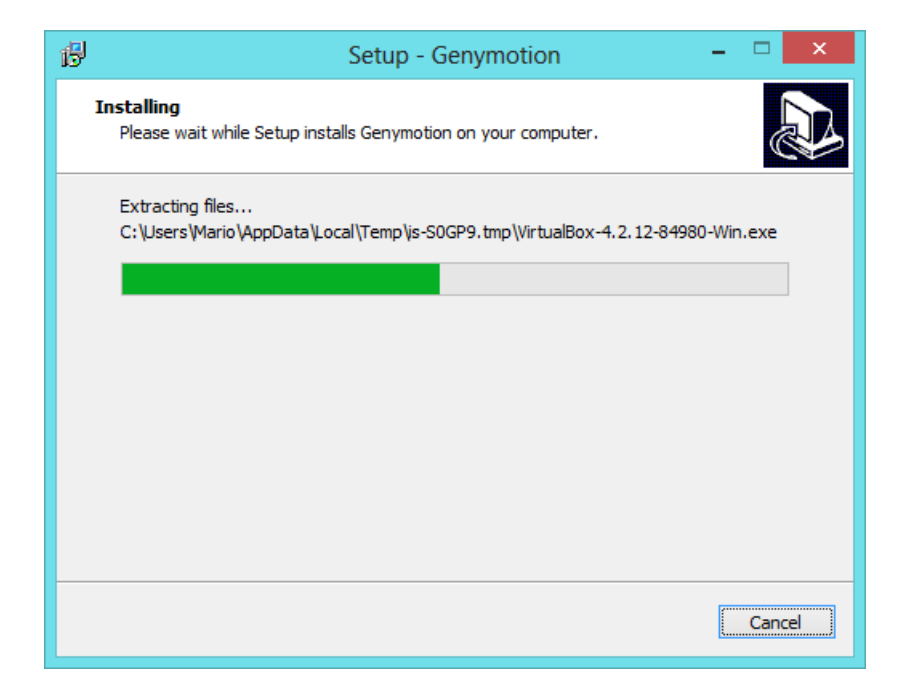

Figura 7: Instalación genymotion paso 1 *Fuente: propia*

Terminada la instalación se abrirá Genymotion. Nos dira que no tenemos ningún dispositivo virtual creado y nos dara la opción de crearlo.

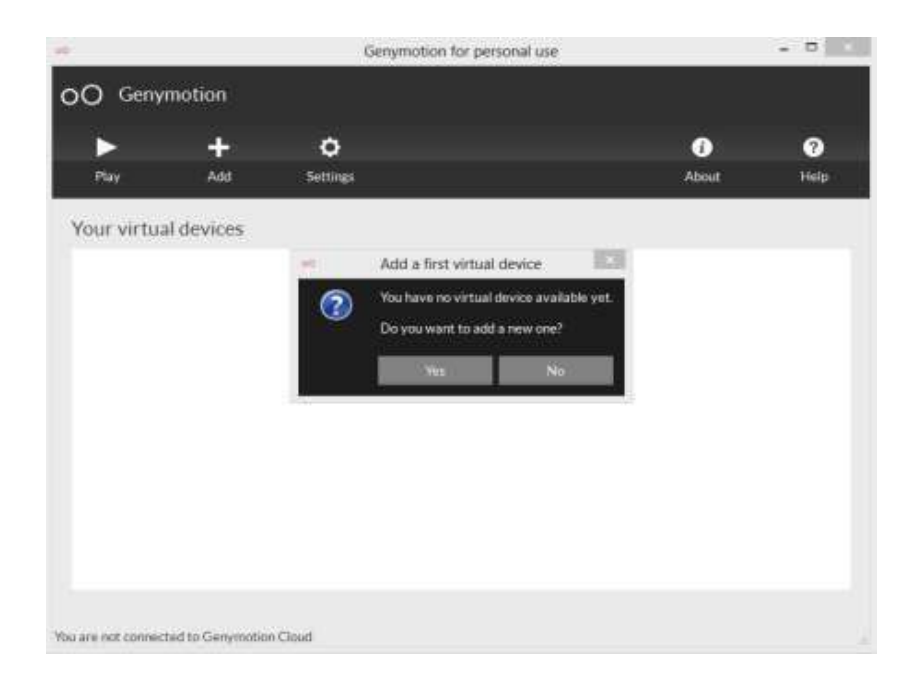

Figura 8: Genymotion

*Fuente: propia*

Tenemos que conectarnos a la nube de Genymotion. Una vez lo hayamos hecho, nos aparecerá una lista con los dispositivos disponibles para utilizar:

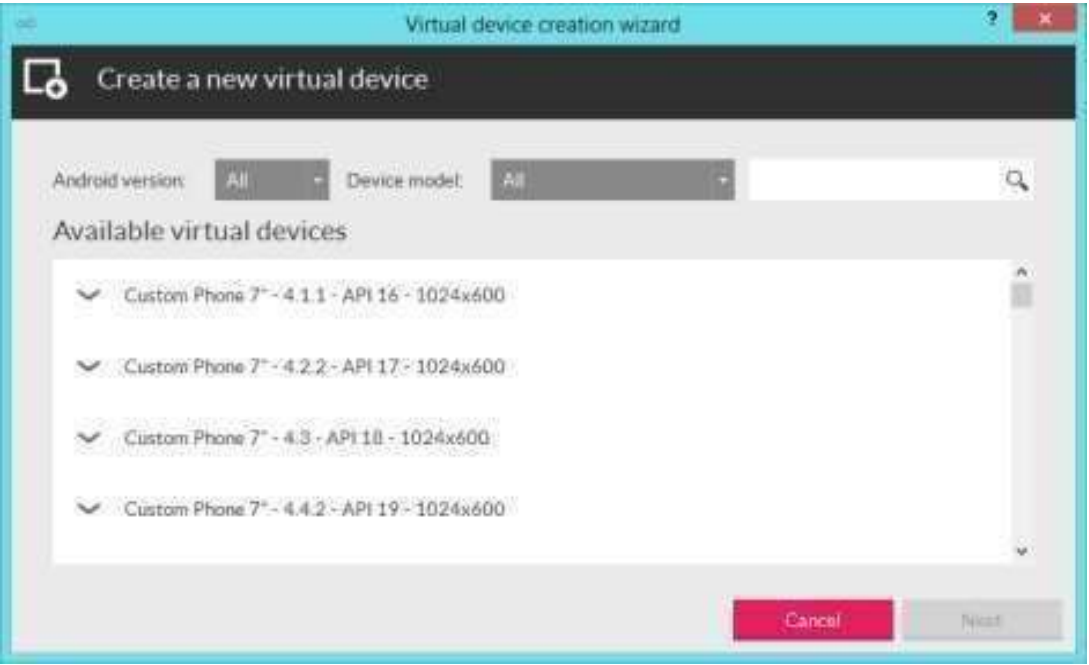

# Figura 9: Creación de dispositivo virtual

*Fuente: propia*

Se elegirá cualquiera con la versión Android 4.4.2. Tarda muy poco en crearse y, cuando acaba, tenemos lo siguiente:

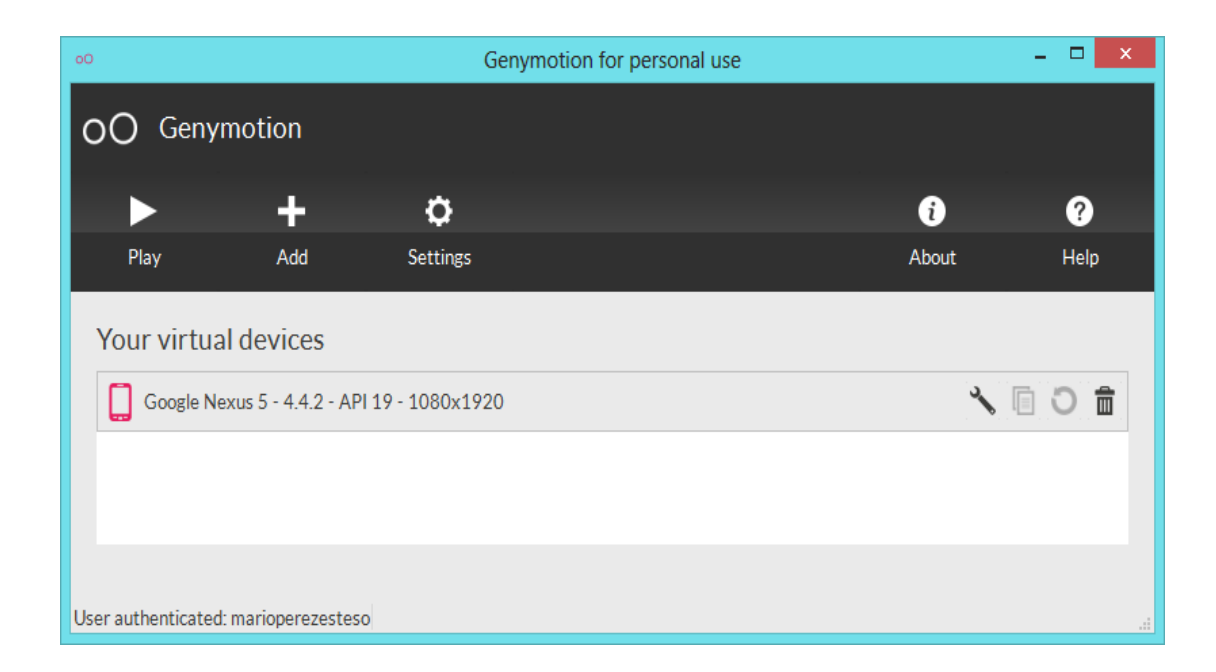

# Figura 10: Ejecución del dispositivo virtual creado

*Fuente: propia*

Hacemos click en "Play" y en cuestión de segundos ya tendremos el emulador funcionando:

(Pág. web: https://geekytheory.com/genymotion-un-rapido-y-eficiente- emulador-android).

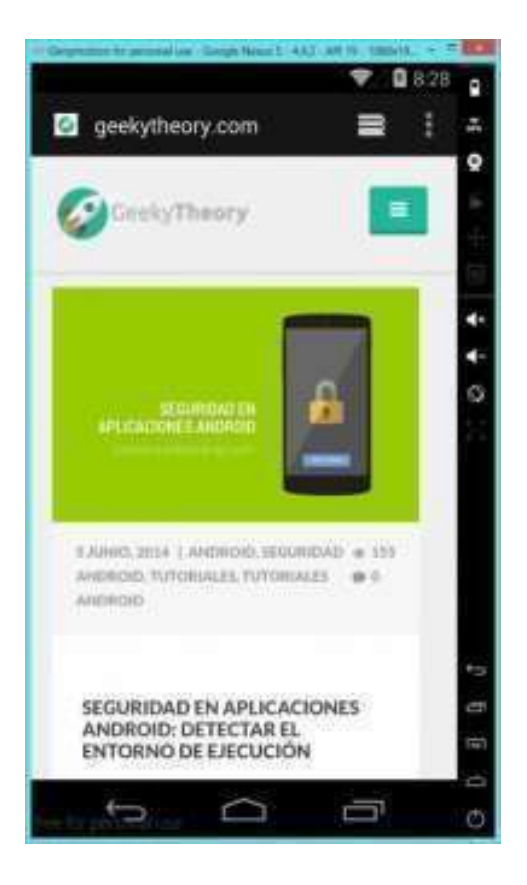

Figura 11: Dispositivo virtual emulado *Fuente: propia*

# **2.3.1.8 Android Studio.**

Android Studio es el entorno de desarrollo integrado (IDE) oficial para el desarrollo de aplicaciones para Android y se basa en IntelliJ IDEA. Además del potente editor de códigos y las herramientas para desarrolladores de IntelliJ, Android Studio ofrece aún más funciones que aumentan tu productividad durante la compilación de apps para Android, como las siguientes:

- Un sistema de compilación basado en Gradle flexible.
- Un emulador rápido con varias funciones.
- Un entorno unificado en el que puedes realizar desarrollos para todos los dispositivos Android.
- Instant Run para aplicar cambios mientras tu app se ejecuta sin la necesidad de compilar un nuevo APK.
- Integración de plantillas de código y GitHub para ayudarte a compilar funciones comunes de las apps e importar ejemplos de código.
- Gran cantidad de herramientas y frameworks de prueba.
- Herramientas Lint para detectar problemas de rendimiento, usabilidad, compatibilidad de versión, etc.
- Compatibilidad con  $C_{++}$  y NDK.
- Soporte incorporado para Google Cloud Platform, lo que facilita la integración de Google Cloud Messaging y App Engine. (Pág. Web: https://developer.android.com/studio/intro/).

## **2.3.1.8.1 Instalación.**

#### **[Elivar](https://www.ecodeup.com/author/elargo/) Largo (2018)** dice que**:**

Para instalar Android Studio en Windows, procede de la siguiente manera:

Ejecuta el archivo .exe que descargaste.

Sigue las indicaciones del asistente de configuración para instalar Android Studio y las herramientas de SDK necesarias.

En algunos sistemas de Windows, la secuencia de comandos de inicio no encuentra el destino de instalación del JDK. Si se produce este problema, debes configurar una variable de entorno que indique la ubicación correcta.

Selecciona **Start menu > Computer > System Properties > Advanced System Properties**. Luego abre la pestaña **Advanced > Environment Variables** y agrega una nueva variable de sistema JAVA\_HOME que apunte a tu carpeta de JDK. Por ejemplo, C:\Program Files\Java\jdk1.8.0\_77. (Pag. Web: https:// developer.android. com /studio/intro/)

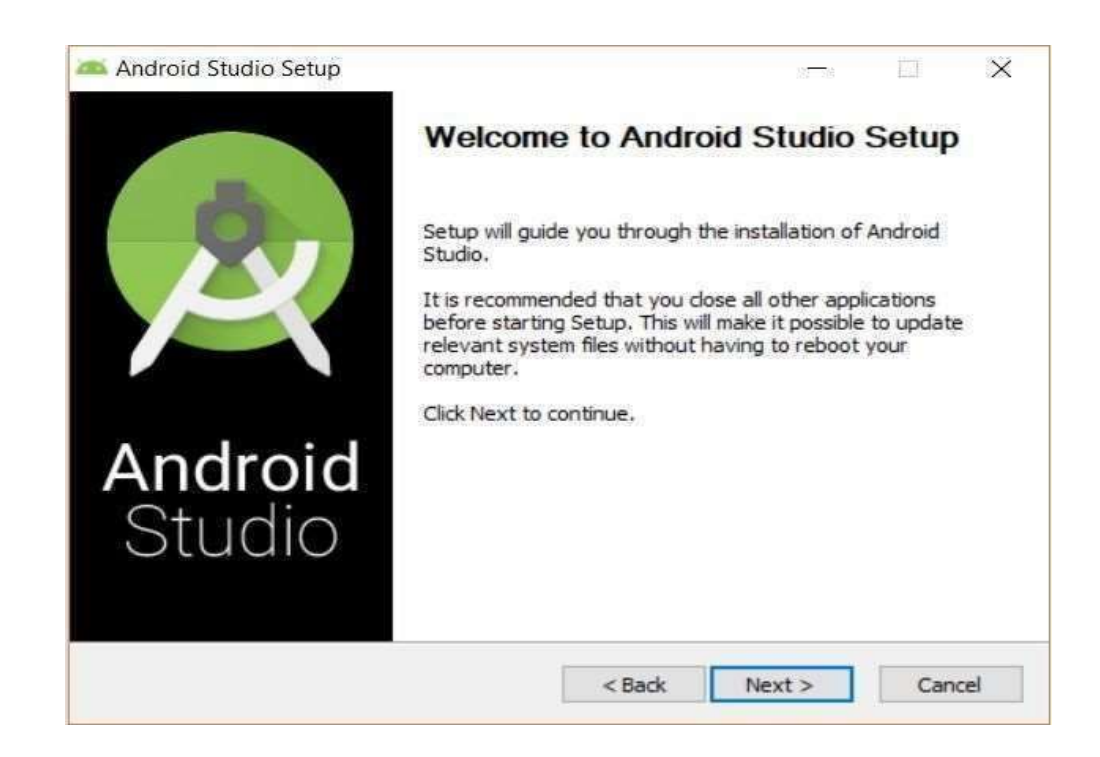

Figura 12: Instalación pasó 1-AndroidStudio

*Fuente: https://developer.android.com/studio/install?hl=es-419*

En la siguiente ventana dejamos como sigue:

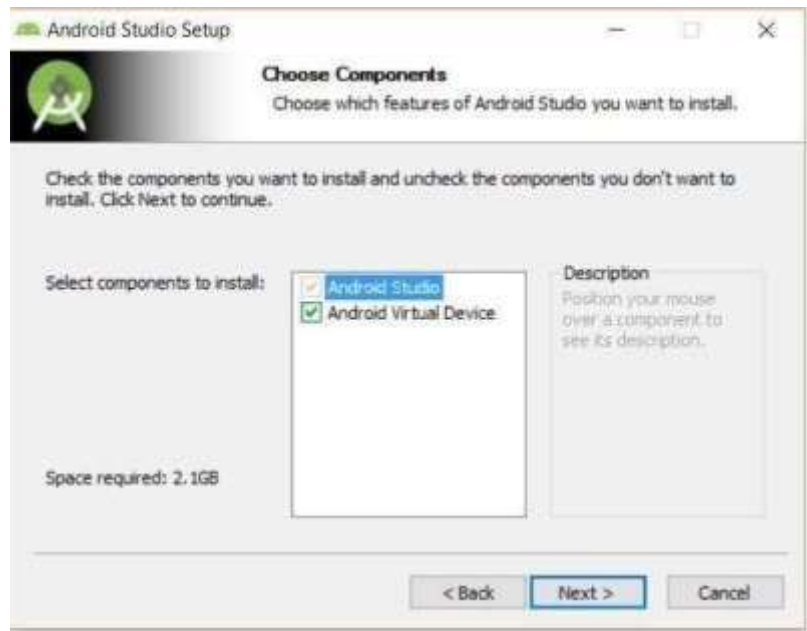

Figura 13: Instalación pasó 2

*Fuente: https://developer.android.com/studio/install?hl=es-419*

En la siguiente ventana nos indica donde se va instalar por defecto Android Studio, si queremos elegir otra opción que no se la que te da por defecto aquí puedes cambiar:

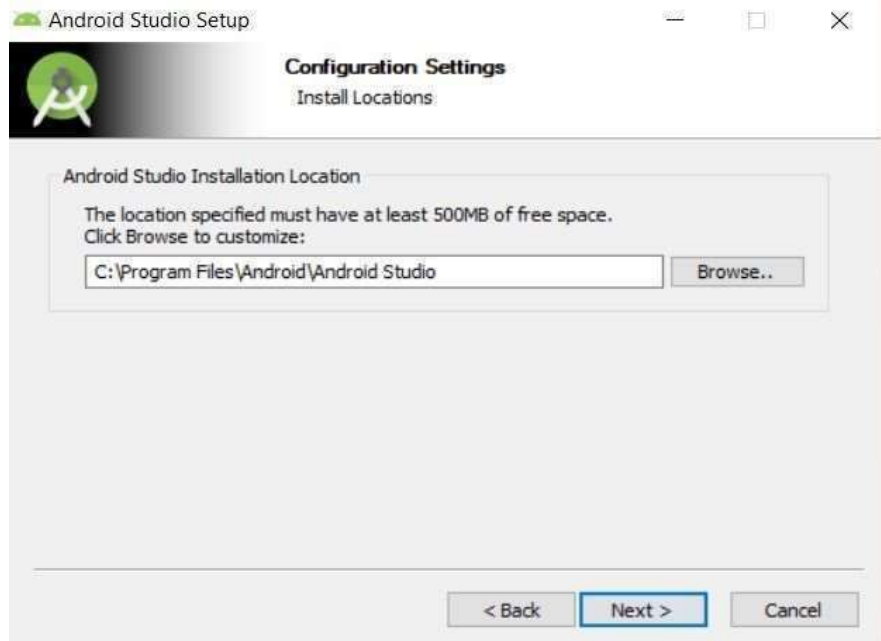

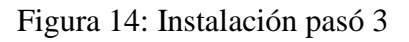

*Fuente: https://developer.android.com/studio/install? hl=es-419*

Finalmente está es la pantalla que verás al final de la instalación:

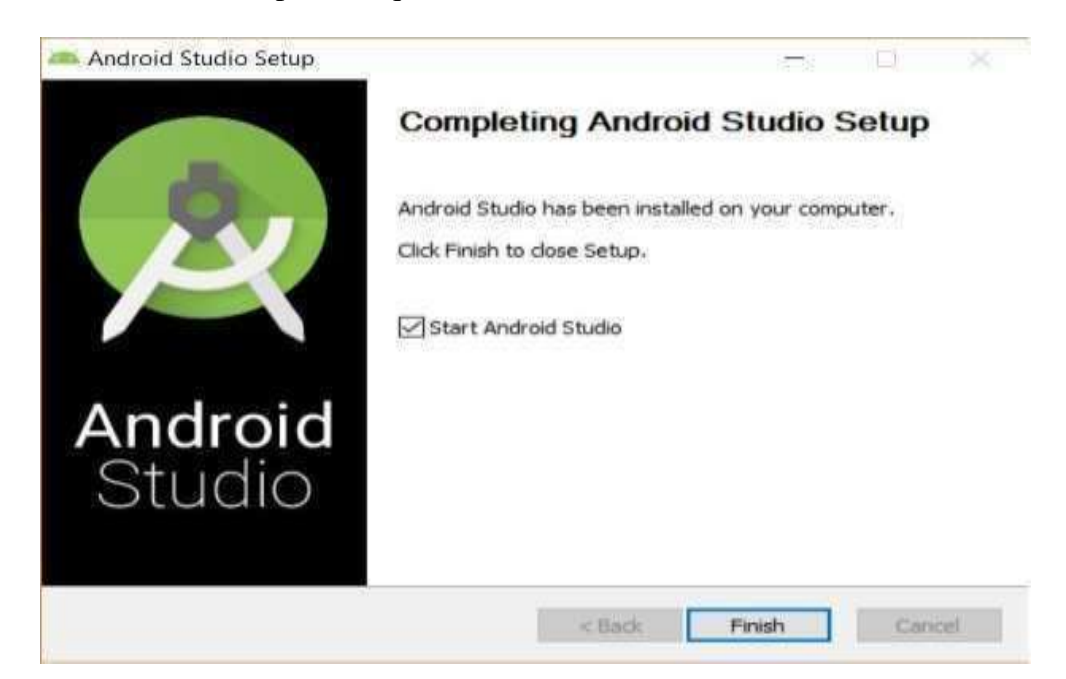

Figura 15: Instalación pasó 4 *Fuente: https://developer.android.com/ studio/install?hl=es-419*

A continuación, puedes hacer una configuración más avanzada, por el momento solo dejamos la opción por defecto:

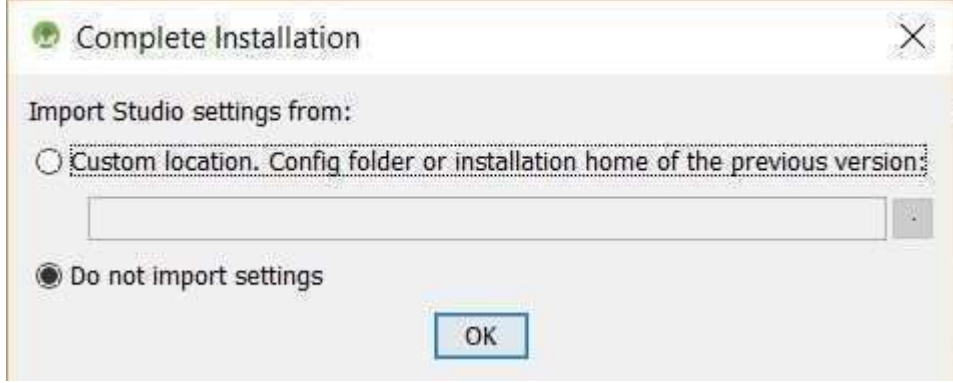

Figura 16: Opción por defecto

*Fuente: https://developer.android.com/studio/install?hl=es-419*

Nos preguntará si deseamos hacer alguna configuración sobre la instalación de Android Studio, vamos a dejar en la opción por defecto puesto que con esta configuración es suficiente para la mayoría de proyectos.

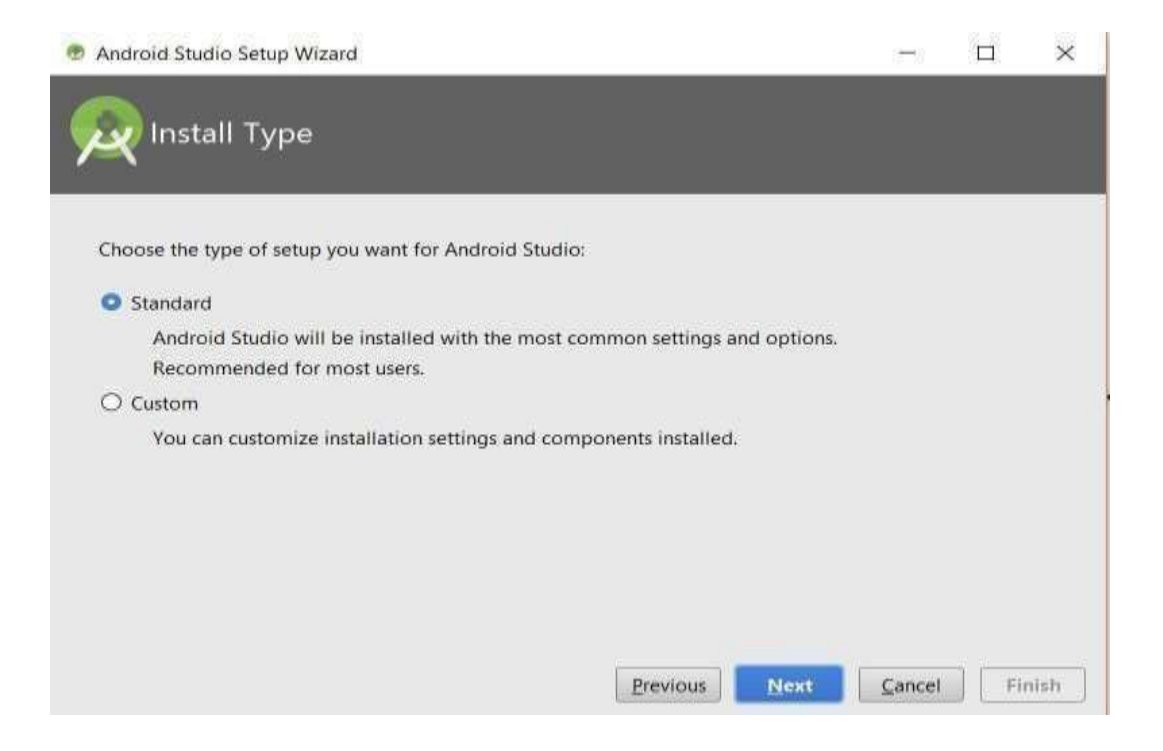

Figura 17: configuración de instalación

*Fuente: https://developer.android.com/studio/install?hl=es-419*

Ahora nos va preguntar qué tema queremos para el IDE, aquí puedes elegir el color que más te guste:

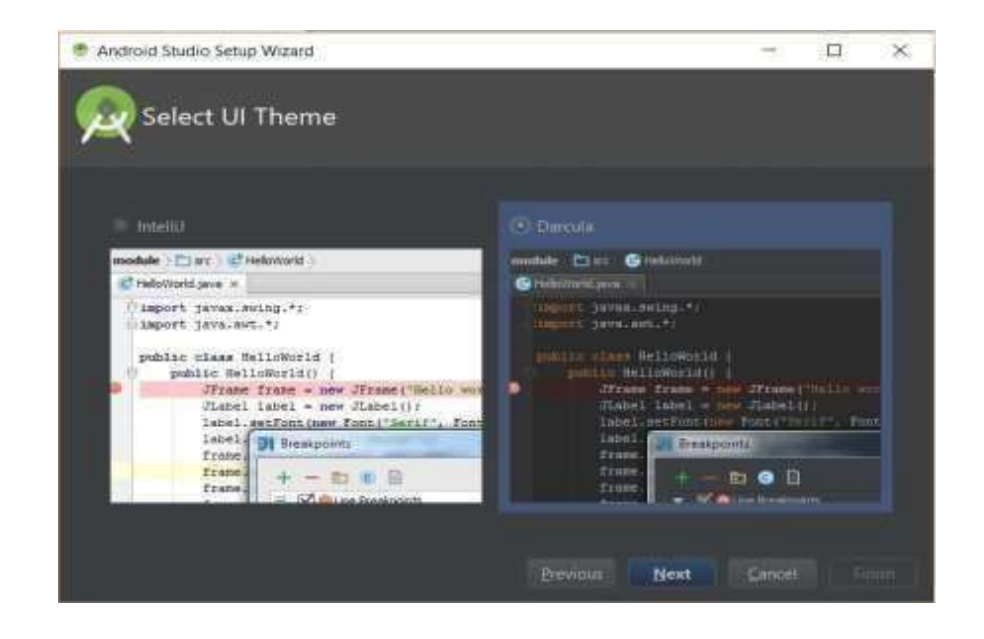

Figura 18: Escoger color de plataforma *Fuente: https:// developer.android.com/studio/ install?hl=es-419*

Finalmente nos muestra que es lo que va a descargar entre esto está las herramientas para el desarrollo de aplicaciones, Sistema Operativo para el emulador, la versión del API con la que vamos a compilar nuestras aplicaciones etc, esto puede tardar algunos minutos dependiendo de la velocidad de tu conexión a Internet:

| Android Studio Setup Wizard.                                                       |         | 다 | × |
|------------------------------------------------------------------------------------|---------|---|---|
| Verify Settings                                                                    |         |   |   |
| If you want to review or change any of your installation settings, click Previous. |         |   |   |
| Current Settings:                                                                  |         |   |   |
| Android SDIC Build-Tools 27.0.1                                                    | 52.6 MB |   |   |
| Android SDK Platform 27                                                            | 62.7 MB |   |   |
| Android SDK Platform-Tools                                                         | 4:52 MB |   |   |
| Android SDK Tools                                                                  | 149 MB  |   |   |
|                                                                                    | 339 MB  |   |   |
| Android Support Repository                                                         |         |   |   |
| Google Reportory                                                                   | 205 MB  |   |   |
| Intel #86 Emulator Accelerator (HAXM installer)                                    | 2.57 ME |   |   |
| SDK Patch Applier v4                                                               | 1.74 MB |   |   |

Figura 19: Descarga de herramientas Api

*Fuente: https:// developer. android.com/studio/install?hl=es-419*

Y esta es la ventana que nos aparece cuando ya se ha instalado totalmente Android Studio 3.0, con lo que ya podemos iniciar un proyecto: (Pág. Web: https:// [www.ecodeup.com/como-instalar-android-studio-3-0-para-desarrollar-aplicaciones](http://www.ecodeup.com/como-instalar-android-studio-3-0-para-desarrollar-aplicaciones-)moviles/)

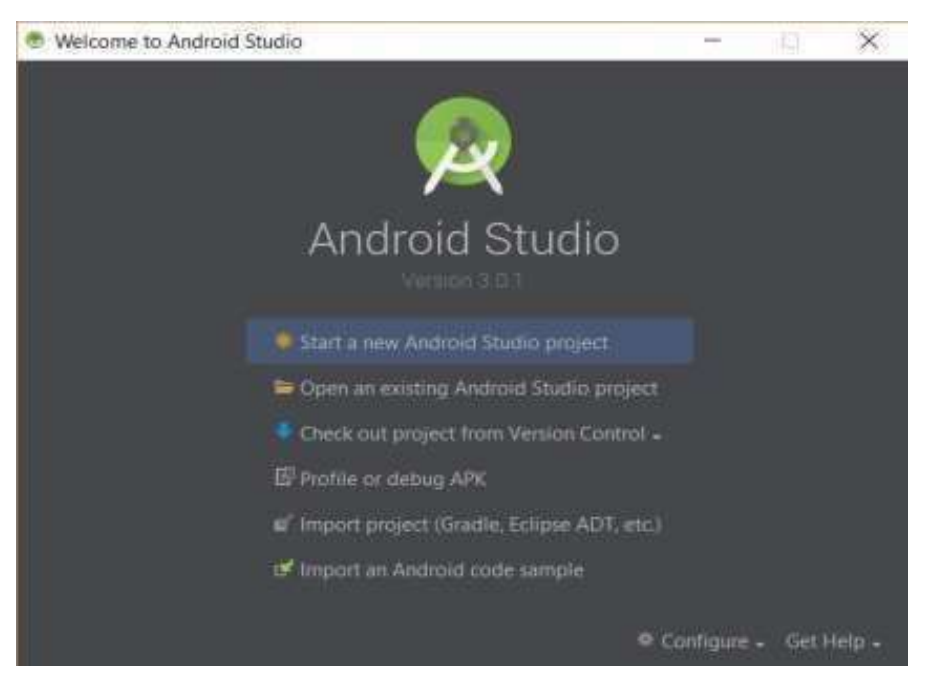

Figura 20: Android Studio Instalado *Fuente: https://developer.android.com/studio/install?hl=es-419*

# **2.3.1.9 Código JSON.**

#### Según **Canela (2013):**

Es el acrónimo para JavaScript Object Notation, y aunque su nombre lo diga, no es necesariamente parte de JavaScript, de hecho es un estándar basado en texto plano para el intercambio de información, por lo que se usa en muchos sistemas que requieren mostrar o enviar información para ser interpretada por otros sistemas, la ventaja de JSON al ser un formato que es independiente de cualquier lenguaje de programación, es que los servicios que comparten información por éste método, no necesitan hablar el mismo idioma, es decir, el emisor puede ser Java y el receptor PHP, cada lenguaje tiene su propia librería para codificar y decodificar cadenas de JSON.

Una lista ordenada de valores. En la mayoría de los lenguajes, esto se implementa como arreglos, vectores, listas o secuencias.

Estas son estructuras universales; virtualmente todos los lenguajes de programación las soportan de una forma u otra. Es razonable que un formato de intercambio de datos que es independiente del lenguaje de programación se base en estas estructuras.

En JSON, se presentan de estas formas:

Un objeto es un conjunto desordenado de pares nombre/valor. Un objeto comienza con {(llave de apertura) y termine con} (llave de cierre). Cada nombre es seguido por: (dos puntos) y los pares nombre/valor están separados por, (coma).

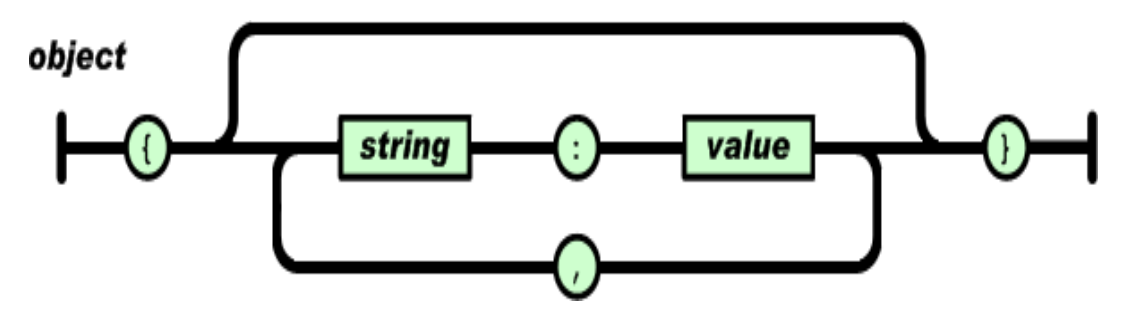

Figura 21: Objeto json *Fuente: https:/[/www.json.org/json-es.html](http://www.json.org/json-es.html)*

Un arreglo es una colección de valores. Un arreglo comienza con [(corchete izquierdo) y termina con] (corchete derecho). Los valores se separan por, (coma).

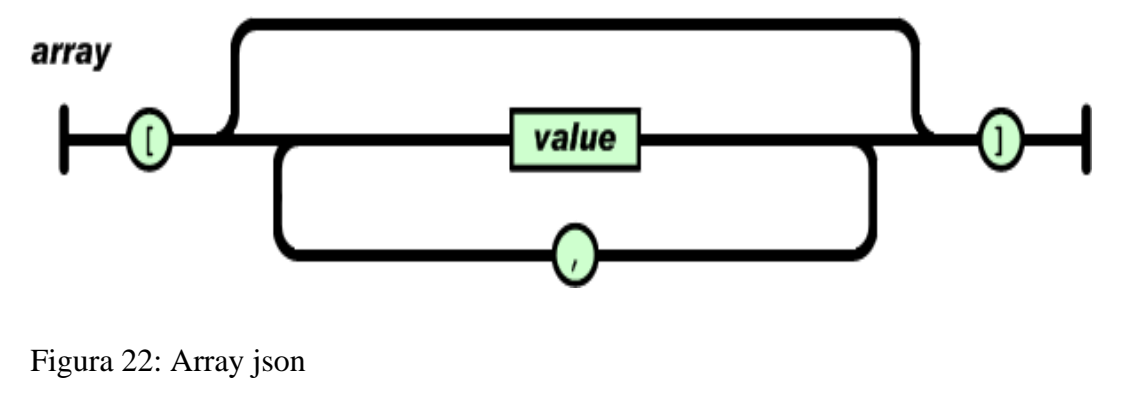

Fuente: https:/[/www.json.org/json-es.html](http://www.json.org/json-es.html)

Un valor puede ser una cadena de caracteres con comillas dobles, o un número, o true o false o null, o un objeto o un arreglo. Estas estructuras pueden anidarse.

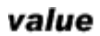

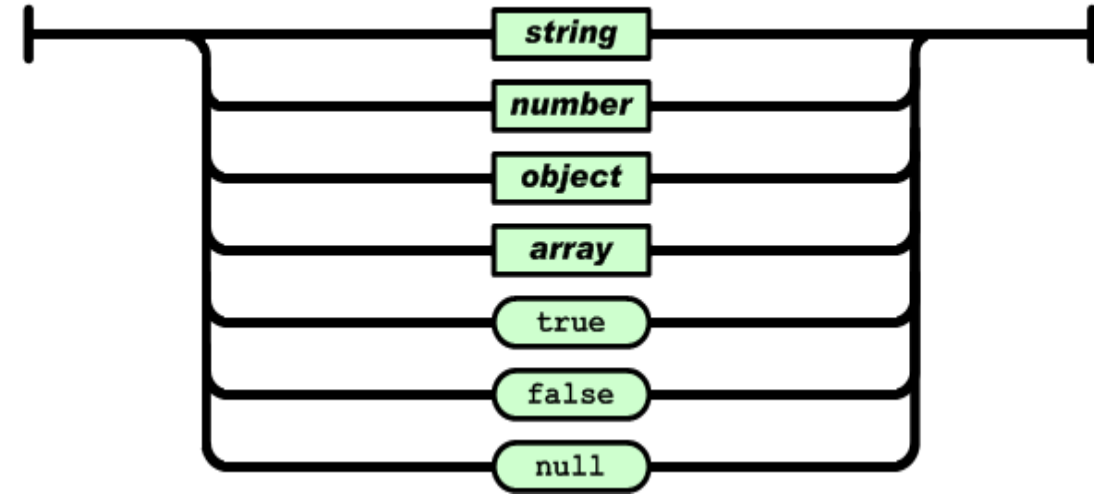

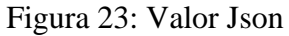

*Fuente: https:/[/www.json.org/json-es.html](http://www.json.org/json-es.html)*

Una cadena de caracteres es una colección de cero o más caracteres Unicode, encerrados entre comillas dobles, usando barras divisorias invertidas como escape. Un carácter está representado por una cadena de caracteres de un único carácter. Una cadena de carateres es parecida a una cadena de caracteres C o Java.

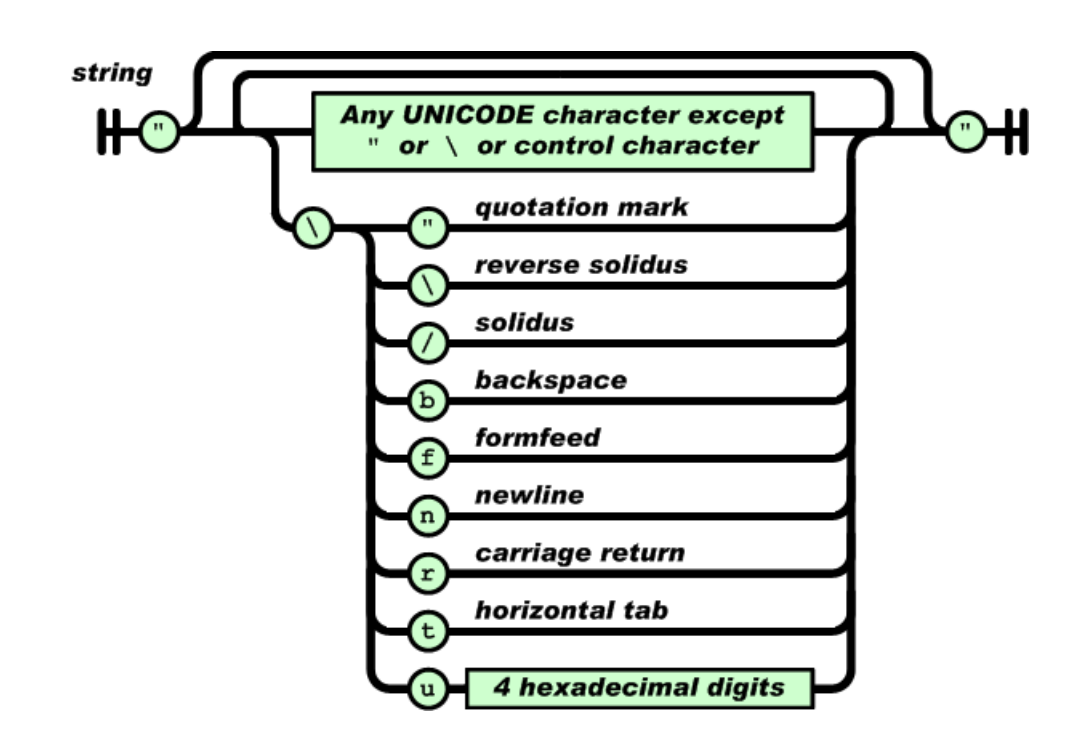

Figura 24: String Json

Fuente: https:/[/www.json.org/json-es.html](http://www.json.org/json-es.html)

Un número es similar a un número C o Java, excepto que no se usan los formatos octales y hexadecimales.

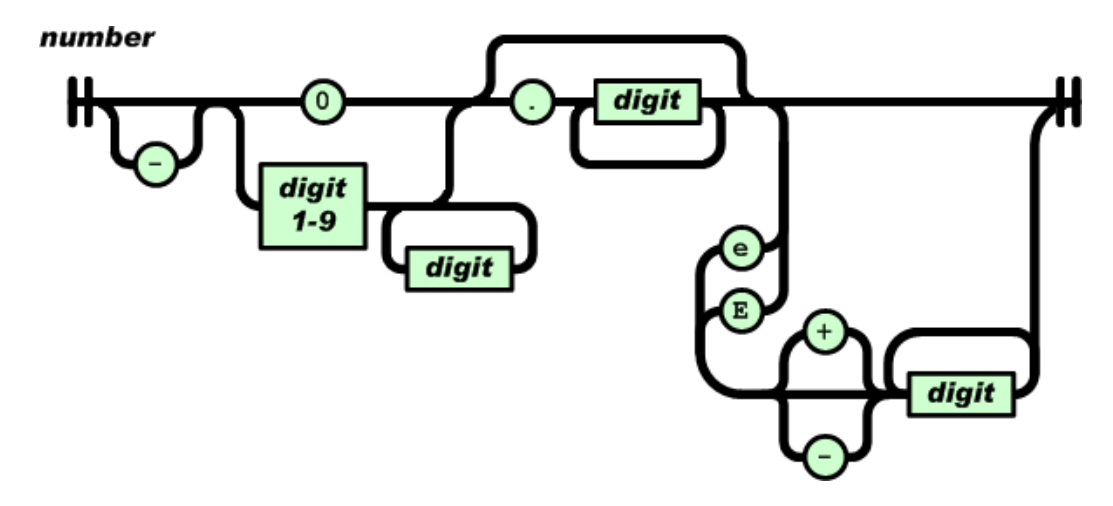

Figura 25: Numero Json *Fuente: https:/[/www.json.org/json-es.html](http://www.json.org/json-es.html)*

Los espacios en blanco pueden insertarse entre cualquier par de símbolos.

Exceptuando pequeños detalles de encoding, esto describe completamente el lenguaje. Sacado de: (Pág. Web: https: /[/www.](http://www/) json.org/json-es.html)

## **2.3.1.10 Api rest.**

El protocolo de transferencia de hipertexto (HTTP) es la vida de la web. Se usa cada vez que transfiere un documento o realiza una solicitud AJAX. Pero HTTP es sorprendentemente un relativo desconocido entre algunos desarrolladores web.

Esta introducción demostrará cómo el conjunto de principios de diseño, conocidos como REST, sustentan a HTTP y le permiten abarcar todo su poder construyendo las API, que se pueden utilizar desde casi cualquier dispositivo o sistema operativo.

# **2.3.1.11 Rest.**

Es una forma simple de organizar interacciones entre sistemas independientes. Esto se debe al hecho de que REST le permite interactuar con una sobrecarga mínima con clientes tan diversos como teléfonos móviles y otros sitios web. En teoría, REST no está vinculado a la

web, pero casi siempre se implementa como tal y se inspiró en HTTP. Como resultado, REST puede usarse donde sea que HTTP pueda.

La alternativa es construir convenciones relativamente complejas sobre HTTP. A menudo, esto toma la forma de nuevos lenguajes basados en XML. El ejemplo más ilustre es SOAP. Tienes que aprender un conjunto de convenciones completamente nuevo, pero nunca usar HTTP en toda su potencia. Debido a que REST se ha inspirado en HTTP y juega con sus puntos fuertes, es la mejor manera de aprender cómo funciona HTTP.

Una API REST define un conjunto de funciones que los desarrolladores pueden realizar solicitudes y recibir respuestas a través del protocolo HTTP, como GET y POST.

Debido a que la API REST usa HTTP, pueden ser utilizados por prácticamente cualquier lenguaje de programación y son fáciles de probar (es un requisito de una API REST que el cliente y el servidor sean independientes entre sí, lo que permite codificarlo en cualquier idioma y mejorar al soportar la longevidad y evolución).

(Pag. Web: https:/[/www.tecnologias-informacion.com/api-rest.html\)](http://www.tecnologias-informacion.com/api-rest.html))

## **2.3.2 Bases Filosóficas**

El objetivo del conocimiento es la creación de nuevas ideas y conceptos que, a su vez, permitan desarrollar nuevos conocimientos. Además, también permite entender cómo han aparecido ciertas ideas y reflexiones, es decir, de dónde han surgido y por qué.

Esta comprensión que permite el conocimiento nos ayuda a determinar erradas, contradicciones, repeticiones, etc., del propio conocimiento (o discurso). Es decir, como adelantábamos, se trata de estudiar el propio conocimiento, sus bases y estructura. Otro de

sus objetivos primordiales es analizar la manera que tenemos las personas de razonar, de pensar y de responder a las clásicas preguntas. Por otro lado, intenta definir qué método(s) debe usar la ciencia, qué contenidos debe abarcar y el lenguaje que debe utilizar. Y en el caso de la Escuela de posgrado de la Policía Nacional del Perú – Chorrillos brinda a sus alumnos en el perfeccionamiento e investigación, dirigido a oficiales de la PNP, FFAA y equivalentes del extranjero; profesionales de nivel directivo que priorizando el potencial humano como base del desarrollo académico, que la sociedad y la Policía Nacional del Perú en su conjunto requieren.

#### **2.3.3 Definición de Términos Básicos.**

#### **Biblioteca Virtual**

**Pedraza (2003),** Un Sistema innovador de educación, orientado a mejorar la comunicación, incentivar el aprendizaje interactivo y personalizado, el análisis crítico y enfatizar el trabajo individual y en equipo, a través de Internet.

# **Sistemas de información**

**Turmero (2007),** Es un Conjunto de elementos organizados para llevar a cabo algunos [métodos,](https://www.monografias.com/trabajos11/metods/metods.shtml) procedimientos o control mediante el proceso de información.

#### **Aplicación móvil.**

**Cuello & Vittone** (2013), Las aplicaciones nativas son aquellas que han sido desarrolladas con el software que ofrece cada sistema operativo a los programadores, llamado genéricamente Software Development Kit o SDK. Así, Android, iOS y Windows

Phone tienen uno diferente y las aplicaciones nativas se diseñan y programan específicamente para cada plataforma, en el lenguaje utilizado por el SDK.

#### **Tecnologías móviles.**

**Saravia, Rivera y Calmet** (2013), la tecnología móvil permite llevar el trabajo a donde quiera que uno vaya (en el carro, en un avión, en el aeropuerto, en un restaurante o en el parque) y ofrece, en todo momento, la posibilidad de utilizar las aplicacionesinstaladas, exponer presentaciones, crear documentos y datos, y acceder a ellos.

#### **JavaScript.**

**Álvarez (2001),** Es un lenguaje de programación utilizado para crear programas encargados de realizar acciones dentro del ámbito de una página web. Con JavaScript podemos crear efectos especiales en las páginas y definir interactividades con el usuario. El navegador del cliente es el encargado de interpretar las instrucciones JavaScript y ejecutarlas para realizar estos efectos e interactividades, de modo que el mayor recurso, y tal vez el único, con que cuenta este lenguaje es el propio navegador.

# **APK.**

**Ortega (2017),** Un APK o un archivo con extensión .apk contiene una aplicación para el sistema operativo Android. Es un acrónimo de su nombre en inglés Android Application Package. Es muy parecido a los archivos ejecutables que tenemos en Windows (.exe o .msi) desde los que instalamos software.

## **SDK.**

**Alegsa (1998),** Es un conjunto de herramientas y programas de desarrollo que permite al programador crear aplicaciones para un determinado paquete de software, estructura de

software, plataforma de hardware, sistema de computadora, consulta de videojuego, sistema operativo o similar.

## **JSON.**

Es un formato de texto que es completamente independiente del lenguaje, pero utiliza convenciones que son familiares para los programadores de la familia C de idiomas, incluidos C, C ++, C #, Java, JavaScript, Perl, Python y muchos otros. Estas propiedades hacen de JSON un lenguaje ideal de intercambio de datos. (Pag. Web: https://www.json. Org/json-es.html)

# **API.**

**Merino (2014),** Es un conjunto de reglas (código) y especificaciones que las aplicaciones pueden seguir para comunicarse entre ellas: sirviendo de interfaz entre programas diferentes de la misma manera en que la interfaz de usuario facilita la interacción humano-software.

#### **Dispositivo Móvil.**

Un dispositivo móvil se puede definir como un aparato de pequeño tamaño, con algunas capacidades de procesamiento, con conexión permanente o intermitente a una red, con memoria limitada, que ha sido diseñado específicamente para una función, pero que puede llevar a cabo otras funciones más generales.

(Pag. Web: https://es.wikipedia.org/wiki/Dispositivo\_m%C3%B3vil)

## **2.4 Hipótesis de Investigación.**

#### **2.4.1 Hipótesis General**

Para la elaboración de la Hipótesis general, se registraron los ingresos por el periodo de una semana obteniendo las medias generales de cada uno de los procesos de visualización, búsqueda y adquisición del antes y después de la aplicación móvil:

Tabla 1 *Calculo de mejora*

| <b>Procesos</b>                    | Antes de la<br>aplicación<br>móvil | Después de<br>la<br>aplicación<br>móvil | % Mejora |
|------------------------------------|------------------------------------|-----------------------------------------|----------|
| Visualización de la<br>información | 140.65                             | 3.806                                   | 97.08%   |
| Búsqueda de la<br>información      | 10.258                             | 3.424                                   | 75%      |
| Adquisición de la<br>información   | 22.710                             | 5.806                                   | 80%      |

Fuente: Elaboración propia

Por lo cual:

El uso de la aplicación móvil mejora significativamente la accesibilidad a la información de la biblioteca de la escuela de posgrado de la policía Nacional del Perú en chorrillos.

# **2.4.2 Hipótesis Especificas**

1. El manejo de la aplicación móvil mejora significativamente la visualización de la información de la biblioteca de la escuela de posgrado de la policía nacional del Perú en chorrillos.

- 2. El manejo de la aplicación móvil mejora significativamente la búsqueda de información de la biblioteca de la escuela de posgrado de la policía nacional del Perú en Chorrillos.
- 3. El manejo de la aplicación móvil mejora significativamente la adquisición de la información de la biblioteca de la escuela de la policía nacional del Perú en Chorrillos.

# **2.4.3 Operacionalización de las variables.**

Tabla 2

*Operacionalización de variables.*

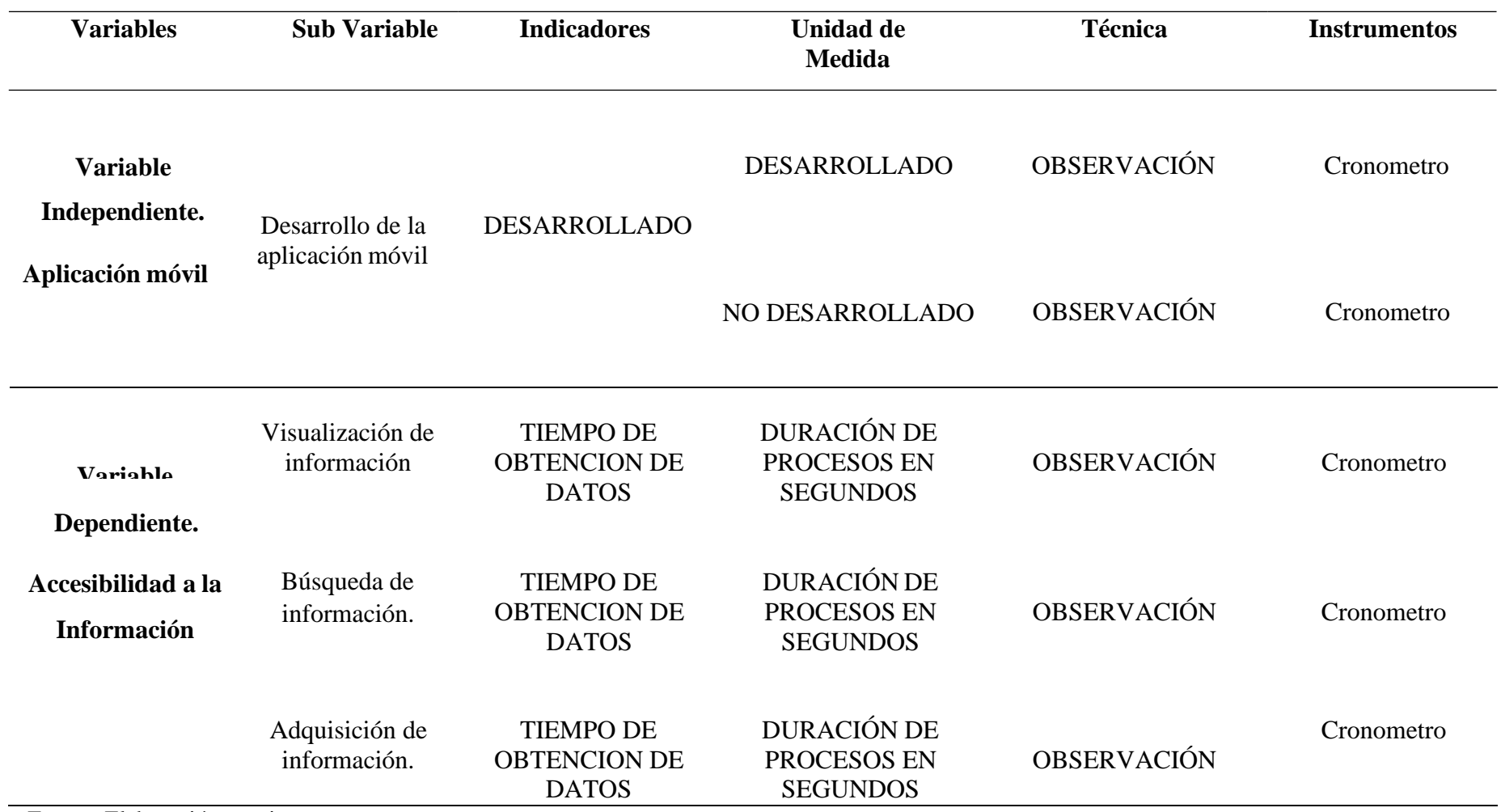

Fuente: Elaboración propia

# **Capitulo III METODOLOGÍA**

# **3.1 DISEÑO METODOLÓGICO.**

# **3.1.1 Tipo de Investigación:**

En esta Investigación científica es de tipo Aplicada ya que da la solución directa al problema de accesibilidad a la información de la biblioteca de la escuela de Posgrado de la Policía Nacional del Perú ubicada en Chorrillos.

#### **3.1.2 Nivel de Investigación:**

Esta investigación científica es de nivel explicativo por que utiliza conocimientos ya obtenidos para dar solución al problema planteado de la escuela de Posgrado de la policía Nacional del Perú en Chorrillos

# **3.1.3 Diseño**

El diseño para esta investigación científica es de diseño Experimental en su variante Pre Experimental, ya que se evaluó la funcionalidad de la aplicación móvil en la accesibilidad a la información de la Biblioteca de escuela de posgrado de la Policía Nacional del Perú en chorrillos.

## **3.1.4 Enfoque**

La Investigación es de enfoque descriptivo debido a que se realizó la descripción, desarrollo, uso y procesos de la aplicación móvil.
#### **3.2 Población y muestra.**

#### **3.2.1 Población**

La población está conformada por 31 casos registrados de los procesos de acceso ala información obtenidos durante el periodo de 1 semana: Visualización a la información, búsqueda de la información y adquisición de la información.

#### **3.2.2 Muestra**

Para la muestra del estudio se obtuvo una totalidad de 31 casos observados y cronometrados del antes y después del aplicativo móvil, por cada uno de los procesos de visualización, búsqueda y adquisición de la Información en la Escuela de Posgrado de la Policía Nacional del Perú en Chorrillos.

Al ser una población pequeña se consideró como una muestra no probabilista y se hizo uso del muestreo por conveniencia ya que los datos fueron obtenidos en el transcurso de 1 semana para el acceso a la información de la biblioteca de la escuela de Posgrado de la Policía del Perú en chorrillos mediante el aplicativo móvil ya desarrollado.

#### **3.3 Técnicas e instrumentos de recolección de datos**

#### **3.3.1Técnicas A Emplear**

La técnica que se utilizo es la observación por el cual se realizó para cronometrar el tiempo que toman los alumnos en las actividades de visualización, búsqueda y adquisición de libros y trabajos de investigación de la biblioteca de la Escuela de Posgrado de la Policía Nacional de Perú, esto se realizó antes y después de la aplicación móvil.

#### **3.3.2 Descripción de los Instrumentos emplear.**

**Cronometro:** Se realizo la toma de tiempos con cronometro para obtener los tiempos estándar por cada procedimiento. Se Registro la observación directa a la situación actual, se definió y examino los datos para determinar si se utilizó el método adecuado.

Para el registro de datos cronometrados se uso una hoja de control con una tabla de 2 entradas por cada una de las actividades del antes y después de la aplicación en la escuela de Posgrado de la Policía Nacional del Perú.

### **3.4 Técnicas para el procesamiento de información.**

Para el procesamiento de información sobre los datos obtenidos se usaron las siguientes técnicas:

Tratamiento estadístico con Minitab 18.0 y spss 20.0.

Categorización y ordenamiento de datos.

# **CAPITULO IV RESULTADOS**

#### **4.1 Desarrollo de la aplicación móvil.**

El desarrollo del aplicativo móvil se realizó con el uso del programa Android Studio, teniendo en cuenta el lenguaje de programación JAVA y lectura de código JSON.

Para entender el flujo del procedimiento se estudió la lectura de código JSON mejorando la lectura de la base de datos ya almacenada y mostradas a través del aplicativo móvil. De esta manera recaudar los datos requeridos para comparar el análisis del aplicativo móvil.

A continuación, la imagen del esquema de la base de datos de la Biblioteca de la escuela de Posgrado de la Policía Nacional del Perú convertido a código JSON.

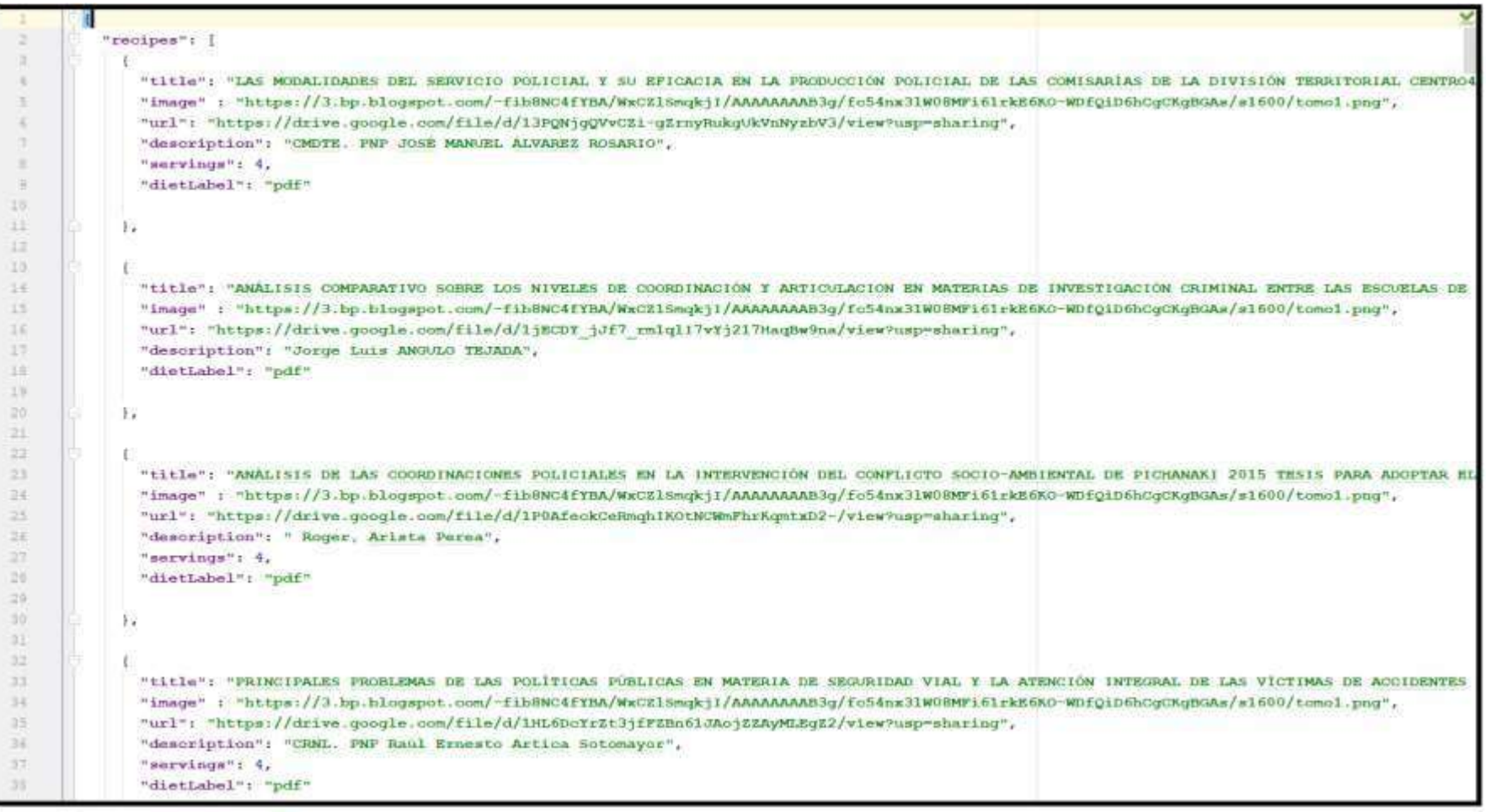

Figura 26: Código JSON Fuente: Elaboración Propia La lectura del código JSON que representa la base de datos en sintaxis de objetos de JavaScript, la cual nos permite una conexión y lectura remota de la base de datos.

```
ao.
           public static ArrayList<Recipe> getRecipesFromFile(String filename, Context contex
 93
             final ArrayList<Recipe> recipeList = new ArrayList <> ();
94.0.5try {
96
               // Load data
97
               String jsonString = loadJsonFromAsset( filename: "recipes.json", context);
98
               JSONObject json = new JSONObject(jsonString);
99JSONArray recipes = json.getJSONArray(name: "recipes");
100
101
               // Get Recipe objects from data
102
               for (int i = 0; i < recipes.length(); i++) {
103
                 Recipe recipe = new Recipe(recipes.getJSONObject(i).getString( name: "title")
104
                 , recipes.getJSONObject(i).getString( name: "description"),
105
                          recipes.getJSONObject(i).getString( name: "image"),
106
                          recipes.getJSONObject(i).getString( name: "url"),
107
                          recipes.getJSONObject(i).getString(name: "dietLabel"));
108
109
                 // \textit{recipe.title} = \textit{recipes.getJSONObject(i).} getString("title");110
                 //recipe.description = recipes.getJSONObject(i).getString("description");
111
                 //recipe.imageUrl = recipes.getJSONObject(i).getString("image");
112
                 //recipe.instructionUrl = recipes.getJSONObject(i).getString("url");
113
                 //\texttt{re}{\it edge}. label = recipes.getJSONObject(i).getString("dietLabel");
114
115
                recipeList.add(recipe);
116
              \mathcal{F}117
             } catch (JSONException e) {
118
             e.printStackTrace();
119
             \rightarrow120
121
             return recipeList;
122
           \mathcal{F}(23)
```
Figura 27: Lectura de código JSON Fuente: Elaboración propia

Luego se creó la interfaz de inicio que permite al alumno ingresar a la al alumno a la aplicación y

visualizar la información.

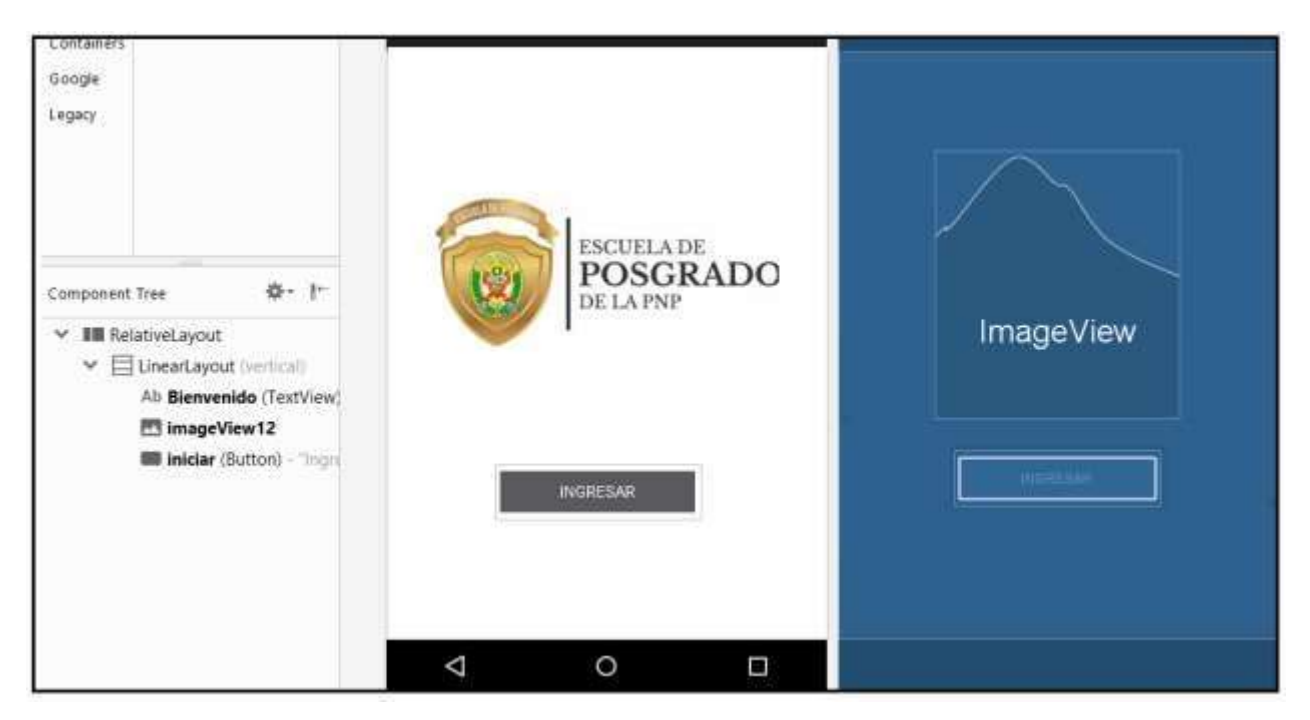

Figura 28: Diseño del XML inicio de pantalla, Fuente: Elaboración propia

A continuación, el código de desarrollo de la actividad principal de la aplicación la que obtendrá

la lista de información y funciones de la misma.

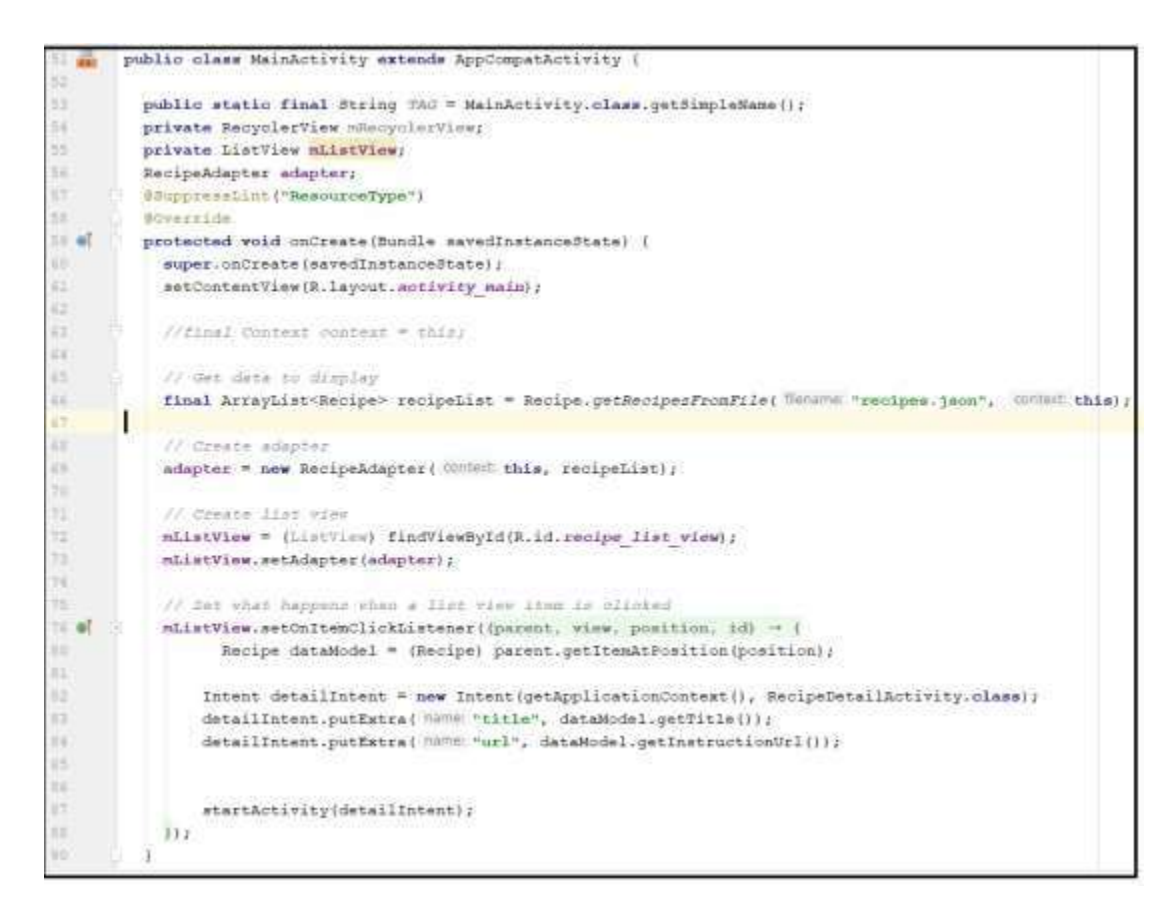

Figura 29: Línea de código de actividad principal Fuente: Elaboración propia

A continuación, el diseño de la actividad principal que permite visualizar la información de la

Biblioteca de la escuela de Posgrado de la Policía Nacional del Perú.

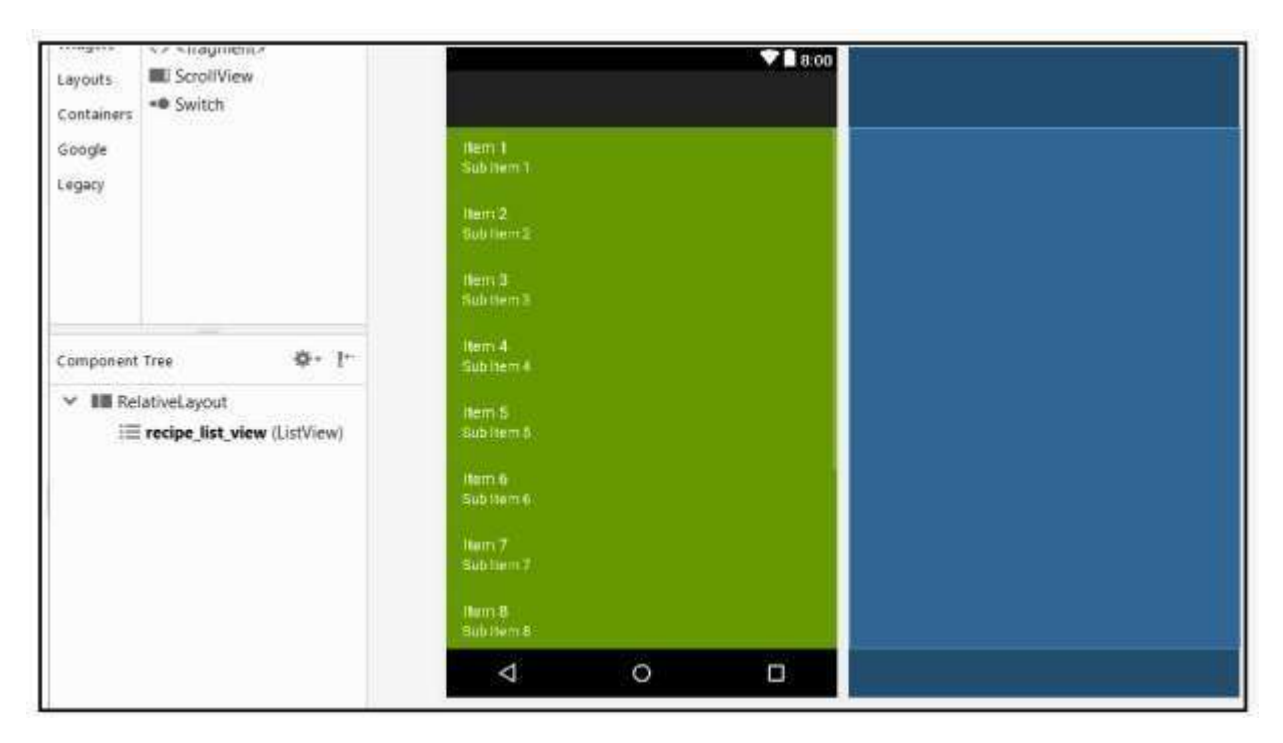

Figura 30: Diseño de la pantalla del menú principal. Fuente: Elaboración Propia.

# **4.1.1 Visualización de la información.**

La clase Recipe: nos permite mostrar la lista de elementos con el texto y opcionalmente una imagen para poder identificar el tipo de elemento que estamos visualizando.

Para desarrollar la Clase Recipe era necesario crear un ListView en la cual el alumno pueda visualizar la toda la información. Además, se hizo uso de RecyclerViews que facilita la función de crear listas dinámicas para su mejor experiencia.

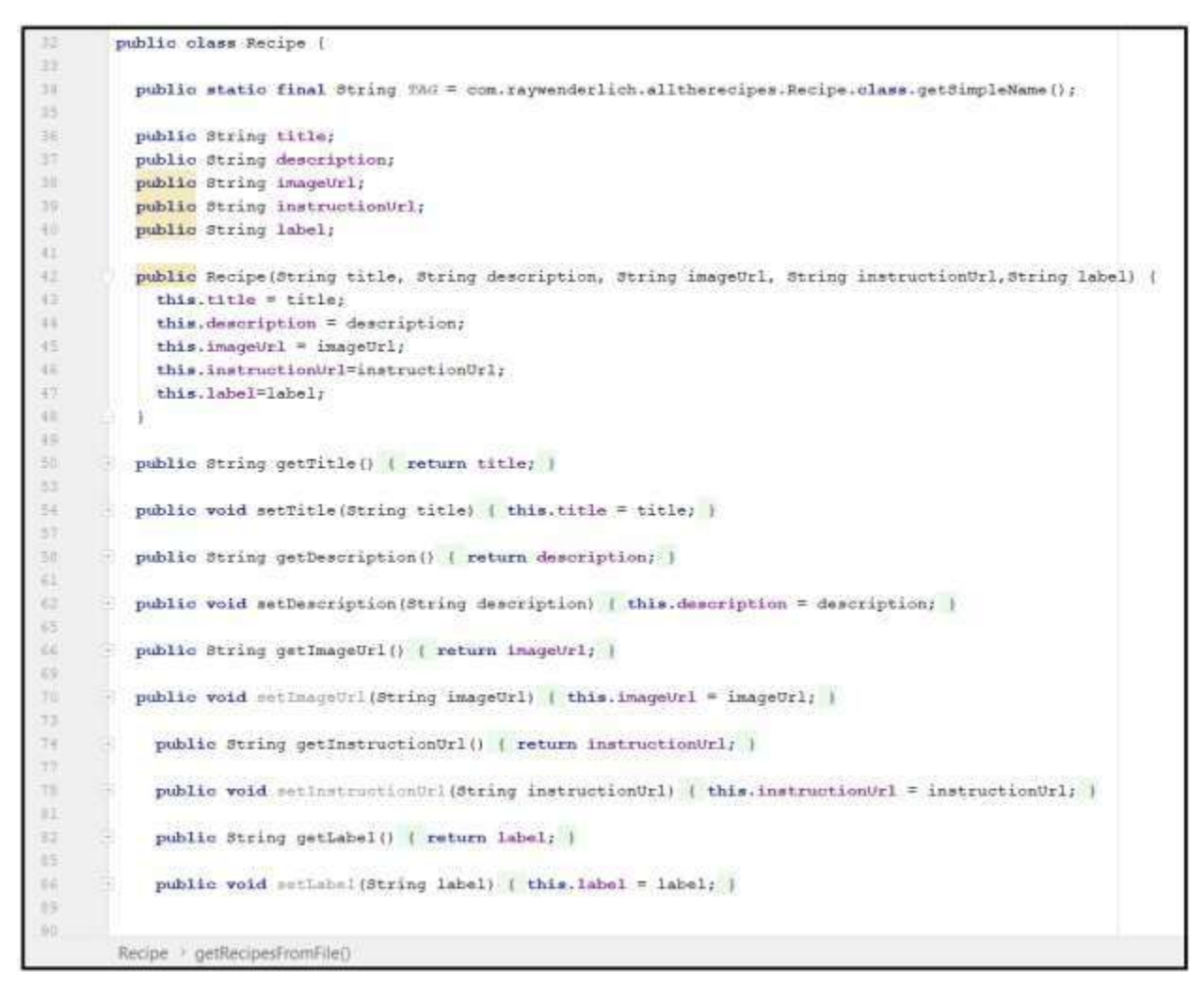

Figura 31: Línea de código Clase Recipe. Fuente: Elaboración propia.

Entre los datos relevantes para la visualización de la información tenemos el title (Titulo), description (Descripción), imageUrl (Imagen), InstructionUrl (Instrucción) y label (Etiqueta). Esto se mostrará para que el alumno pueda visualizar informacion disponible.

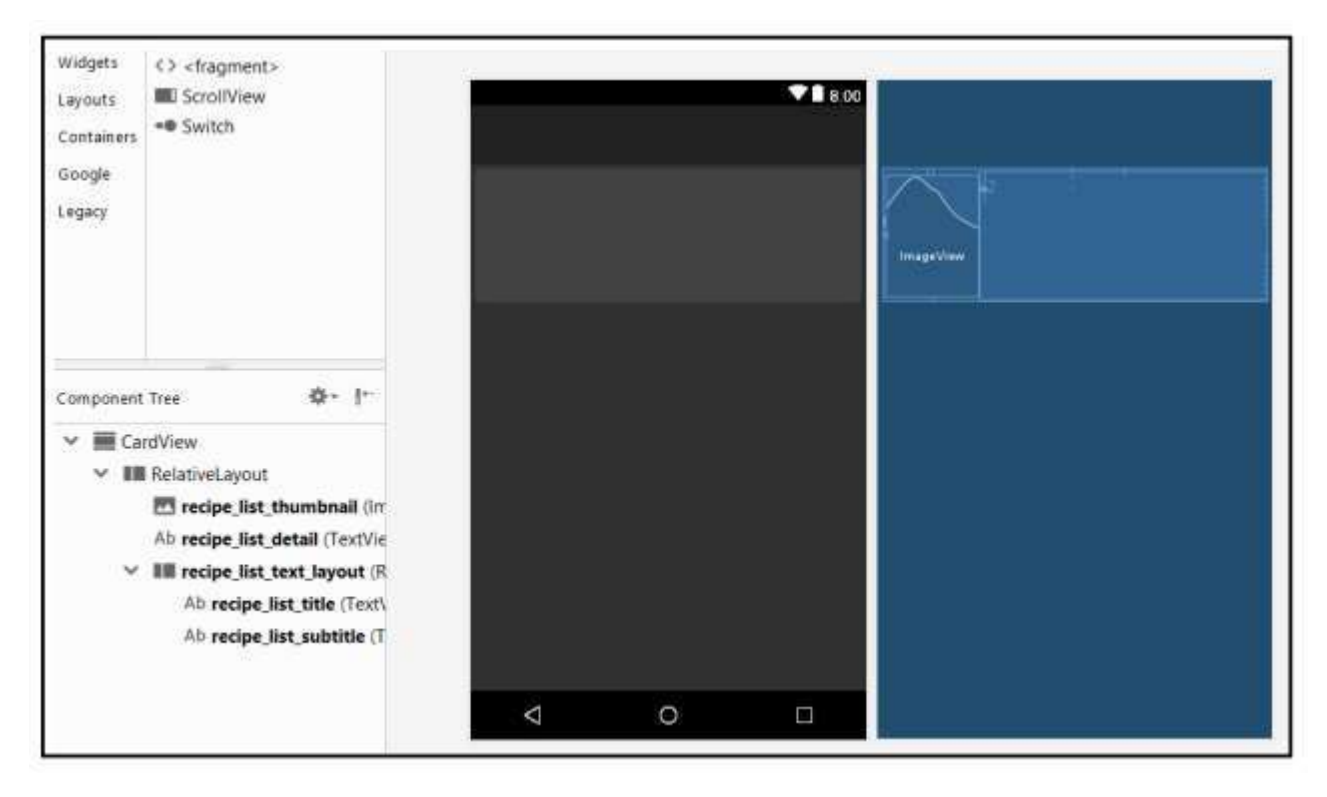

Figura 32: Interfaz de listado de la Clase Recipe Fuente: Elaboración Propia.

Así también, se visualizará la información disponible de la biblioteca mostrando el Titulo, el autor

y una imagen referente a la información solicitada.

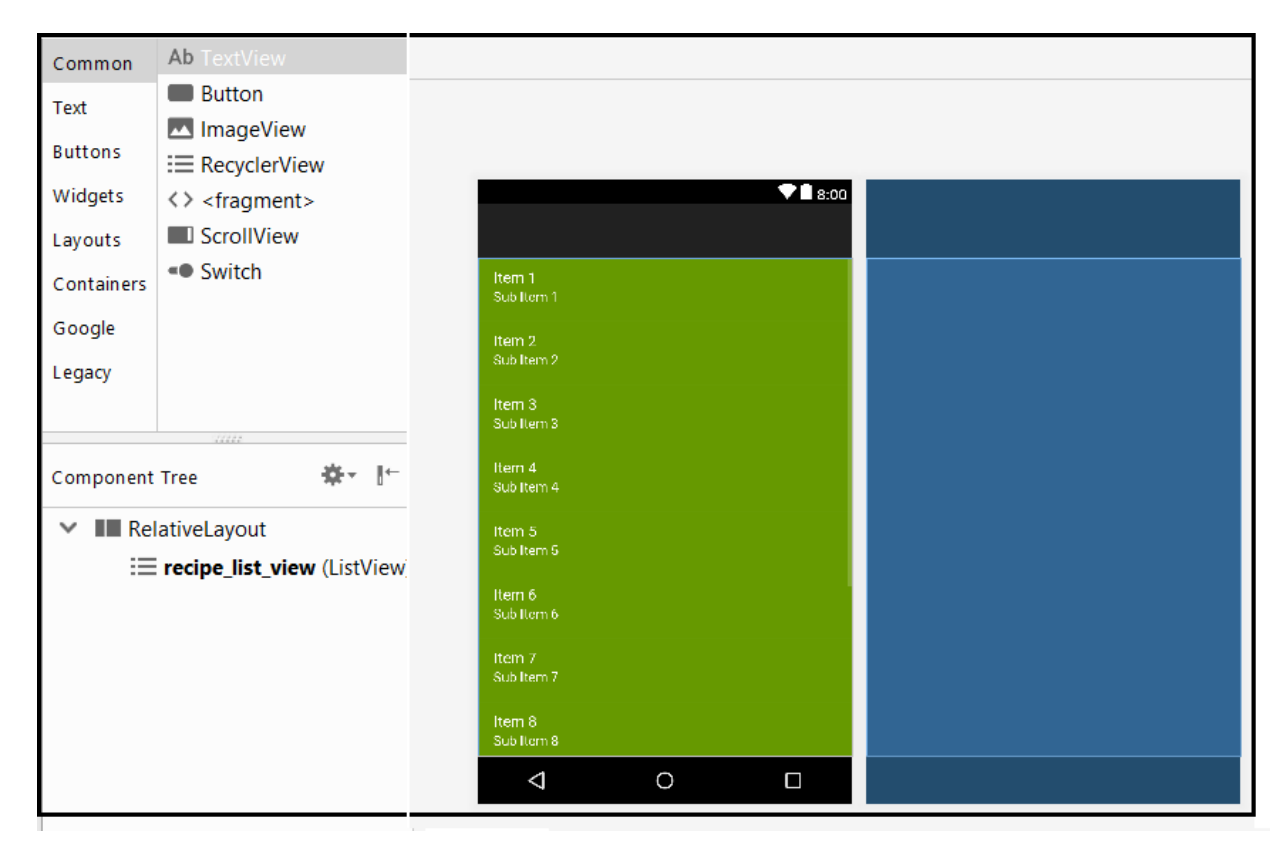

Figura 33: Interfaz de listado de la clase Recipe\_List Elaboración propia.

# **4.1.2 Búsqueda de información.**

La clase Search fue desarrollado para ser utilizado como un filtro de búsqueda rápida y eficaz

encargándose de facilitar los resultados según el criterio concreto.

Para construir el menú de filtro (Search) se creó la interfaz Search\_item.

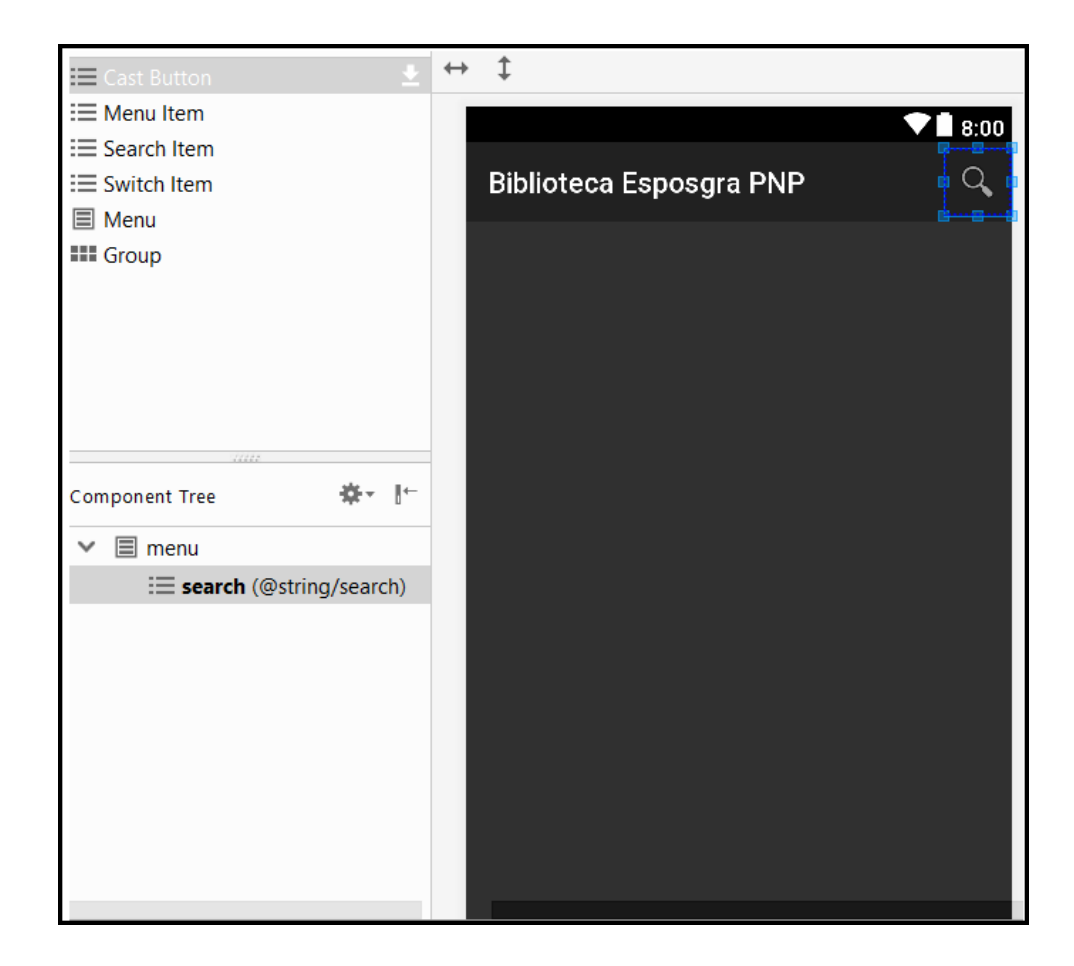

Figura 34: Diseño de interfaz filtro (Search) Elaboración Propia

A continuación, la función que se dio al Search\_item para realizar la búsqueda de la información con las palabras clave referente al título o Apellido del autor.

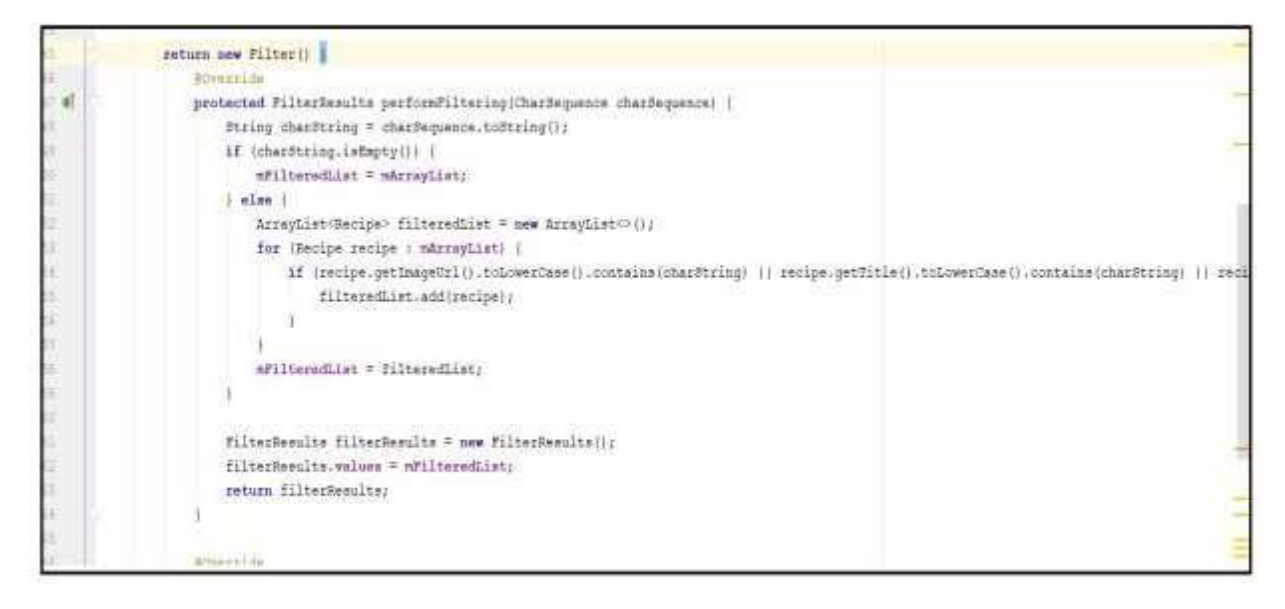

Figura 35: Línea de código, función al search\_Item Elaboración Propia

### **4.1.3 Adquisición de la información.**

Dentro de los salones de la Escuela de Posgrado, el profesor manda a realizar trabajos individuales o grupales, el cual menciona ejemplos en el cual los alumnos puedan guiarse o tomar

como ejemplos para realizar dichos trabajos de investigación.

Para esto se desarrolló la clase Recipe\_Detail\_Activity.

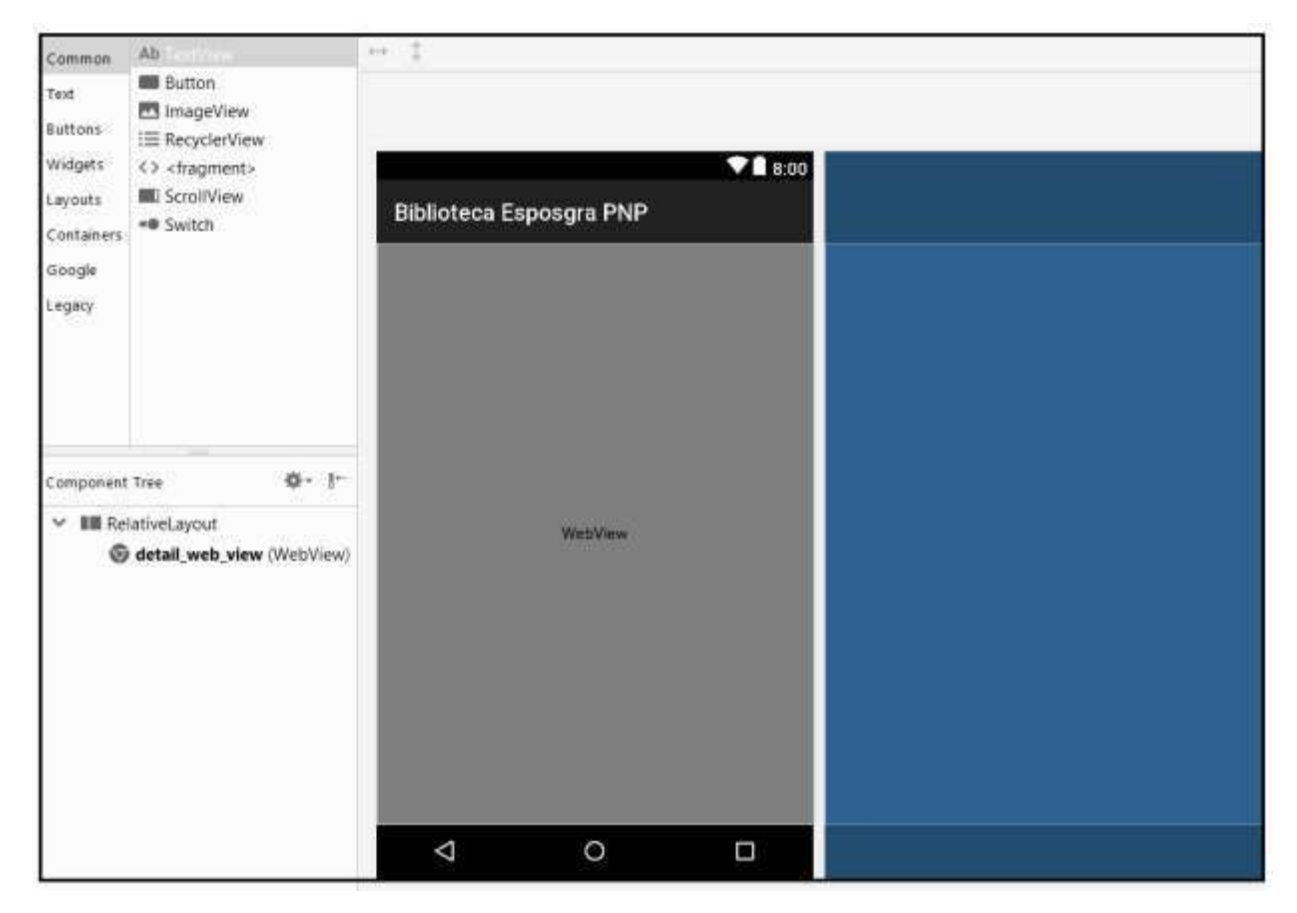

Figura 36: Diseño de interfaz Recipe\_Detail\_Activity (WebView) Elaboración Propia

A continuación, la línea de código a utilizar, lectura del código Json y mostrado a través de una

WebView.

```
23
24import android.support.v7.app.AppCompatActivity;
25
       import android.os.Bundle;
26
       import android.webkit.WebView;
27
  픙
28
       public class RecipeDetailActivity extends AppCompatActivity {
29
30
         public static final String TAG = RecipeDetailActivity.class.getSimpleName();
31
32
         private WebView mWebView;
33
34
         @Override
35 of
         protected void onCreate (Bundle savedInstanceState) {
36
            super.onCreate(savedInstanceState);
37
            setContentView(R.layout.activity recipe detail);
38
39
           // Get recipe data passed from previous activity
40String title = this.getIntent().getExtras().getString(key: "title");
41String url = this.getIntent().getExtras().getString(key: "url");
4243
           // Set title on action bar of this activity
44setTitle(title);
4546// Create WebView and load web page
47
           mWebView = (WebView) findViewById(R.id.detail web view);
48
            mWebView.getSettings().setJavaScriptEnabled(true);
           mWebView.loadUrl(url);
49
50
        \rightarrow51
52
```
Figura 37: Línea de código Clase RecipeDetail (WebView)

Elaboración propia.

En la línea de código hace el llamado del título de la información a adquirir y la Url donde se encuentra ubicada.

En el cual, permitirá al alumno adquirir (Descargar) la información solicitada.

# **4.2 Procesos para la accesibilidad a la información a través de la aplicación móvil.**

#### **4.2.1 Visualización de Información.**

La secuencia para la visualización de la información es la siguiente:

El alumno deberá abrir la aplicación móvil "Biblioteca Esposgra PNP" desde su smartphone Android.

Se mostrará la Imagen de presentación de la Biblioteca con el botón de Ingresar Una vez ingresado a la biblioteca se mostrará la variedad de libros que contiene la biblioteca.

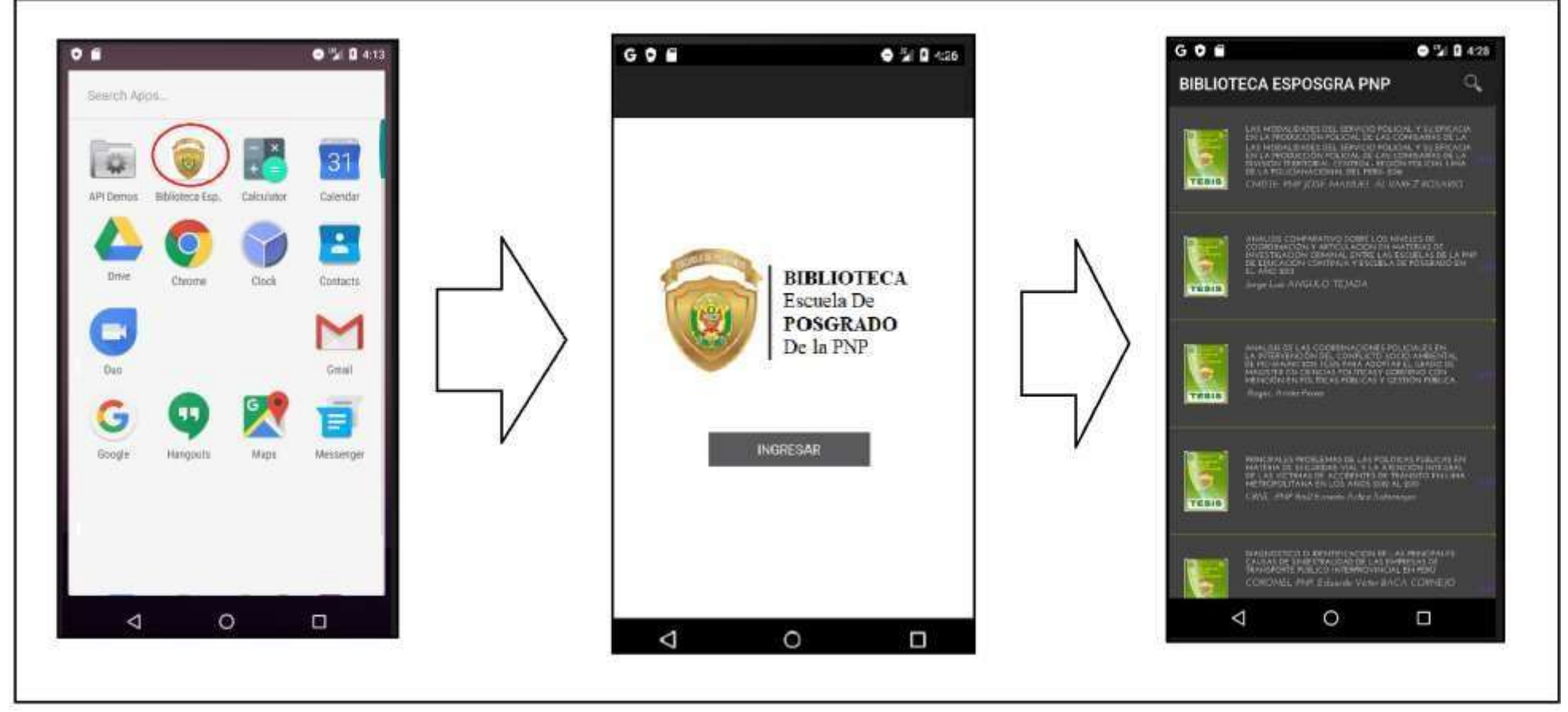

Figura 38: Paso para la Visualización de información. Fuente: Propia

# **4.2.2 Búsqueda de información**

La secuencia para realizar la búsqueda de información es la siguiente:

El alumno para poder seleccionar la información requerida deberá presionar el botón search (buscador) con forma de lupa.

Una vez presionado la lupa se ingresará una palabra referente a lo que está buscando.

Esto hará que el aplicativo móvil reduzca la lista referente a lo solicitado.

Por último, deberá seleccionar el libro a buscar.

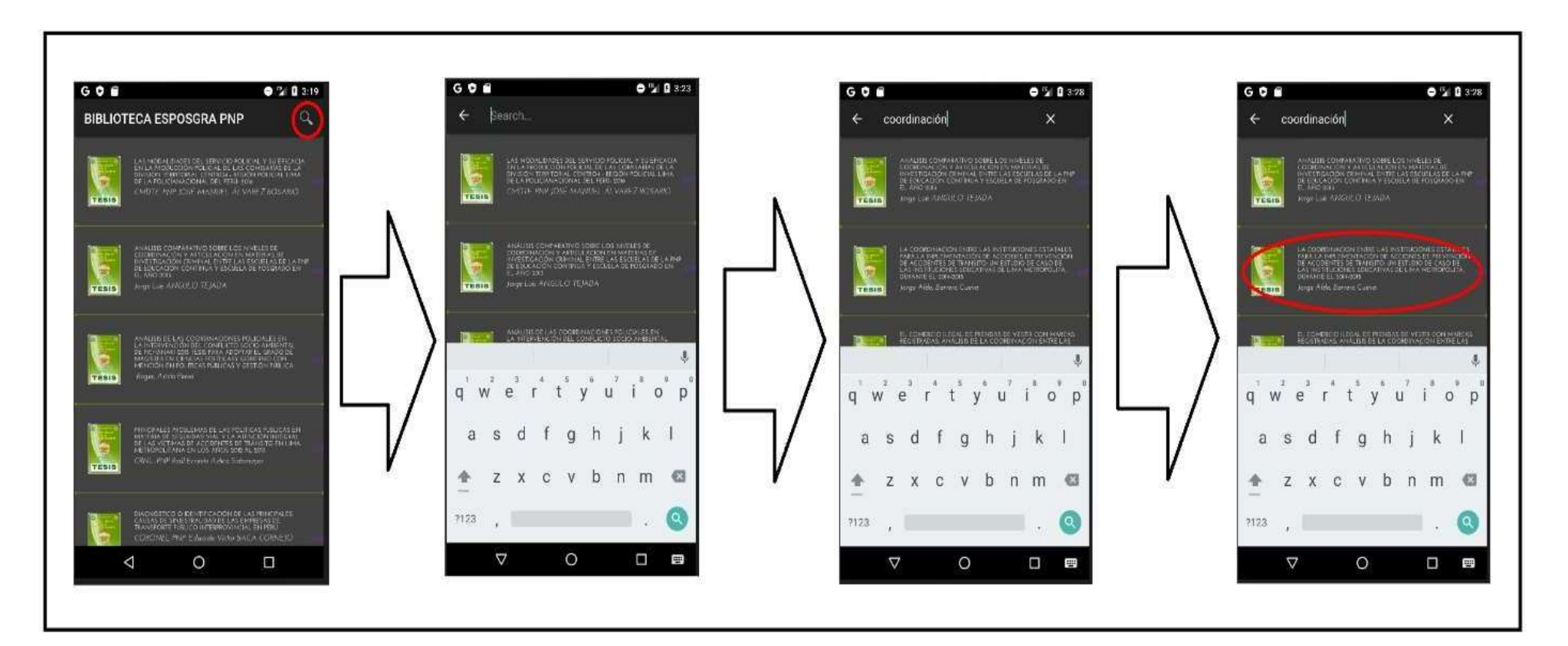

Figura 39: Pasos búsqueda de información. Fuente: Propia

# **4.2.3 Adquisición de la información.**

La secuencia a seguir para efectuar la adquisición de la información son las siguientes: El alumno deberá seleccionar la información buscada.

Una vez seleccionado se abrirá una ventana donde se mostrará la información completa en archivo pdf, en el cual también se mostrará la opción de descarga para la adquisición de la información. Como opciones adicionales esta la búsqueda en el libro y la compartición de este.

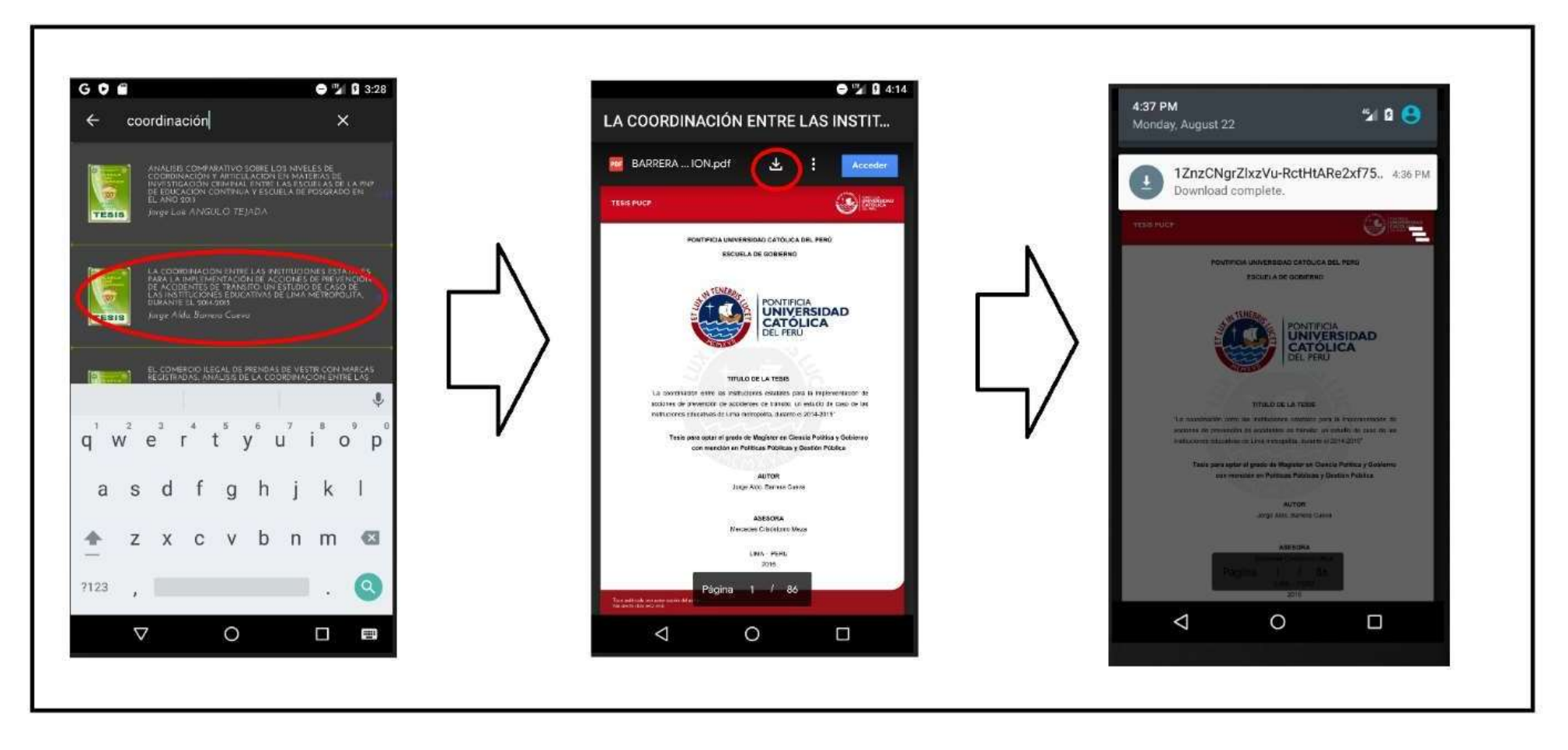

Figura 40: Pasos para la adquisición de información. Fuente: Propia

A continuación, opciones adicionales, sobre el manejo y búsqueda relevante sobre el libro.

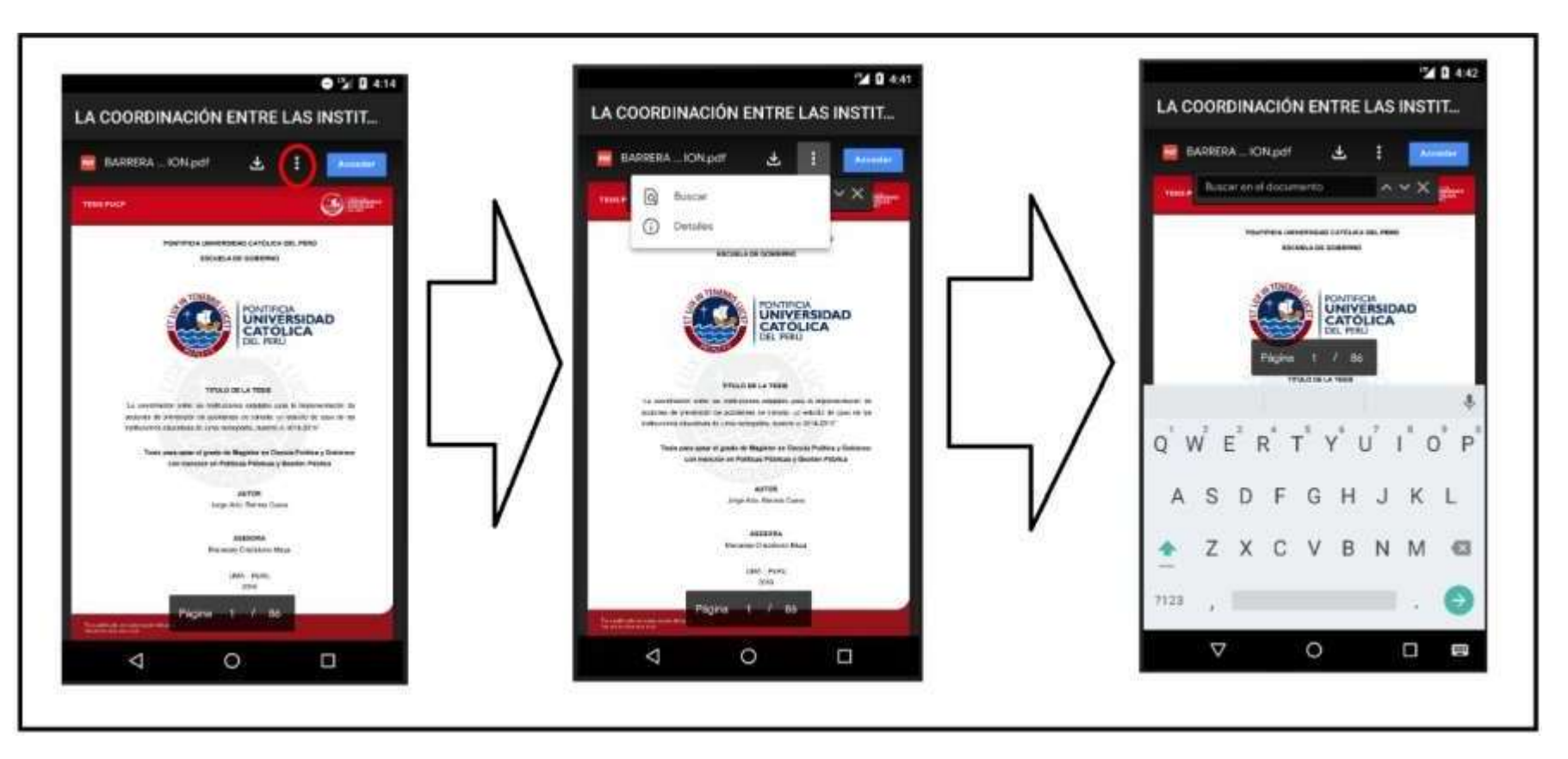

Figura 41: Opciones adicionales. Fuente: Propia

### **4.3 ANALISIS DE LOS RESULTADOS.**

Los casos tendrán lugar en la Escuela de Posgrado de La Policía Nacional del Perú ubicada en Chorrillos-Lima.

Para la correcta toma de tiempo se basará en Segundos, en el cual se calculará que cada alumno demora en obtener la información de la biblioteca de la escuela de Posgrado. Se tomará en cuenta la visualización, búsqueda y adquisición de la información antes y después del desarrollo de la aplicación móvil.

Para las mediciones se tomó el tiempo de ingreso a la Escuela del alumno a requerir la información de algún material ya sea de manera física o virtual, para esta investigación se tomó en cuenta la manera virtual que accedieron a través del uso de un computador o laptop; luego se hará uso de una Hoja de Control donde se registrara el tiempo en segundos del uso de un computador o laptop, para la toma de tiempo del uso de la aplicación móvil , el Alumno ya tendrá instalado la aplicación en su smartphone.

Mediante el uso de las hojas de control, se tomó el tiempo que demora cada alumno en realizar la búsqueda de información de la Biblioteca de la Escuela de Posgrado con un total de 31 Casos. Se pudo observar que hay una gran diferencia en el tiempo con respecto al caso de cada alumno ya que no cuentan con cierto nivel de manipulación de una computadora.

Las mediciones antes y después del desarrollo de la aplicación móvil se llevó a cabo en un periodo de 7 días. Cada caso pertenece a un alumno, se le daba la información de que se ha desarrollado una aplicación móvil para el acceso a la biblioteca de la escuela para que se lo pueda instalar y tomar la medición de esta.

# Tabla 3 *Cálculo de mejora.*

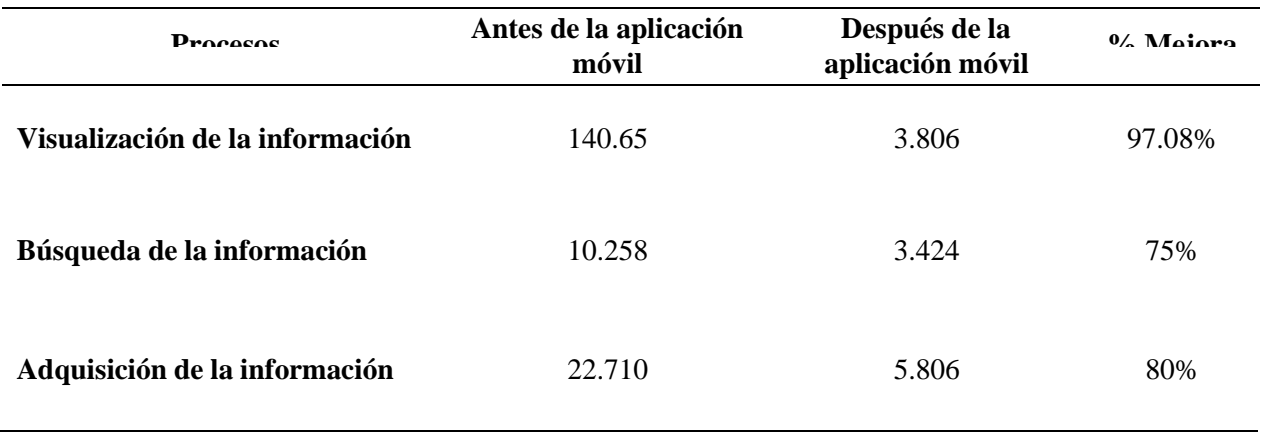

Fuente: Elaboración propia

Cálculo del promedio de accesibilidad general.

#### Tabla 4

*Calculo promedio de accesibilidad general SPSS V.20.00*

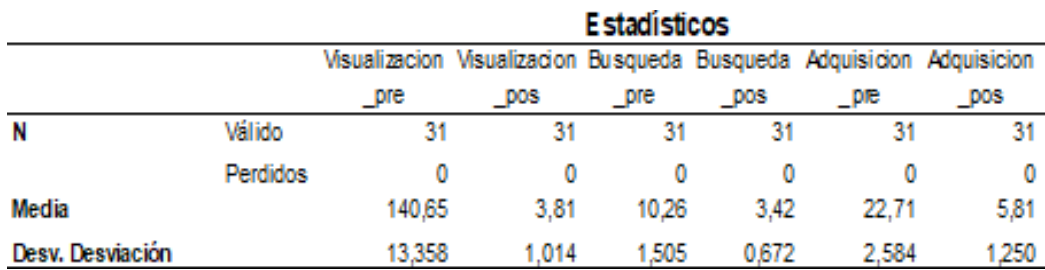

Fuente: SPSS V 20.00

Según la Tabla N1 se denota que aplicando la prueba Pre obtenida con hojas de control los valores del promedio o media a nivel de indicadores es muy alto siendo estos (140.65; 10.26; 22.71) para los cuales, desarrollando el aplicativo móvil para observar el comportamiento de accesibilidad a la información, se vio por conveniencia aplicar un Pos prueba con hojas de control las cuales nos arrojaron con valores a nivel de indicador simultáneamente con (3.81; 3.42; 5.81); en donde nos muestra una mejora increíble en base a la visualización, búsqueda, adquisición y como eje principal la Accesibilidad.

Gráfico N1:

Cálculo del promedio de accesibilidad general antes del desarrollo del aplicativo móvil.

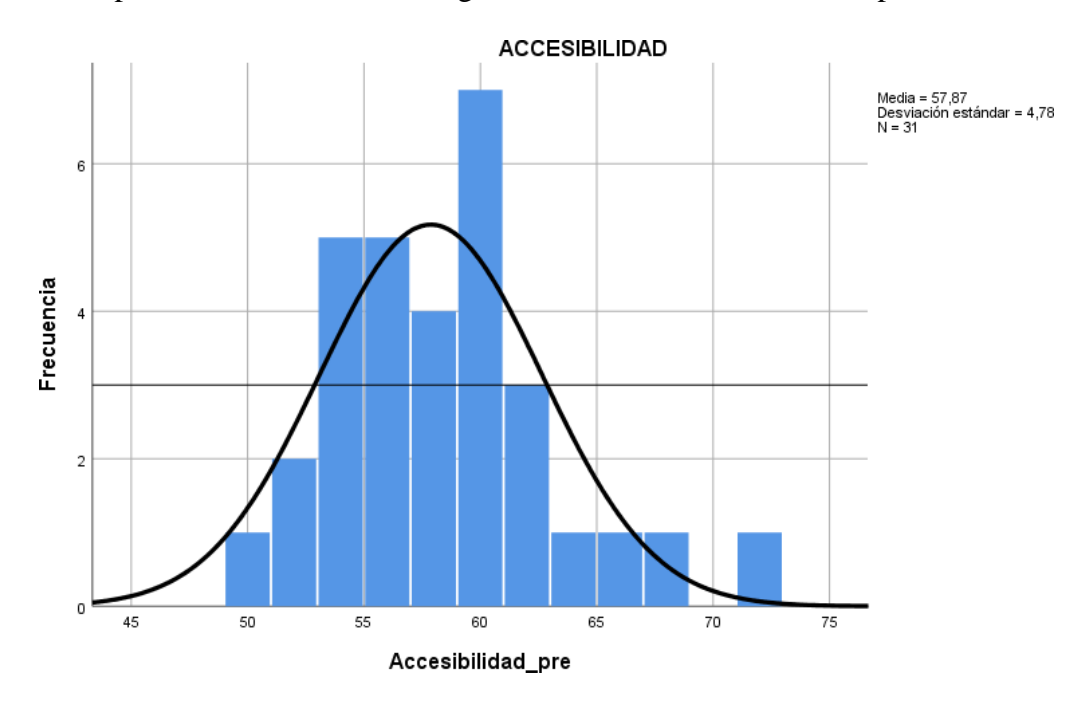

Fig. 42: Cálculo de accesibilidad antes de la aplicación móvil Fuente: Elaboración propia

En el Grafico Numero 1, se denota que el acceso antes del desarrollo del aplicativo tiene una media relativamente alta, asimismo su asimetría es positiva respecto a la media y la medida de apuntamiento es leptocúrtica (Picuda).

Gráfico N2:

Cálculo del promedio de accesibilidad general después del desarrollo del aplicativo móvil.

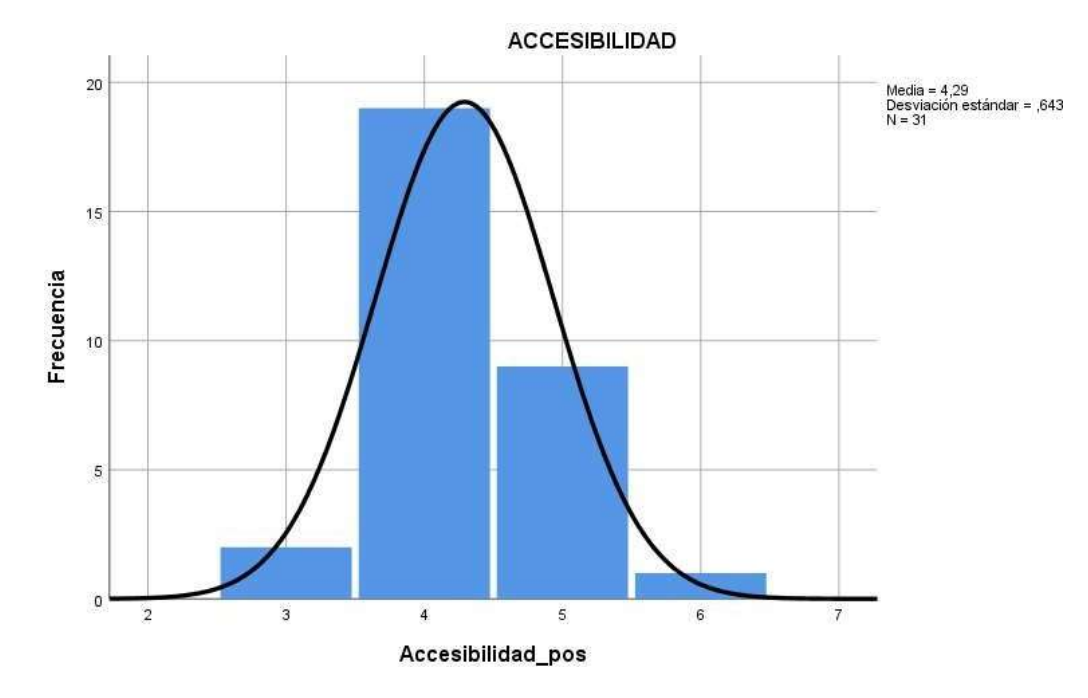

Fig. 43: Cálculo de accesibilidad después de la aplicación móvil Fuente: Elaboración propia

En el Grafico Numero 2, se denota que el acceso después del desarrollo del aplicativo tiene una media baja la cual hace mención que existe una mejora, asimismo su asimetría es positiva respecto a la media y la medida de apuntamiento es leptocúrtica (Picuda).

TABLA. Datos obtenidos del proceso de visualización de la información previo y posterior a la aplicación móvil.

# Tabla 05

*Datos obtenidos proceso de visualización*

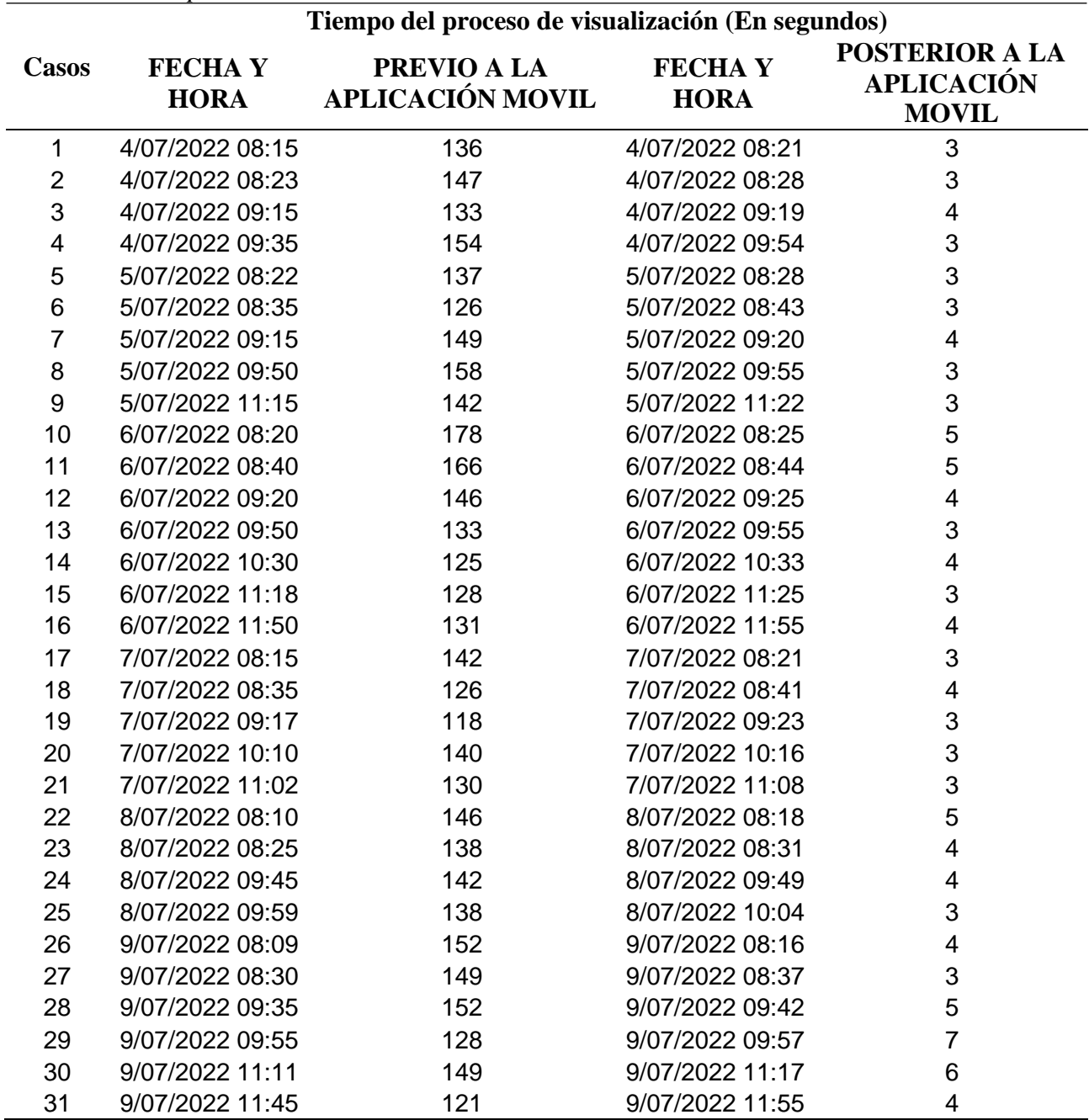

Fuente: Elaboración propia

TABLA: Datos obtenidos del proceso de búsqueda de la información previo y posterior a la aplicación móvil.

# Tabla 06

*Datos obtenidos proceso de búsqueda.*

|                | Tiempo del proceso de búsqueda (En segundos) |                                 |                              |                                                     |
|----------------|----------------------------------------------|---------------------------------|------------------------------|-----------------------------------------------------|
| Casos          | <b>FECHAY</b><br><b>HORA</b>                 | PREVIO A LA<br>APLICACIÓN MOVIL | <b>FECHAY</b><br><b>HORA</b> | POSTERIOR A LA<br><b>APLICACIÓN</b><br><b>MOVIL</b> |
| $\mathbf{1}$   | 4/07/2022 08:18                              | 10                              | 4/07/2022 08:22              | 4                                                   |
| $\overline{2}$ | 4/07/2022 08:26                              | 9                               | 4/07/2022 08:29              | 3                                                   |
| 3              | 4/07/2022 09:17                              | 11                              | 4/07/2022 09:20              | 4                                                   |
| 4              | 4/07/2022 09:48                              | 9                               | 4/07/2022 09:55              | 4                                                   |
| 5              | 5/07/2022 08:25                              | 10                              | 5/07/2022 08:28              | 4                                                   |
| 6              | 5/07/2022 08:39                              | 14                              | 5/07/2022 08:43              | $\overline{2}$                                      |
| $\overline{7}$ | 5/07/2022 09:18                              | 11                              | 5/07/2022 09:20              | 3                                                   |
| 8              | 5/07/2022 09:53                              | 11                              | 5/07/2022 09:56              | 3                                                   |
| 9              | 5/07/2022 11:19                              | 11                              | 5/07/2022 11:23              | 3                                                   |
| 10             | 6/07/2022 08:23                              | 10                              | 6/07/2022 08:26              | 3                                                   |
| 11             | 6/07/2022 08:42                              | 9                               | 6/07/2022 08:45              | 4                                                   |
| 12             | 6/07/2022 09:22                              | $\overline{7}$                  | 6/07/2022 09:26              | 3                                                   |
| 13             | 6/07/2022 09:53                              | 8                               | 6/07/2022 09:55              | 3                                                   |
| 14             | 6/07/2022 10:30                              | 11                              | 6/07/2022 10:34              | 3                                                   |
| 15             | 6/07/2022 11:21                              | 11                              | 6/07/2022 11:26              | 4                                                   |
| 16             | 6/07/2022 11:52                              | 12                              | 6/07/2022 11:56              | 4                                                   |
| 17             | 7/07/2022 08:18                              | 11                              | 7/07/2022 08:21              | 4                                                   |
| 18             | 7/07/2022 08:38                              | 9                               | 7/07/2022 08:42              | 3                                                   |
| 19             | 7/07/2022 09:20                              | 10                              | 7/07/2022 09:23              | $\overline{2}$                                      |
| 20             | 7/07/2022 10:13                              | 10                              | 7/07/2022 10:17              | 3                                                   |
| 21             | 7/07/2022 11:05                              | 9                               | 7/07/2022 11:08              | 3                                                   |
| 22             | 8/07/2022 08:13                              | 11                              | 8/07/2022 08:18              | 3                                                   |
| 23             | 8/07/2022 08:28                              | 12                              | 8/07/2022 08:31              | 3                                                   |
| 24             | 8/07/2022 09:45                              | 12                              | 8/07/2022 09:49              | 4                                                   |
| 25             | 8/07/2022 09:59                              | 12                              | 8/07/2022 10:04              | 3                                                   |
| 26             | 9/07/2022 08:14                              | 11                              | 9/07/2022 08:17              | 4                                                   |
| 27             | 9/07/2022 08:34                              | 11                              | 9/07/2022 08:37              | 4                                                   |
| 28             | 9/07/2022 09:39                              | 10                              | 9/07/2022 09:42              | 4                                                   |
| 29             | 9/07/2022 09:54                              | 10                              | 9/07/2022 09:58              | 3                                                   |
| 30             | 9/07/2022 11:14                              | 9                               | 9/07/2022 11:17              | 4                                                   |
| 31             | 9/07/2022 11:48                              | 7                               | 9/07/2022 11:55              | 5                                                   |

Fuente: Elaboración propia

TABLA: Datos obtenidos del proceso de adquisición de la información previo y posterior a la aplicación móvil.

# Tabla 07

*Datos obtenidos proceso de adquisición*.

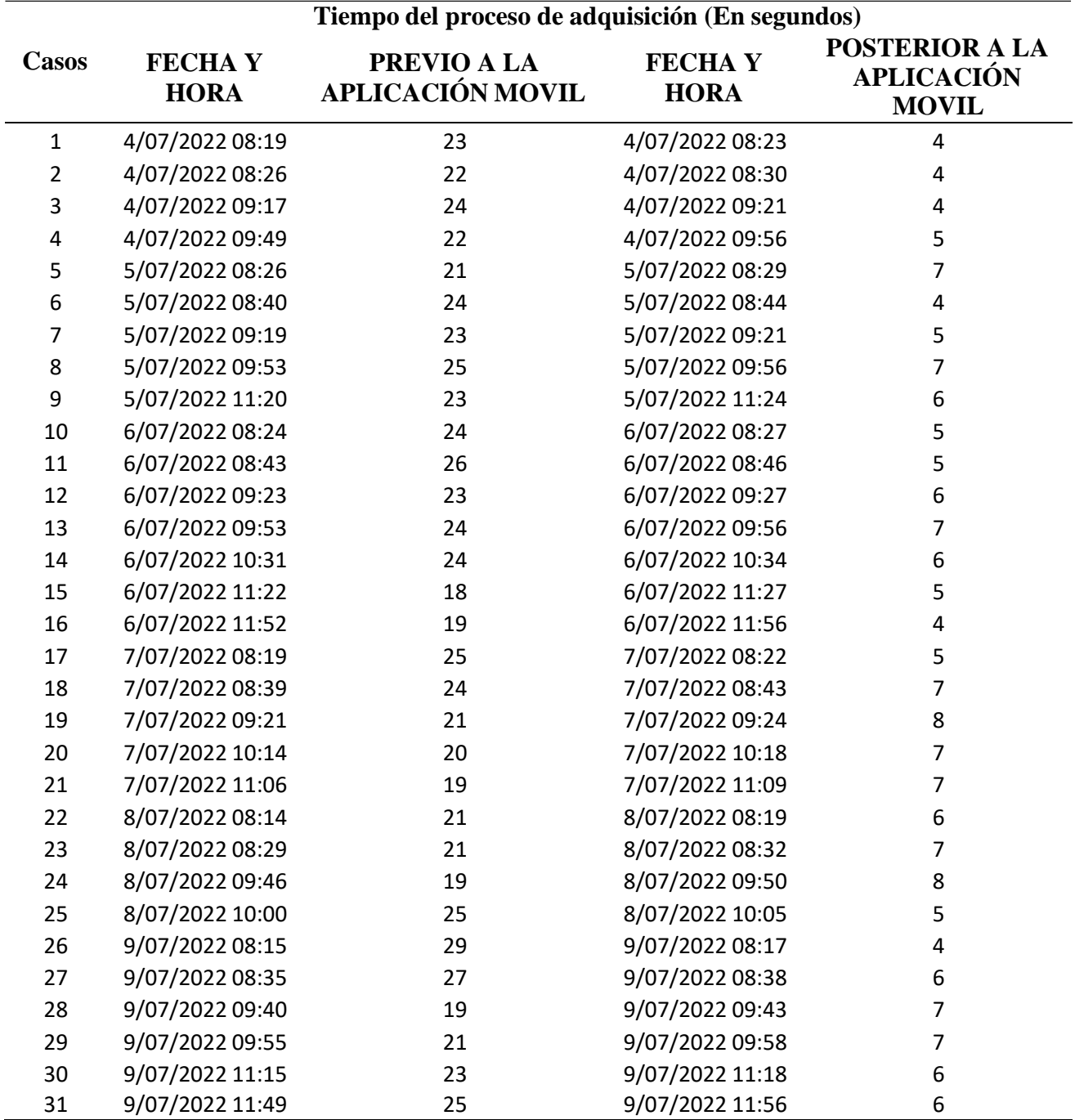

Fuente: Elaboración propia

## **4.4 CONTRASTACION DE HIPOTESIS.**

#### **4.4.1 COMPROBACION DE HIPOTESIS ESPECIFICA 1**

Prueba de Normalidad - Visualización de información

Ho: La muestra sigue una distribución normal.  $X = N(\mu, \sigma^2)$ 

Ha: La muestra no sigue una distribución normal.  $X \neq N$  ( $\mu$ ,  $\sigma^2$ )

#### Tabla 8

*Prueba de normalidad visualización*

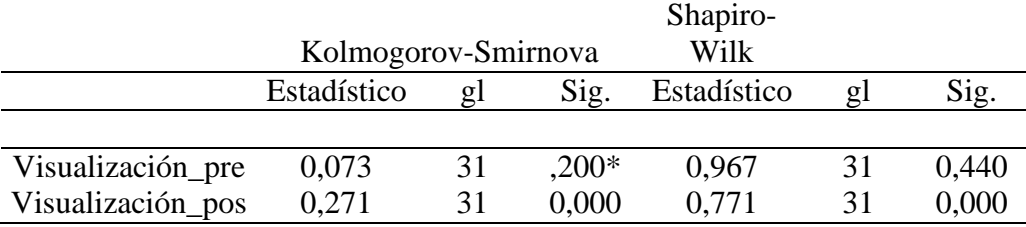

\*. Esto es un límite inferior de la significación verdadera.

a. Corrección de significación de Lilliefors

Fuente: SPSS v20.0

#### **Regla de decisión**

Si p – valor  $\leq \alpha$  se rechaza la hipótesis nula. Si p – valor  $> \alpha$  no se rechaza la hipótesis nula.

### **Decisión estadística**

Al obtener el valor del p – valor (.000 y .440 >  $\alpha$ ), entonces existe suficiente evidencia para rechazar la hipótesis nula y aceptar la alterna. Los datos confirman que no sigue una distribución normal.

Prueba de los rangos con signos de Wilcoxon

Ho: El manejo de la aplicación móvil no mejora significativamente la visualización de la información de la biblioteca de la escuela de posgrado de la policía nacional del Perú en chorrillos.

#### Ho:  $Me_1 = Me_2$

Ha: El manejo de la aplicación móvil mejora significativamente la visualización de la información de la biblioteca de la escuela de posgrado de la policía nacional del Perú en chorrillos.

Ha:  $Me<sub>1</sub> < Me<sub>2</sub>$ 

Tabla 9 *Estadístico de prueba visualización.*

> Visualización\_pos Visualización\_pre  $Z = -4,860b$ Sig. asintótica(bilateral) 0,000 a. Prueba de rangos con signo de Wilcoxon b. Se basa en rangos positivos. Fuente: SPSS v20.0

Conociendo el valor de  $p = 0.000 < 0.05$  se puede afirmar al 95 % de confianza que el manejo de la aplicación móvil mejora significativamente la visualización de la información de la biblioteca de la escuela de posgrado de la policía nacional del Perú en chorrillos.

#### **4.4.2 COMPROBACION DE HIPOTESIS ESPECIFICA 2**

Prueba de Normalidad - Búsqueda de Información Ho: La muestra sigue una distribución normal.  $X = N(\mu, \sigma^2)$ Ha: La muestra no sigue una distribución normal.  $X \neq N$  ( $\mu$ ,  $\sigma^2$ )

*Prueba de normalidad búsqueda.*

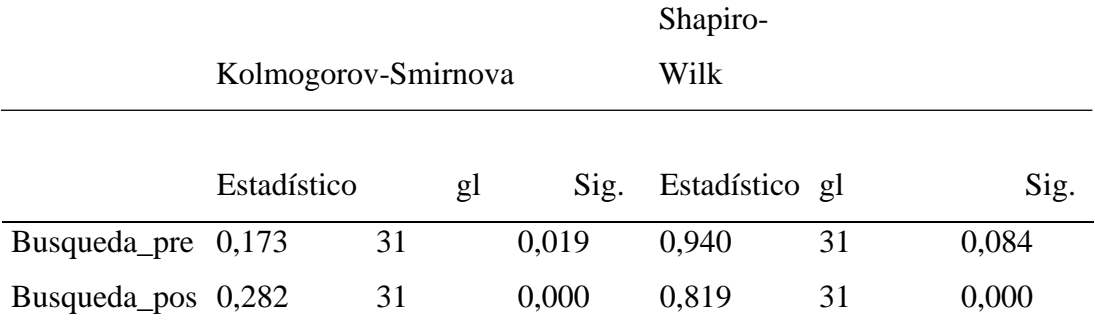

a. Corrección de significación de Lilliefors

Fuente: SPSS v20.0

#### **Regla de decisión**

Si p – valor  $\leq \alpha$  se rechaza la hipótesis nula. Si p – valor  $> \alpha$  no se rechaza la hipótesis nula.

## **Decisión estadística**

Al obtener el valor del p – valor (.000 y .084 >  $\alpha$ ), entonces existe suficiente evidencia para rechazar la hipótesis nula y aceptar la alterna. Los datos confirman que no sigue una distribución normal.

Prueba de los rangos con signos de Wilcoxon

Ho: El manejo de la aplicación móvil no mejora significativamente la búsqueda de información de la biblioteca de la escuela de posgrado de la policía nacional del Perú en Chorrillos.

#### Ho:  $Me<sub>1</sub> = Me<sub>2</sub>$

Ha: El manejo de la aplicación móvil mejora significativamente la búsqueda de información de la biblioteca de la escuela de posgrado de la policía nacional del Perú en Chorrillos.

#### Ha:  $Me<sub>1</sub> < Me<sub>2</sub>$

# *Estadístico de prueba búsqueda*

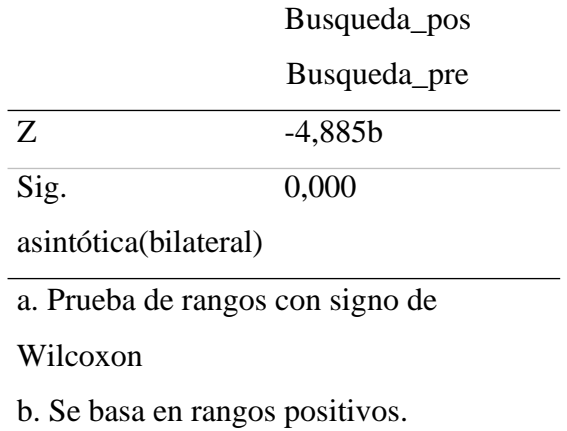

Fuente: SPSS v20.0

Conociendo el valor de  $p = 0.000 < 0.05$  se puede afirmar al 95 % de confianza que el manejo de la aplicación móvil mejora significativamente la búsqueda de información de la biblioteca de la escuela de posgrado de la policía nacional del Perú en Chorrillos.

### **4.4.3 COMPROBACION DE HIPOTESIS ESPECIFICA 3**

Prueba de Normalidad - Adquisición de Información

- Ho: La muestra sigue una distribución normal.  $X = N(\mu, \sigma^2)$
- Ha: La muestra no sigue una distribución normal.  $X \neq N(\mu, \sigma^2)$

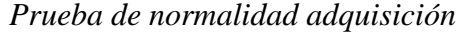

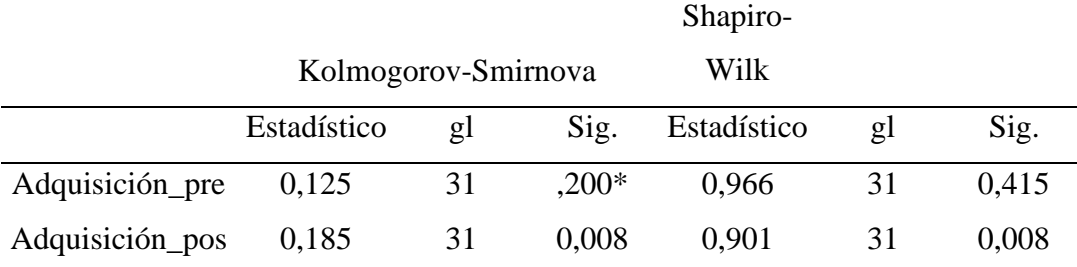

\*. Esto es un límite inferior de la significación verdadera.

a. Corrección de significación de Lilliefors

Fuente: SPSS v20.0

## **Regla de decisión**

Si p – valor  $\leq \alpha$  se rechaza la hipótesis nula. Si p – valor  $> \alpha$  no se rechaza la hipótesis nula.

# **Decisión estadística**

Al obtener el valor del p – valor (.008 y .415 >  $\alpha$ ), entonces existe suficiente evidencia para rechazar la hipótesis nula y aceptar la alterna. Los datos confirman que no sigue una distribución normal.

Prueba de los rangos con signos de Wilcoxon

Ho: El manejo de la aplicación móvil no mejora significativamente la adquisición de la información de la biblioteca de la escuela de la policía nacional del Perú en Chorrillos.

Ho:  $Me<sub>1</sub> = Me<sub>2</sub>$ 

Ha: El manejo de la aplicación móvil mejora significativamente la adquisición de la información de la biblioteca de la escuela de la policía nacional del Perú en Chorrillos.

Ha:  $Me<sub>1</sub> < Me<sub>2</sub>$ 

*Estadístico de prueba adquisición.*

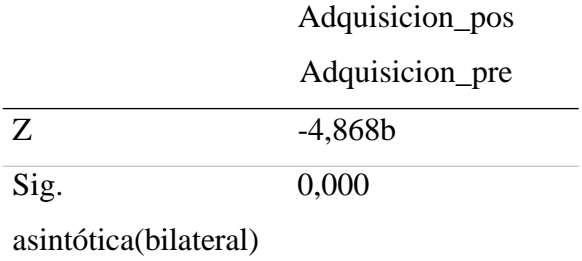

a. Prueba de rangos con signo de Wilcoxon

b. Se basa en rangos positivos.

Fuente: SPSS v20.0

Conociendo el valor de  $p = 0.000 < 0.05$  se puede afirmar al 95 % de confianza que el manejo de la aplicación móvil mejora significativamente la adquisición de la información de la biblioteca de la escuela de la policía nacional del Perú en Chorrillos.

# **4.4.4 Comprobación de Hipótesis General**

Para comprobar la hipótesis general se debe observar los resultados obtenidos de las comprobaciones de hipótesis específicas. Tabla 14

*Comprobación de hipótesis General*

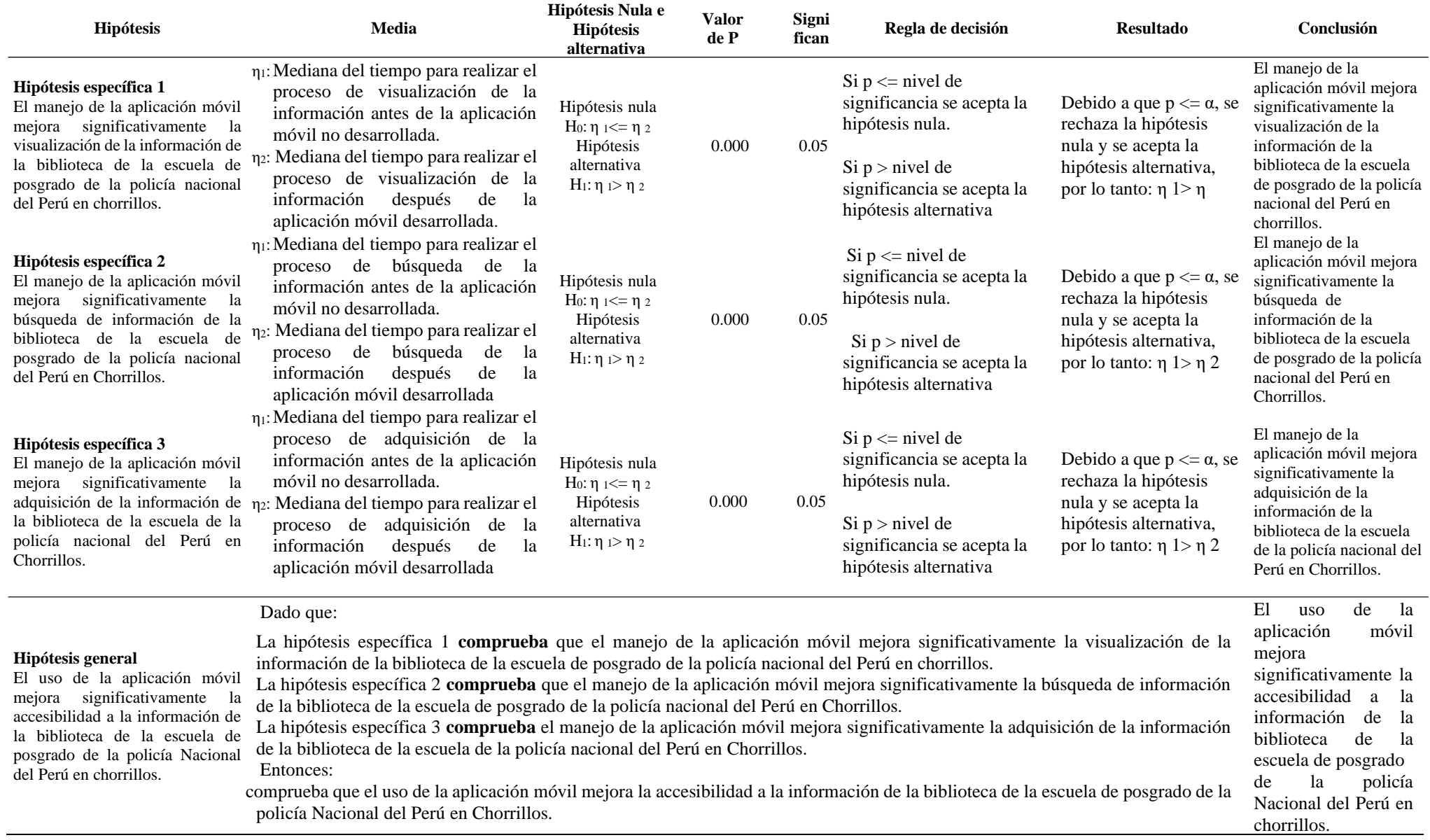

Fuente: Elaboración Propia
## **CAPITULO V DISCUSIÓNES**

Según los resultados presentado por Ramos, E. (2022) en su investigación "Desarrollo de una aplicación móvil para campos santos con acceso a una base de datos mediante Quick Response Codes". Según los resultados obtenidos el 52.4% de encuestados tiene conocimiento de los códigos QR por el contrario el otro 47.6% desconoce el funcionamiento, se concluirá que con el paso del tiempo el uso de códigos QR para brindar información va a tomar más tiempo en la aceptación de los usuarios que se encuentran dirigidos para que puedan interactuar con ellos. Asimismo, nos muestra la hipótesis general que Conociendo el valor de  $p =$ 0.000 < 0.05 se puede afirmar al 95 % de confianza que el desarrollo de una aplicación móvil mejora la accesibilidad a la información por lo en ambas investigaciones se observa el grado de accesibilidad de la aplicación.

Según los resultados presentado por Nizama, Eddy (2019) en su investigación "Diseño de una aplicación Móvil para la gestión y control de préstamo de libros en la biblioteca Municipal del distrito de Tambogrande – Piura 2017" Chimbote en el 2019, Piura, Perú. Según los los resultados obtenidos se determina que el 60% de las personas encuestadas reconocen las Tics; que recalcan que el mayor porcentaje conoce y maneja a diario estas tecnologías , lo que permitirá que si manejaran el aplicativo movil a desarrollar; Lo cual se puede afirmar al 95% de confianza que el desarrollo de una aplicación móvil mejora la accesibilidad y adquisición de la información por lo que en ambas investigaciones se observa el grado de accesibilidad sobre el desarrollo de la aplicación.

Según los resultados presentado por Pacherres, Juan R. (2021). En su investigación titulada "Diseño de una aplicación móvil para mejorar la accesibilidad en personas con discapacidad visual", llegando a la conclusión que una aplicación móvil para las personas discapacitadas por falta de visión pueda utilizar los equipos celulares (Smartphones) ayudándolos a comunicarse con otras personas y organización de sus

labores, asimismo nuestra primera variable de visualización de información nos dio el siguiente resultado al 95 % de confianza que el desarrollo de una aplicación móvil mejora la visualización de la información de la biblioteca con un grado de significancia de .000.

Según los resultados presentado por López Ruby, (2018) En su investigación titulada "Desarrollo de un aplicativo móvil para el análisis del tráfico vehicular en el centro de lima". Se llego a la conclusión de que el desarrollo de un aplicativo móvil llego a manejar el flujo de transito vehicular en el centro de lima a través de mapas y estadísticas por el cual se obtuvo la data de velocidad de los vehículos para lograr una buena precisión en detectar los viajes de los usuarios. Según los resultados se optaron por determinar medidas correctivas de las zonas, para obtener como objetivo la reducción del tráfico vehicular, asi mismo se da a conocer que el desarrollo del aplicativo móvil, proporciona facilidad y reducción de tiempo al visualizar, buscar y adquirir información con un resultado al 95% de confianza que el desarrollo de una aplicación móvil mejor cada uno de los procesos con un grado de significancia de .000.

Según los resultados presentado por Hagiwara, Jesús (2019) En su investigación titulada "Aplicación movil para mejorar el acceso al sistema de gestión Académica de los estudiantes y Egresados de la Universidad Privada de la Selva Peruana. Iquitos 2019". Se llego a la conclusión que el desarrollo e implementación de un aplicativo móvil mejora el acceso al sistema de gestión académica de los estudiantes y egresados, facilitando así las labores de los usuarios requiera al momento de interactuar con el sistema de gestión de una manera rápida y satisfactoria con un 85% de mejora; A si mismo se puede afirmar que al 95% de confianza el desarrollo de una aplicación móvil mejora la accesibilidad y adquisición de la información por lo que en ambas investigaciones se observa el grado de accesibilidad sobre el desarrollo de la aplicación.

## **CAPITULO VI CONCLUSIONES Y RECOMENDACIÓNES**

#### **Conclusiones**

En la hipótesis general conociendo el valor de  $p = 0.000 < 0.05$  se puede afirmar al 95 % de confianza que el uso de la aplicación móvil mejora significativamente la accesibilidad a la información de la biblioteca de la escuela de posgrado de la policía Nacional del Perú en chorrillos.

En la primera Hipótesis especifica, se concluye que existe un mejoramiento significativo en la visualización de la información, conociendo el valor de  $p = 0.000 < 0.05$  se puede afirmar al 95 % de confianza que el manejo de la aplicación móvil mejora significativamente la visualización de la información de la biblioteca de la escuela de posgrado de la policía nacional del Perú en Chorrillos en un 97.08%.

En la segunda Hipótesis especifica se concluye que existe un mejoramiento significativo en la búsqueda de la información, conociendo el valor de  $p = 0.000 < 0.05$  se puede afirmar al 95 % de confianza que El manejo de la aplicación móvil mejora significativamente la búsqueda de información de la biblioteca de la escuela de posgrado de la policía nacional del Perú en Chorrillos en un 75%.

En la tercera Hipótesis especifica se concluye que existe un mejoramiento significativo en la adquisición de la información, conociendo el valor de  $p = 0.000 < 0.05$  se puede afirmar al 95 % de confianza que el manejo de la aplicación móvil mejora significativamente la adquisición de la información de la biblioteca de la escuela de la policía nacional del Perú en Chorrillos en un 80%.

#### **RECOMENDACIONES**

Las recomendaciones para esta investigación son:

Los recursos tecnológicos digitales (Aplicaciones Móviles) de los que manejamos hoy en día se propone que sean utilizados eficientemente, para eso los centros de educación deben mejorar sus procesos de enseñanza y adquisición sobre la información, desarrollen aplicativos móviles para mejorar el fácil manejo asegurando que los estudiantes tengan acceso al conocimiento.

Como sabemos, los smartphones se han convertido en una parte más de nuestro cuerpo y una gran parte de la población se basa su vida en ellos.

Es por ello que el motivo de desarrollar una aplicación móvil para mejorar la accesibilidad a la información de la biblioteca de posgrado de la Policía Nacional del Perú, que permita a los usuarios entre ellos Sub oficiales, oficiales, capitanes y personal de la misma institución la facilidad de adquirir dicha información y ser utilizada para el uso estudiantil de la Institución.

Brindar también el mantenimiento de la aplicación móvil para mejor aún más las funcionalidades e interfaz que permita mejorar la experiencia y manejo de la aplicación móvil sobre el usuario.

Realizar un trabajo de investigación sobre desarrollar o implementar un aplicativo movil que permita visualizar el estado de cada estudiante dentro de la Escuela de Posgrado de la Policia Nacional del Peru en Chorrillos.

#### **REFERENCIAS**

#### **Fuentes de Información bibliográfica**

#### **Fuentes Bibliográficas**

Anasagasti Pedro de Miguel & Pérez Costoya Fernando (2016) Sistemas Operativos. España. Madrid. Creative Commons No Comercial Compartir Igual 4.0

Castro, Montero & Rincón (2017) Diseño de una APP móvil para la vinculación de estudiantes en el ámbito Empresarial (Proyecto de Grado). Corporación Universitaria Minuto de Dios, Cundinamarca, Colombia. Obtenido de:

https://repository.uniminuto.edu/bitstream/10656/5192/1/TCG\_CastroGomezLuisEnrique  $\_20$  17.pdf.

Hagiwara Jesús (2020) Aplicación Móvil para mejorar el Acceso al sistema de Gestión Académica de los estudiantes y egresados de la Universidad Privada de la Selva Peruana Iquitos. 2019 (Tesis de Pregrado), Universidad Privada de la Selva Peruana, Iquitos, Perú. Obtenido de:

[http://repositorio.ups.edu.pe/bitstream/handle/UPS/115/Informe%20Final%20tesis%20202](http://repositorio.ups.edu.pe/bitstream/handle/UPS/115/Informe%20Final%20tesis%202020%25) [0%](http://repositorio.ups.edu.pe/bitstream/handle/UPS/115/Informe%20Final%20tesis%202020%25) 20-%20Jes%C3%BAs%20Hagiwara%20ok!%20final.pdf

López, Ruby (2018) Desarrollo de un Aplicativo móvil para el análisis del trafico vehicular en el centro de lima (Tesis de Pregrado), Universidad San Ignacio de Loyola, Lima, Perú. Obtenido de: https://repositorio.usil.edu.pe/server/api/core/bitstreams/ea1c34cb-d142- 4550- b8e7-8ba78fb5ef01/content

López Victoria (2012) Introducción a Android. Madrid. España. E.M.E. Editorial ©

Morata, Pérez & Sánchez (2020) Diseño de una aplicación móvil de bajo coste para redes de bibliotecas (Investigación), Universidad Católica de Valencia, Valencia, España. Obtenido de:

[http://travesia.mcu.es/portalnb/jspui/bitstream/10421/6722/1/desarrollo\\_aplicaciones.pdf.](http://travesia.mcu.es/portalnb/jspui/bitstream/10421/6722/1/desarrollo_aplicaciones.pdf)

Nizama Eddy (2019) Diseño de una Aplicación móvil para la Gestión y control de préstamo de Libros en la Biblioteca Municipal del Distrito de Tambogrande- Piura;2017. (Tesis de Pregrado), Universidad Católica de Los Ángeles Chimbote, Piura, Perú. Obtenido de:

[http://repositorio.uladech.edu.pe/bitstream/handle/20.500.13032/21896/APLICATIVO\\_MOV](http://repositorio.uladech.edu.pe/bitstream/handle/20.500.13032/21896/APLICATIVO_MOVI) [I](http://repositorio.uladech.edu.pe/bitstream/handle/20.500.13032/21896/APLICATIVO_MOVI)

L\_CONTROL\_NIZAMA\_CHANGANAQUE\_EDDY\_FABIAM.pdf?sequence=1&isAllow  $e d=y$ 

Ortiz Ángel (2021) Desarrollo e implementación de una aplicación móvil informativa para los estudiantes del instituto superior tecnológico primero de mayo (tesis de pregrado), Instituto Superior Tecnológico Primero de Mayo, La Paz, Ecuador. Obtenido de: https:/[/www.itspm.edu.ec/eva/pluginfile.php/20037/mod\\_data/content/56/Angel%20Ortiz.](http://www.itspm.edu.ec/eva/pluginfile.php/20037/mod_data/content/56/Angel%20Ortiz.pdf) [pdf.](http://www.itspm.edu.ec/eva/pluginfile.php/20037/mod_data/content/56/Angel%20Ortiz.pdf)

Pacherres Juan (2021) Diseño de una Aplicación móvil para mejorar la accesibilidad en personas con discapacidad visual (Tesis de Pregrado), Universidad de Ciencias y Humanidades, Lima, Perú. Obtenido de: https://repositorio.uch.edu.pe/handle/20.500.12872/578.

Pareja, Daniel (2018) Diseño e Implementación de una aplicación Móvil Docente (Trabajo de Fin de Grado), Universidad Politécnica de Valencia, España. Obtenido de: https://riunet.upv.es/bitstream/handle/10251/93790/PAREJA%20-

%20Dise%C3%B1o%20e%20implementaci%C3%B3n%20de%20una%20aplicaci%C3%B 3n

%20m%C3%B3vil%20docente.pdf?sequence=1

Pedrozo Petrazzini Gabriel Osmar (2012) Sistemas Operativos en Dispositivos Móviles. Argentina. Corrientes. Universidad Nacional Del Nordeste.

Ramos Edwin (2022) Desarrollo de una aplicación móvil para campos santos con acceso a una base de datos mediante Quick Response Codes (Tesis de Pregrado), Pontifica Universidad Católica de Ecuador. Obtenido de: https://repositorio.pucesa.edu.ec/handle/123456789/3467

Santalla Roxana (2022) Implementación de una aplicación móvil para la optimización del proceso de control de inventarios en una empresa importadora y comercializadora de cemento (tesis de pregrado), Universidad Nacional Mayor de San Marcos, Lima, Perú. Obtenido de: https://cybertesis.unmsm.edu.pe/handle/20.500.12672/18180

#### **Fuentes electrónicas**

Alegsa Leandro (1998). Definición SDK. Obtenido de: [http://www. a](http://www/)legsa.

com.ar/Dic/sdk.php

Álvarez Miguel Ángel (2001). Introducción a JavaScript. Obtenido de:

https:/[/www.desarrolloweb.com/articulos/introduccion-javascript.html](http://www.desarrolloweb.com/articulos/introduccion-javascript.html)

Basterra, Bertea, Borello, Castillo y Venturi (2012*).* Android OS 0.1 documentation.

Obtenido de:<http://androidos.readthedocs.io/en/latest/data/>

Canela Carlos (2013) ¿Qué es JSON, para qué sirve y dónde se usa? Obtenido de: http:// canela.me/articulo/JSON-JavaScript-jQuery/%C2%BFQu%C3%A9-es-JSON-paraqu%C3%A9-sirve-y-d%C3%B3nde-se-usa

Developers (2018). Android Studio. Obtenido de: https:// developer.android.com/studio/intro/

Elivar Largo (2018). Cómo instalar Android Studio 3.3 para desarrollar Aplicaciones Móviles. Obtenido de: https:// [www. E](http://www/)codeup.com/como-instalar-android-studio-3-0-para-desarrollaraplicaciones -moviles/ECMA-404 The JSON Data Interchange Standard (1999).Introducing JSON.Obtenido de: https://www .json.org/json-es.html

Invarato Menéndez Ramón (2017). *Android 100%*. Obtenido de: [http://tutorialesenpdf.](http://tutorialesenpdf/) com/android-studio/

Merino Marcos (2014) Definicion API. Obtenido de: [http://www.ticbeat.com/tecnologias/que](http://www.ticbeat.com/tecnologias/que-)es-una-api-para-que-sirve/

Ortega Luis (2017). Definición APK. Obtenido de: https:/[/www.androidpit.es/android-para](http://www.androidpit.es/android-para-)principiantes-apk

Pedraza, Marco Antonio (2003). Biblioteca Virtual. Obtenido de: https:/[/www.monografias.com/trabajos14/bibliovirtual/bibliovirtual.shtml](http://www.monografias.com/trabajos14/bibliovirtual/bibliovirtual.shtml)

Tecnologías Información (2018). API REST: Definición, Requisitos y Ejemplos. Obtenido de: https:// www.tecnologias- informacion.com/api-rest.html

Universidad Politécnica De Valencia (2017). *Master en desarrollo de Aplicaciones Android*. Obtenido de: http:// [www.](http://www/) androidcurso.com /index.php /148

# **ANEXOS**

#### **TITULO**: "DESARROLLO DE UNA APLICACIÓN MÓVIL PARA MEJORAR LA ACCESIBILIDAD A LA INFORMACIÓN DE LA BIBLIOTECA DE LA ESCUELA DE POSGRADO DE LA POLICÍA NACIONAL DEL PERÚ ENCHORRILLOS"

### **Matriz de Consistencia**

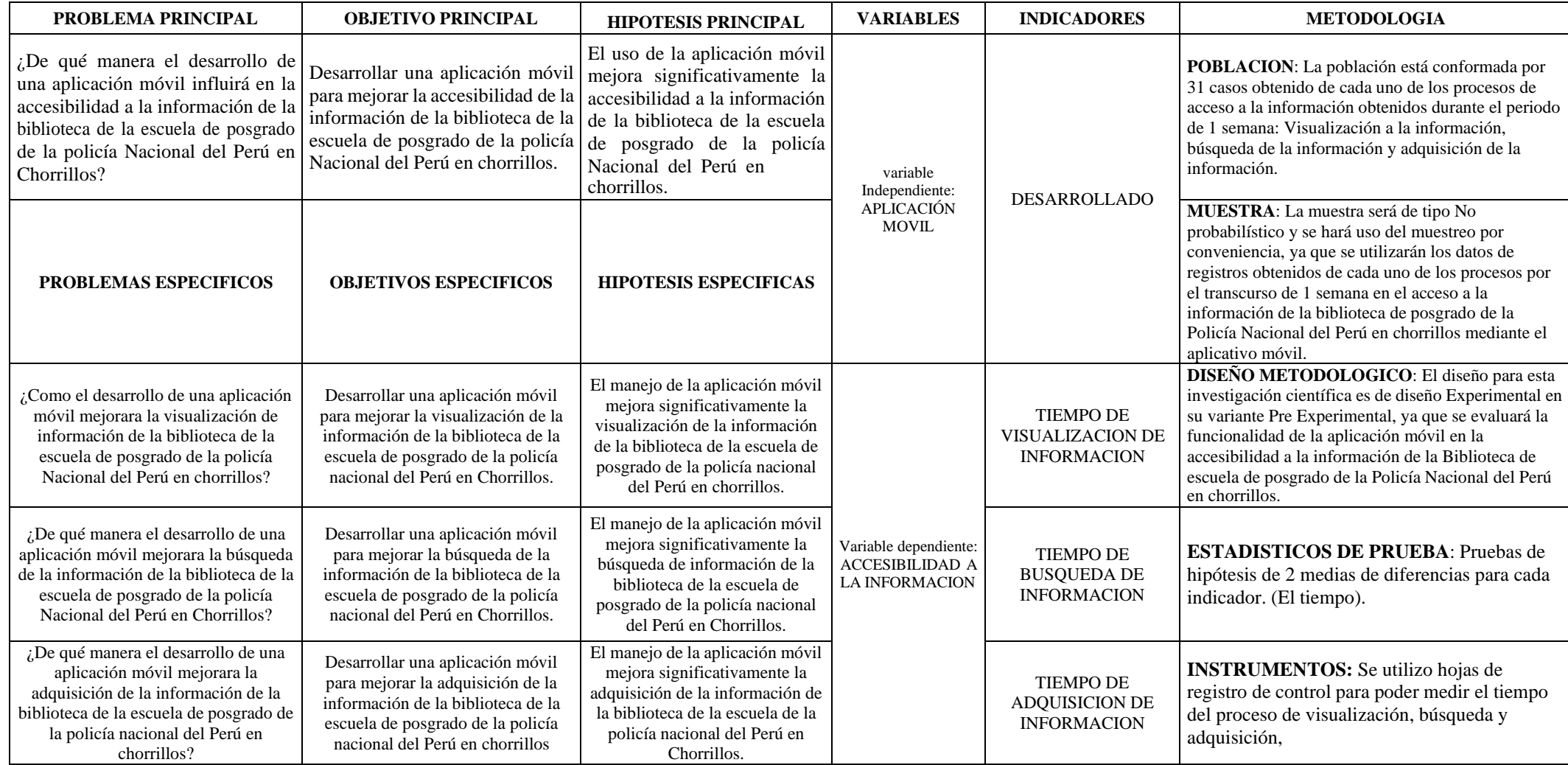

## **Instrumentos utilizados para la recolección de datos**

Modelo de hoja de control para el proceso de visualización de información

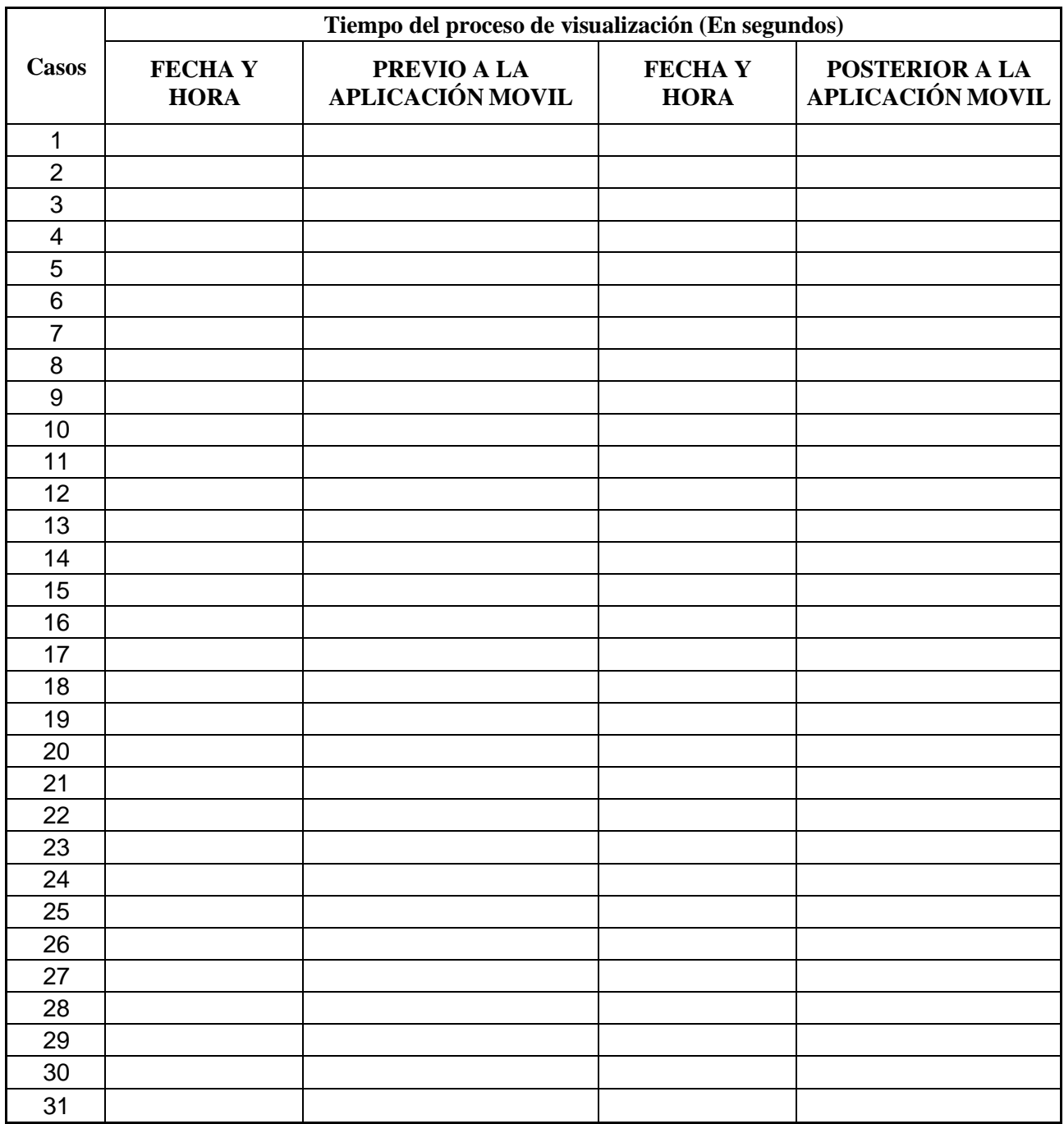

Fuente: Propia

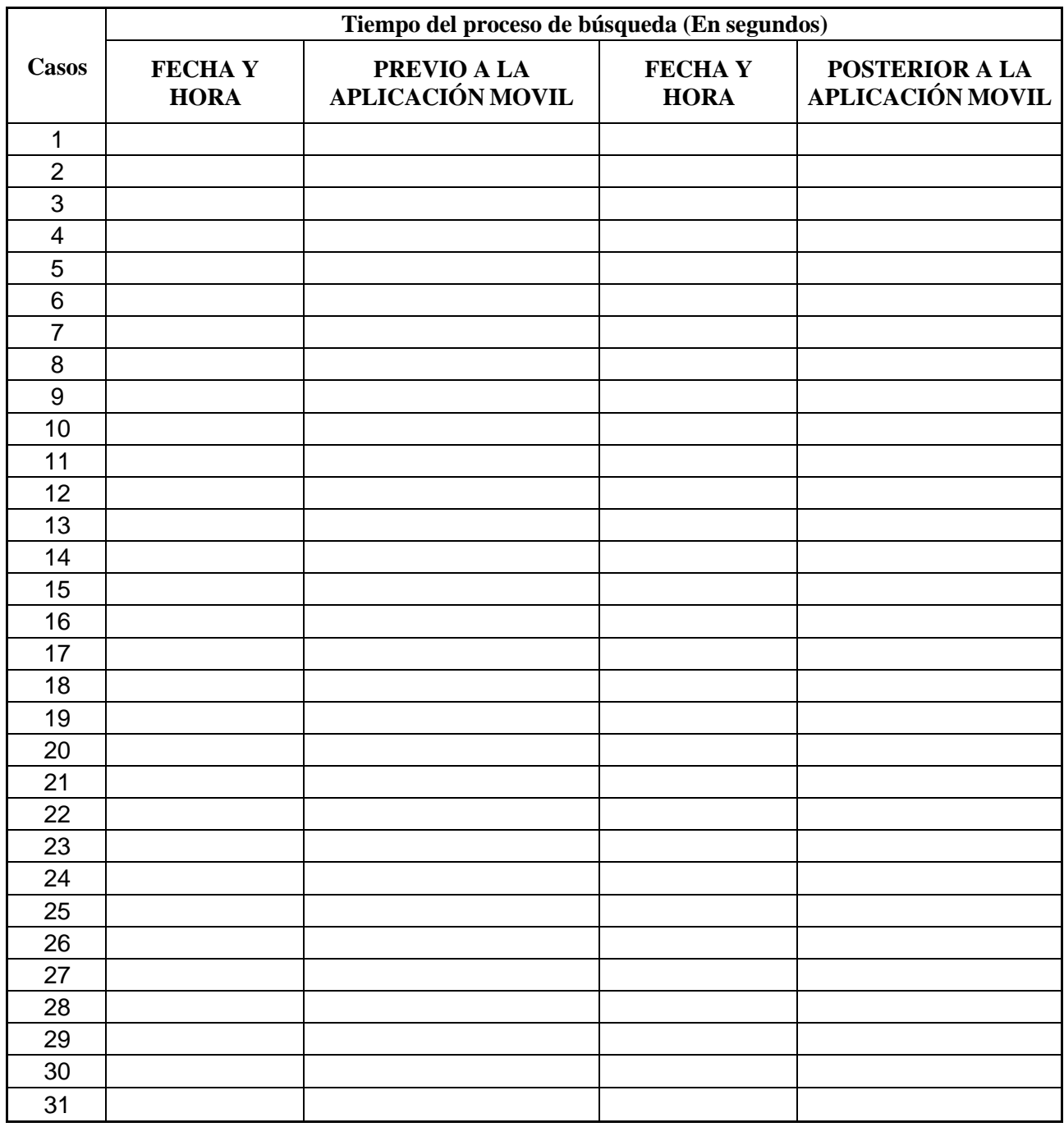

Modelo de hoja de control para el proceso de búsqueda de información.

Fuente: Propia

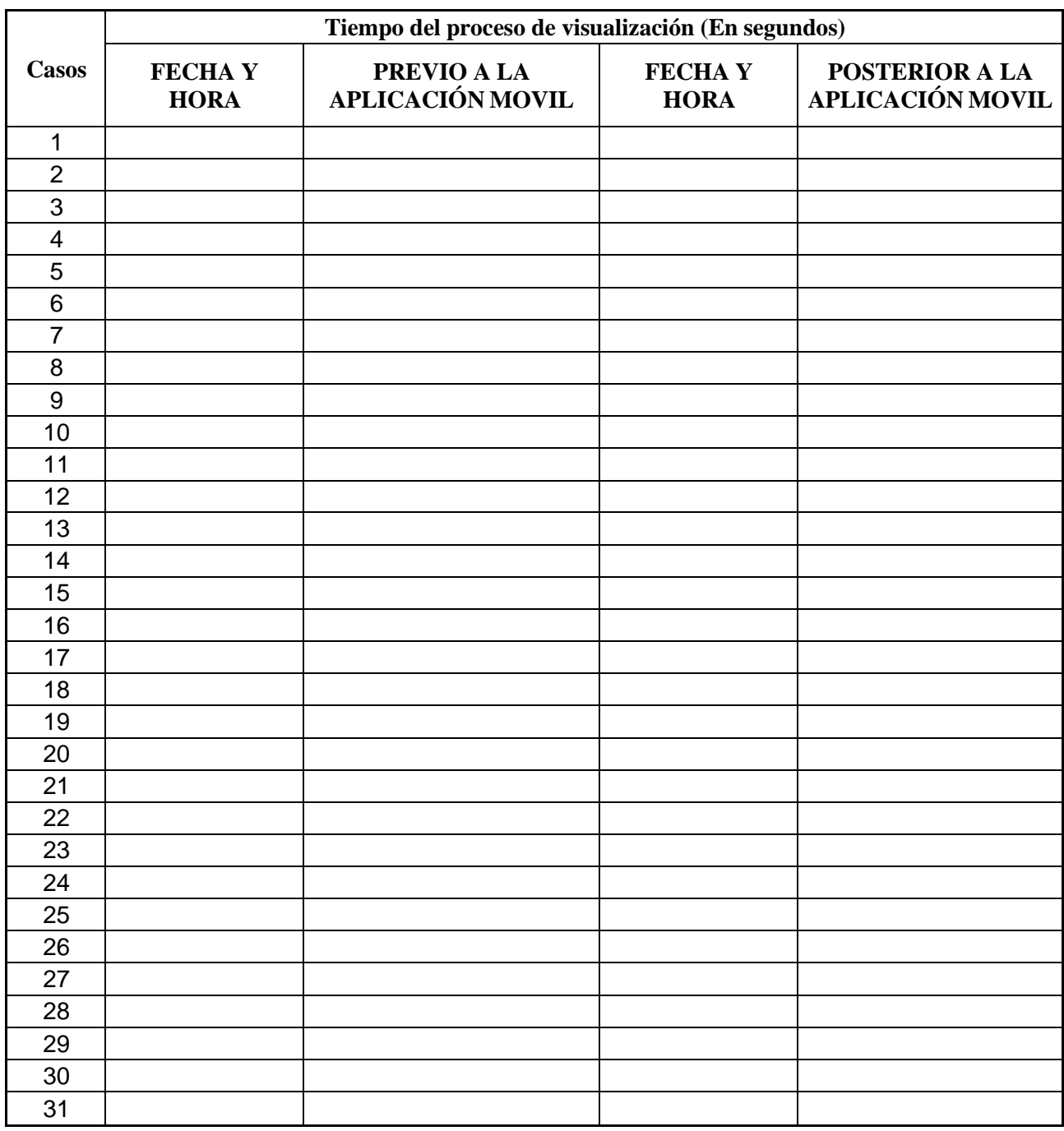

Modelo de hoja de control para el proceso de visualización de información.

Fuente: Propia

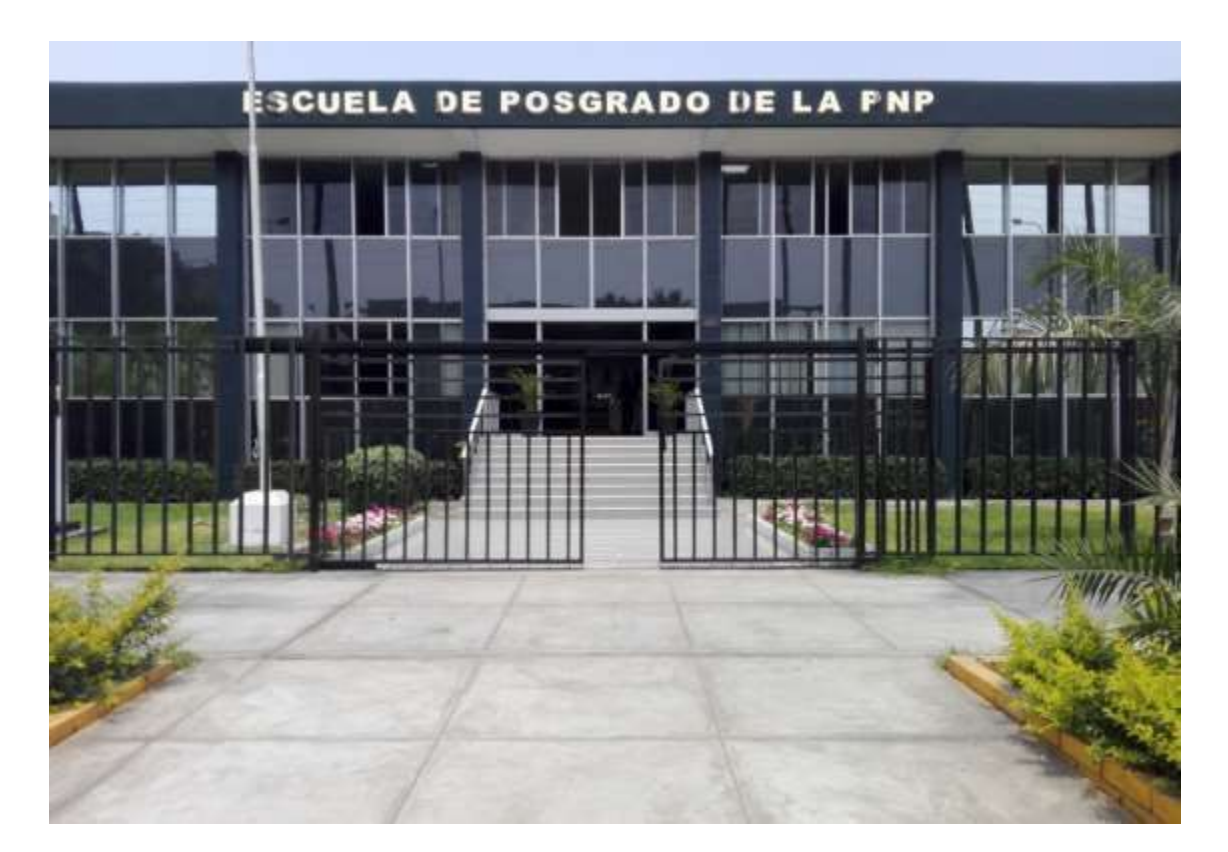

**IMAGEN: ESCUELA DE POSGRADO DE LA POLICIA NACIONAL DEL PERU UBICADO EN CHORRILLOS.**

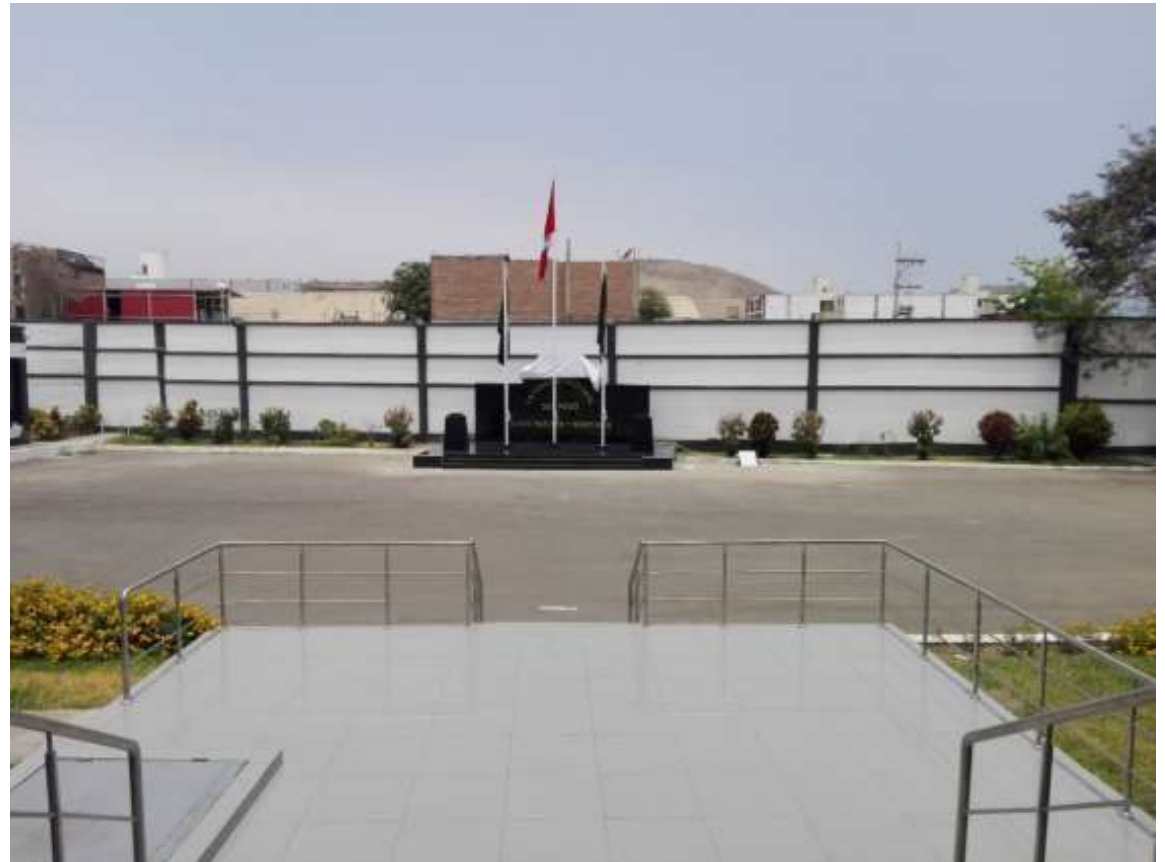